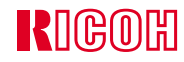

# **IPSIO** Color 8150

п

÷

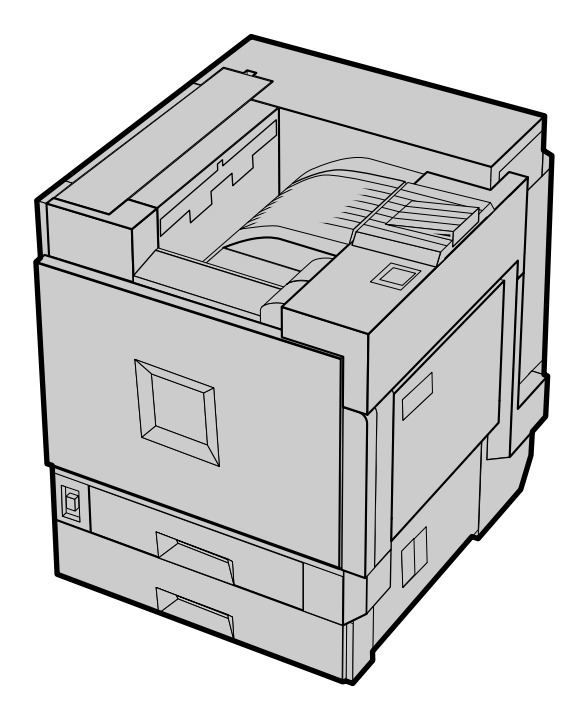

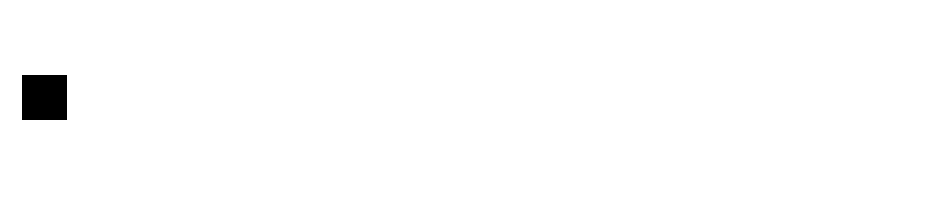

# $4.$

-

 $5.$ 

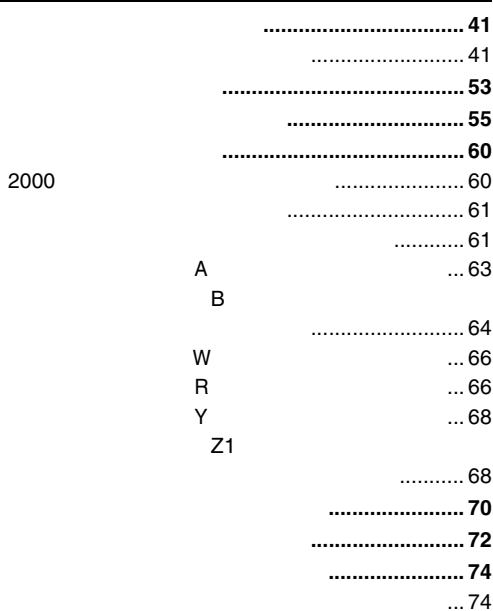

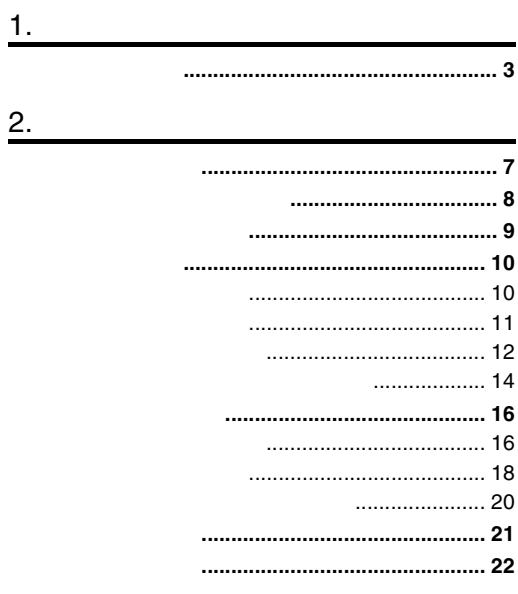

# $\frac{3}{2}$

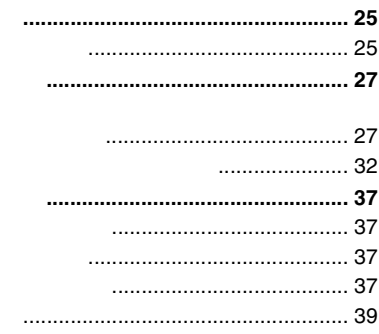

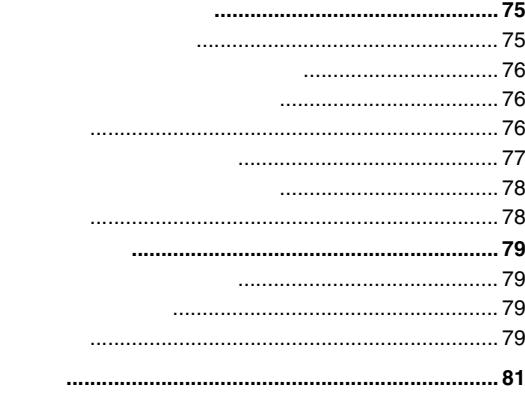

<span id="page-3-1"></span>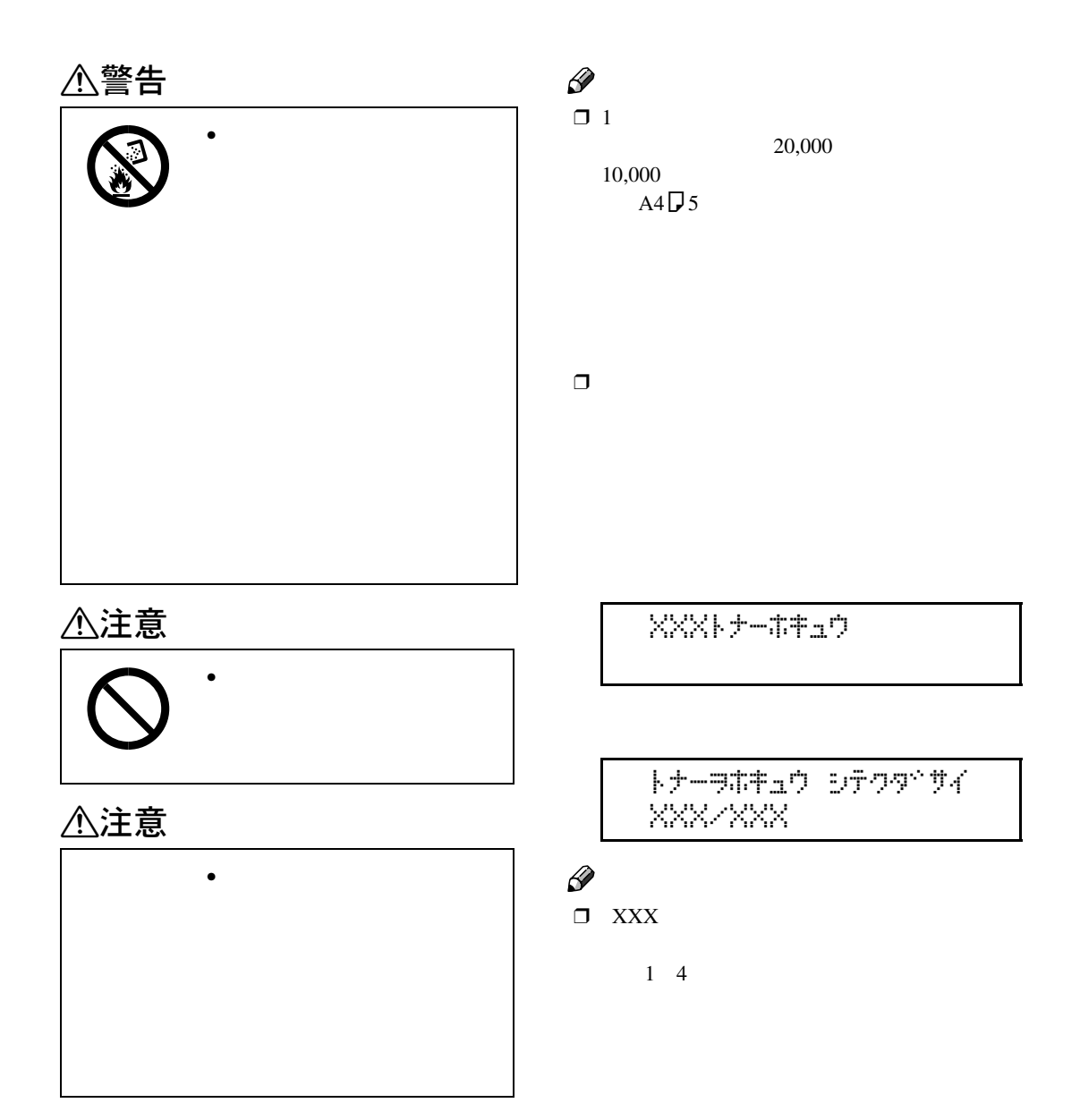

<span id="page-3-0"></span>1. **消耗品を交換する**

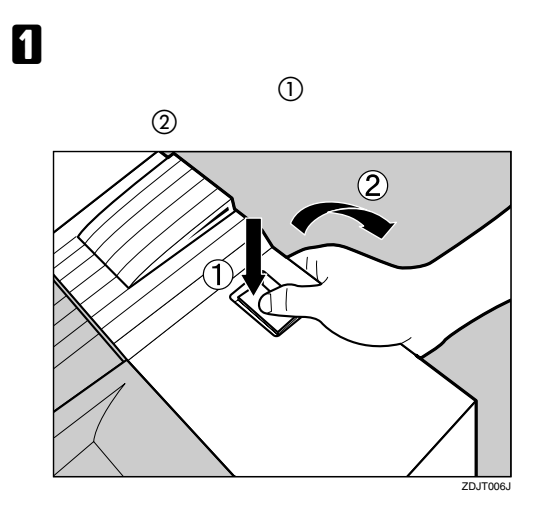

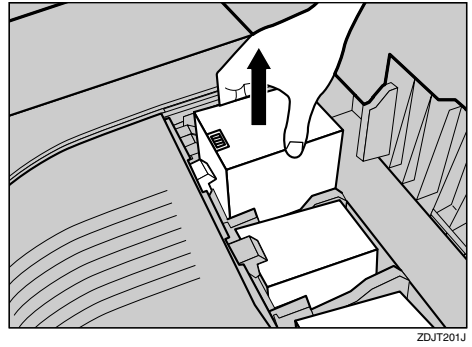

ります。その場合は、手順[E](#page-5-0)以降を参考

B **トナーカートリッジをつかみ、ゆっく**

 $\begin{array}{ccc} & & \mbox{(M)} & & \mbox{(C)}\\ & & \mbox{(K)} & & \mbox{(C)} \end{array}$  $(K)$ 

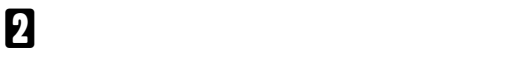

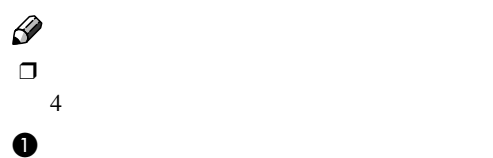

消耗品を交換する

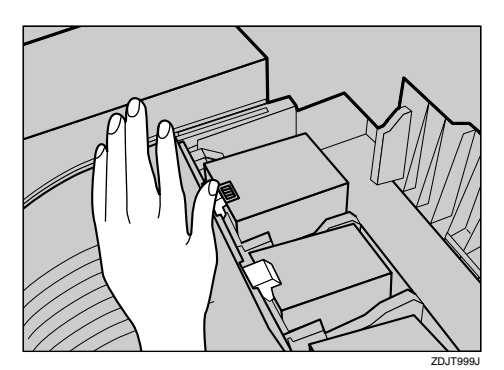

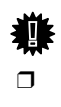

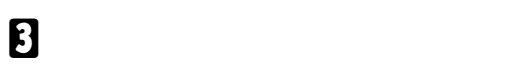

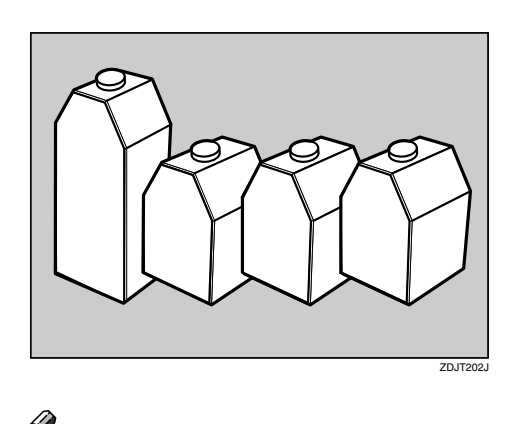

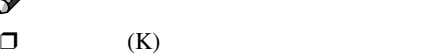

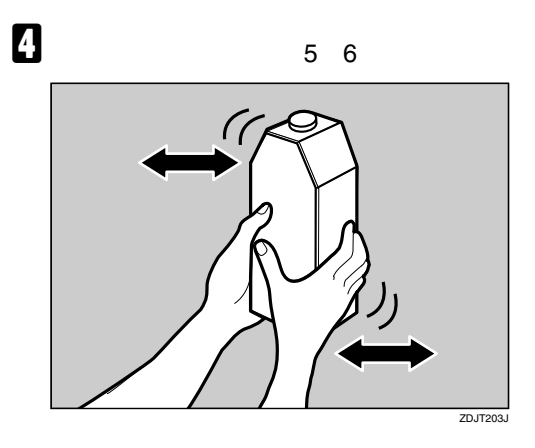

<span id="page-5-0"></span>E **トナーカートリッジの金属製の接点を前**

 $\mathscr{D}$  $\Box$ 

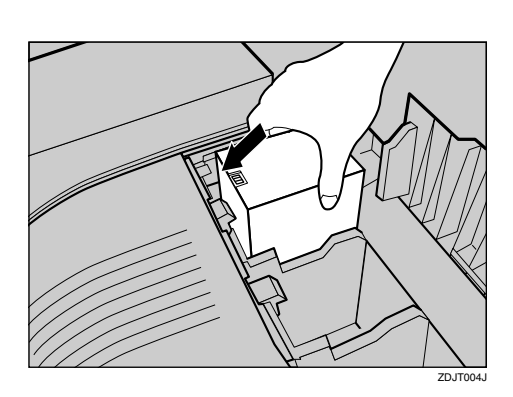

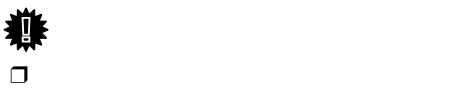

F **トナーカートリッジの金属製の接点に**

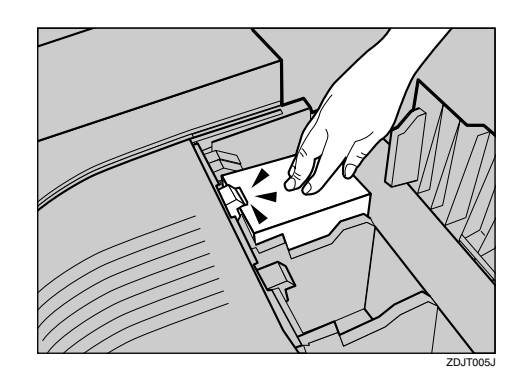

トナーを補給する

 $\Box$ 

G **プリンター本体の右上カバーを閉めま**

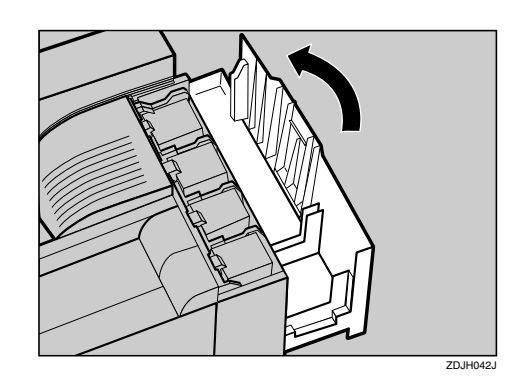

 $5 - 7 + 10 + 10$ 

<span id="page-6-1"></span>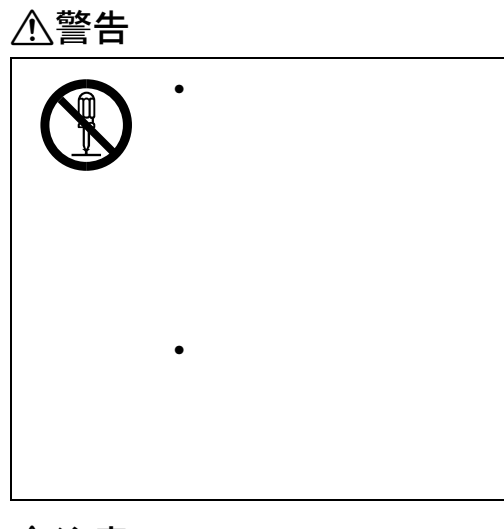

 $\bullet$ 

<span id="page-6-0"></span>2. **清掃・調整する**

# △注意

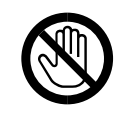

**重要**  $\Box$ 

 $\Box$ 

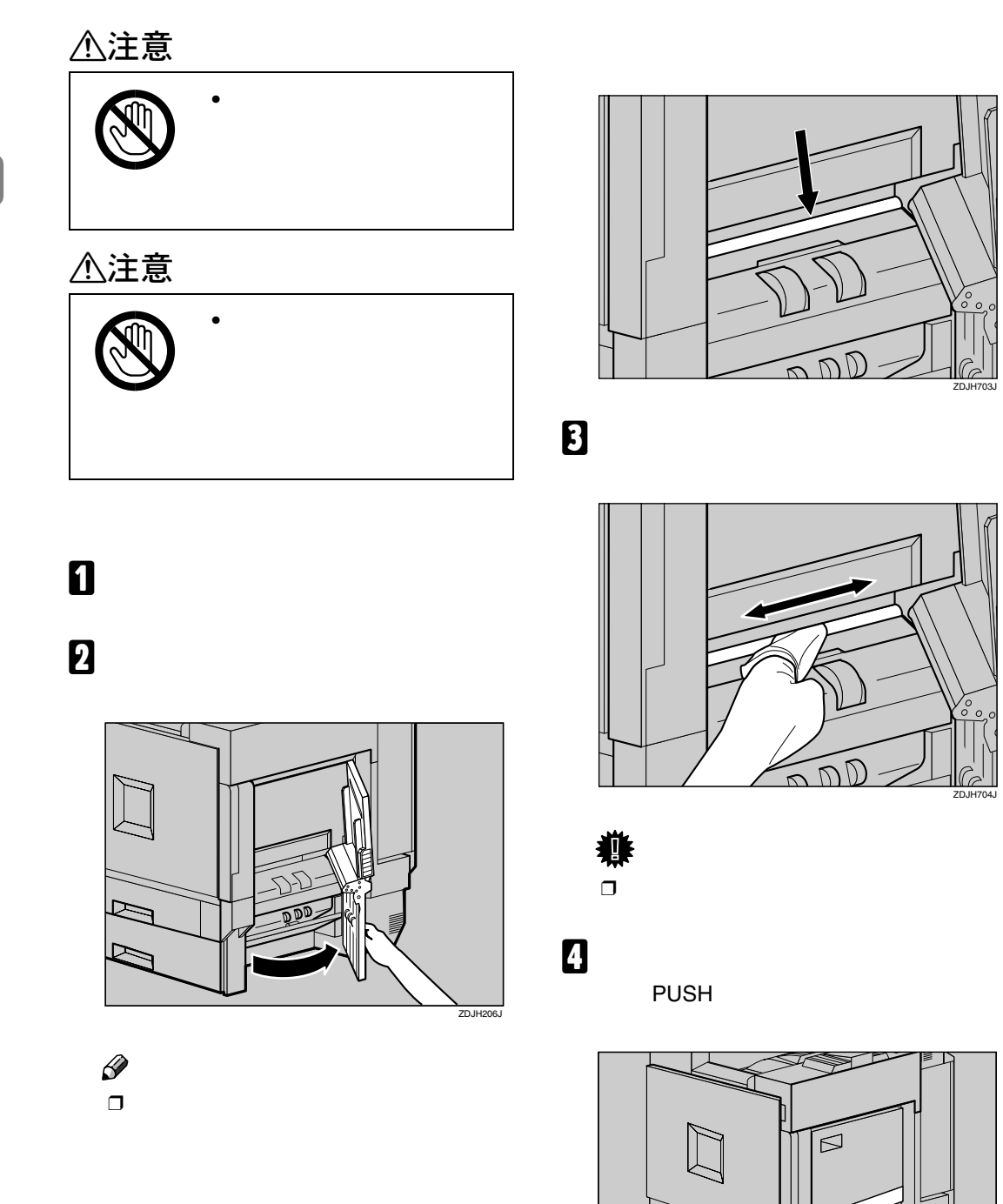

E **電源プラグをコンセントに差し込み、本**

Γx.

ZD.

ZDJH704J

ZDJP708J

<span id="page-7-0"></span>清掃・調整する

<span id="page-8-0"></span>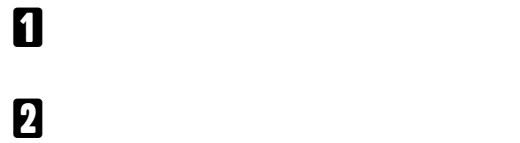

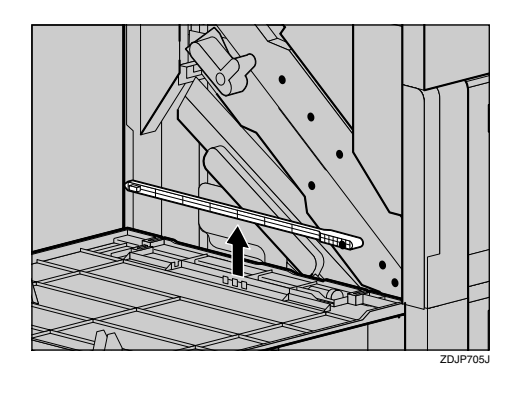

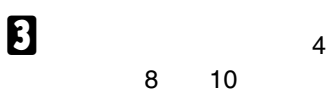

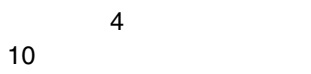

防じんガラスを清掃する

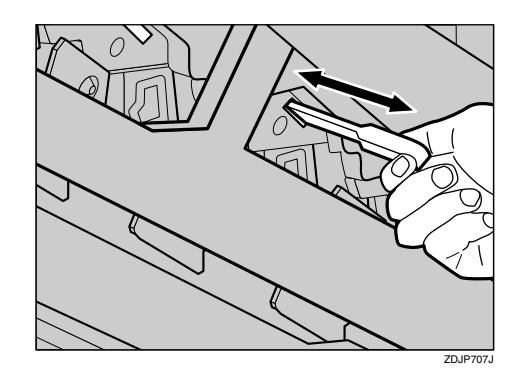

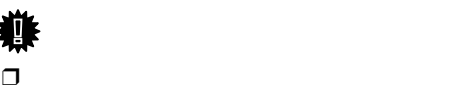

 $\overline{4}$ 

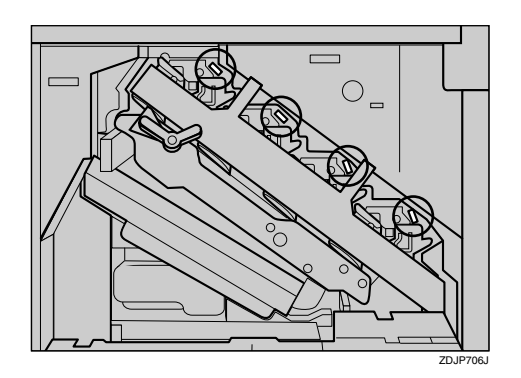

D **掃除棒をプリンター本体の前カバーに戻**

E **電源プラグをコンセントに差し込み、本**

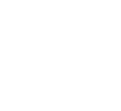

<span id="page-9-2"></span><span id="page-9-1"></span>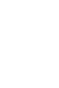

**2**

<span id="page-9-0"></span>清掃・調整する

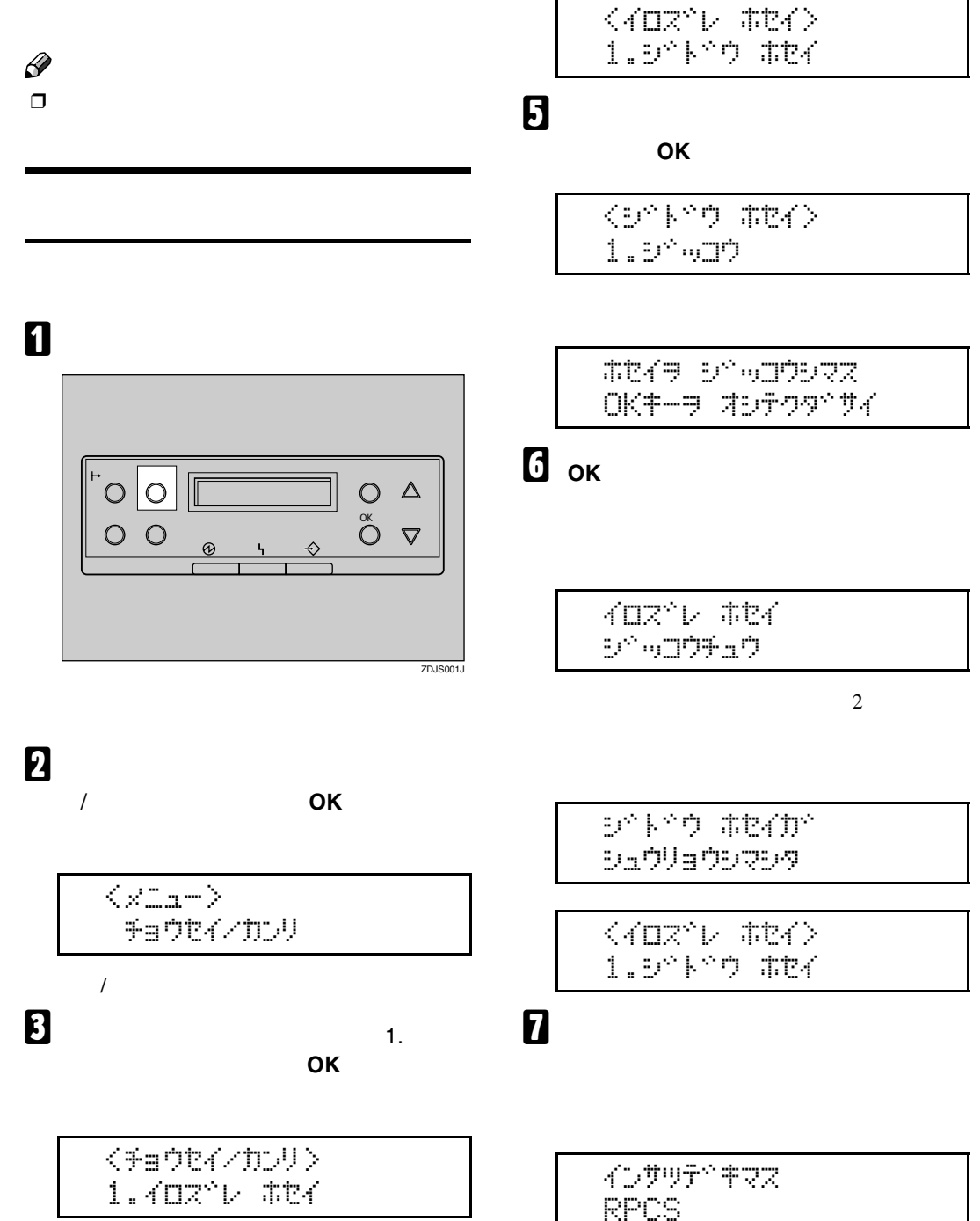

D**「1.ジドウホセイ」が表示されているこ**

**とを確認し、 OK】キーを押します。**

<span id="page-10-0"></span>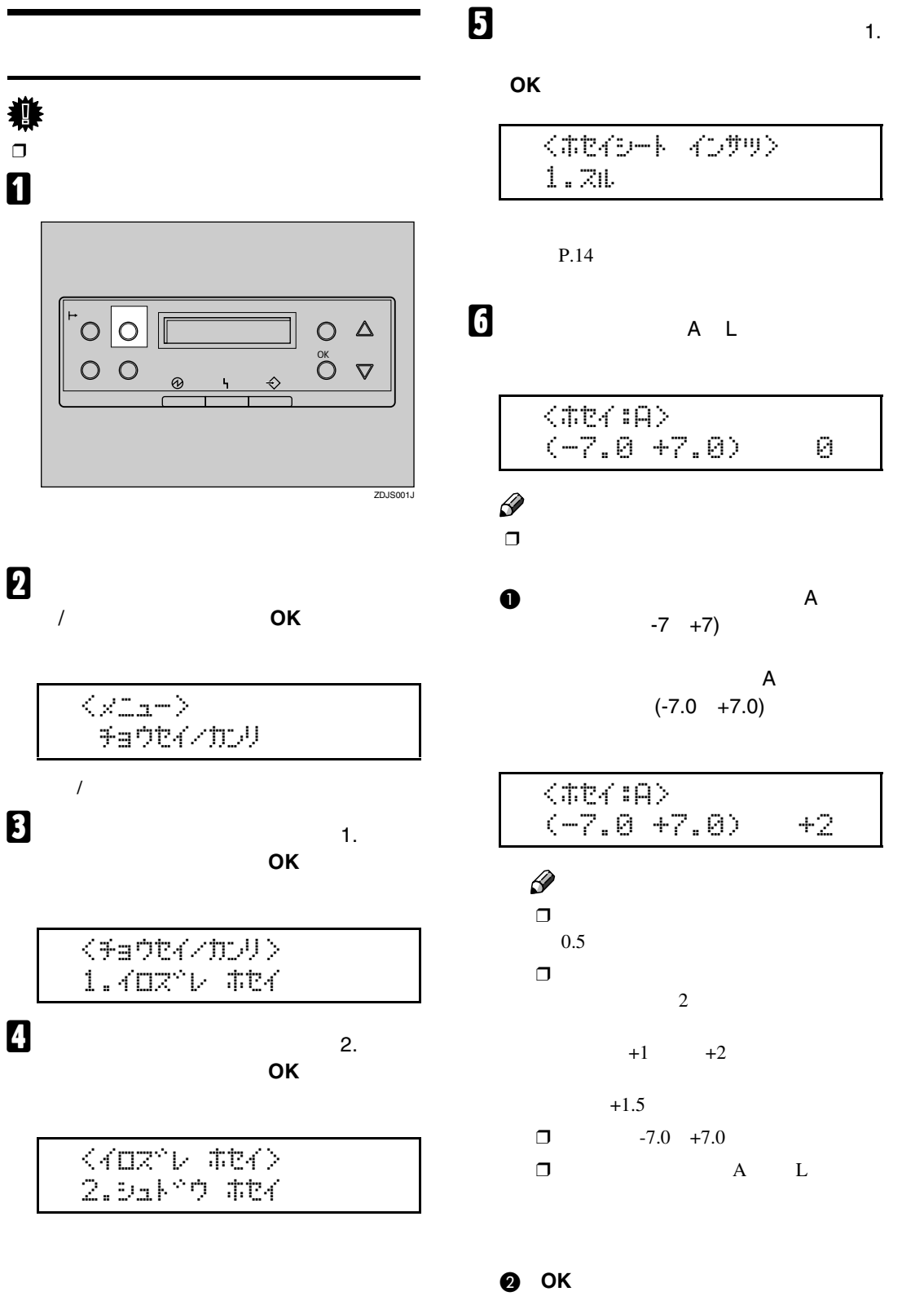

<span id="page-10-1"></span>**8 0 0 b** 

色ずれを補正する

**2**

<span id="page-11-0"></span>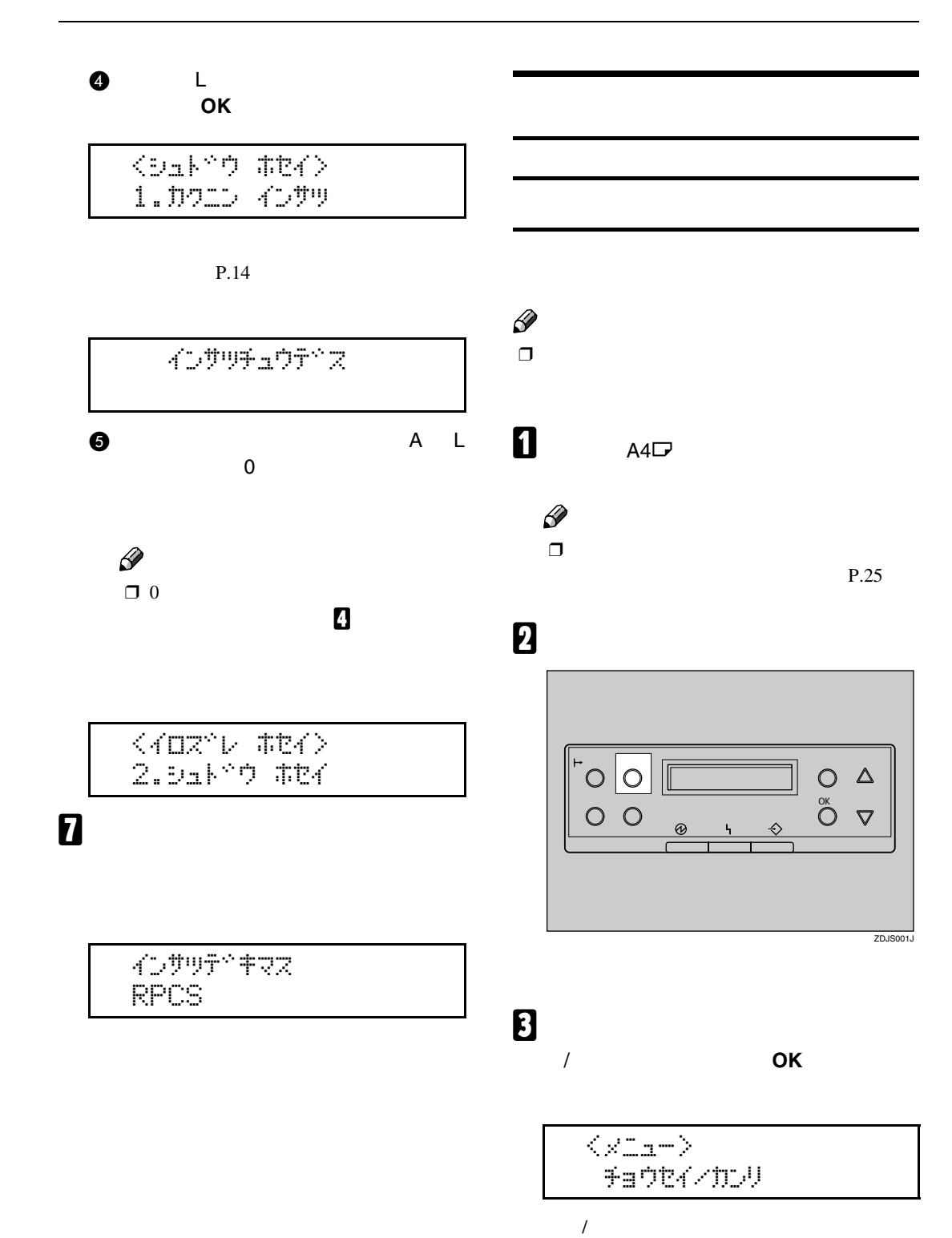

<span id="page-11-1"></span>**2**

<span id="page-12-0"></span>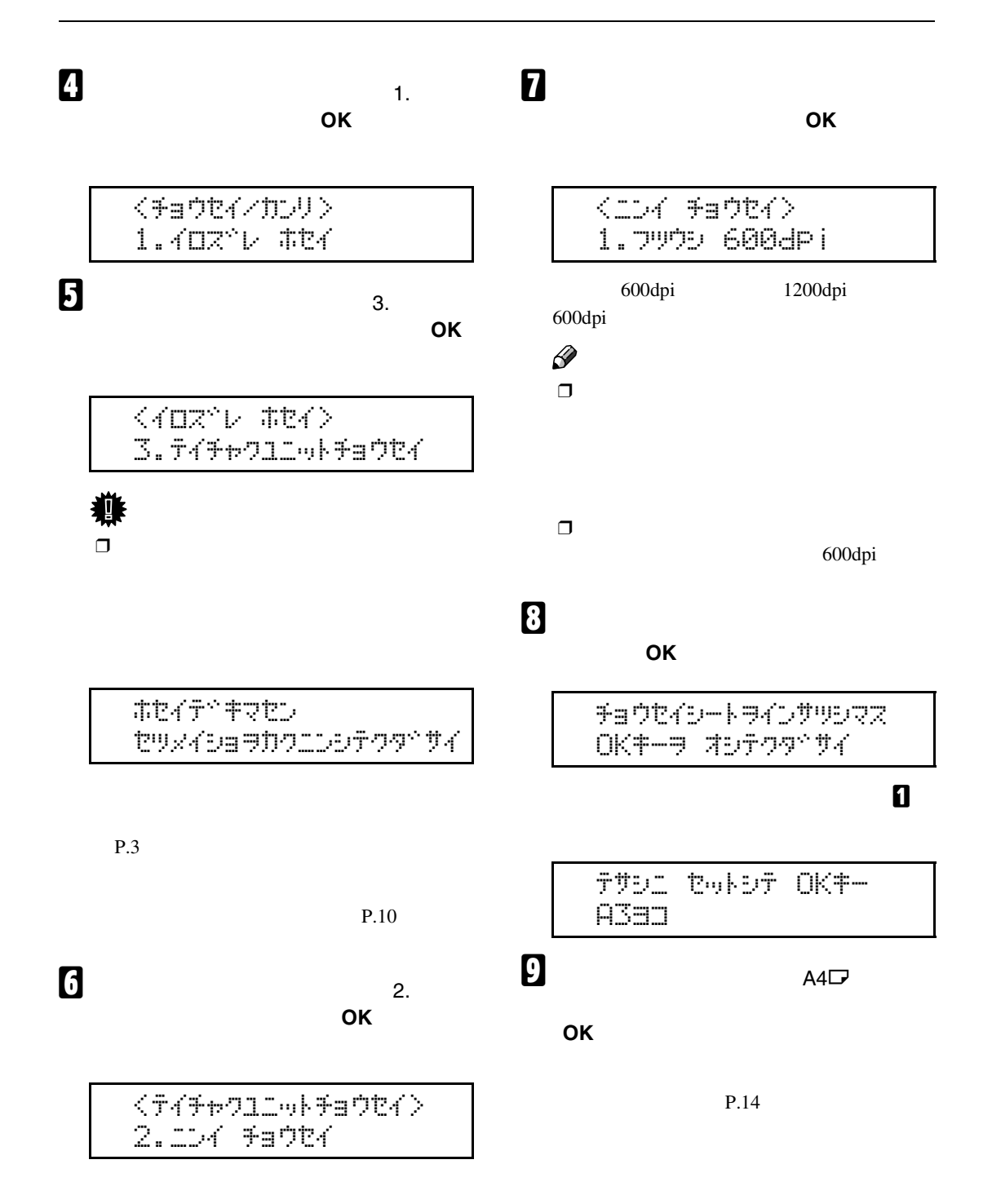

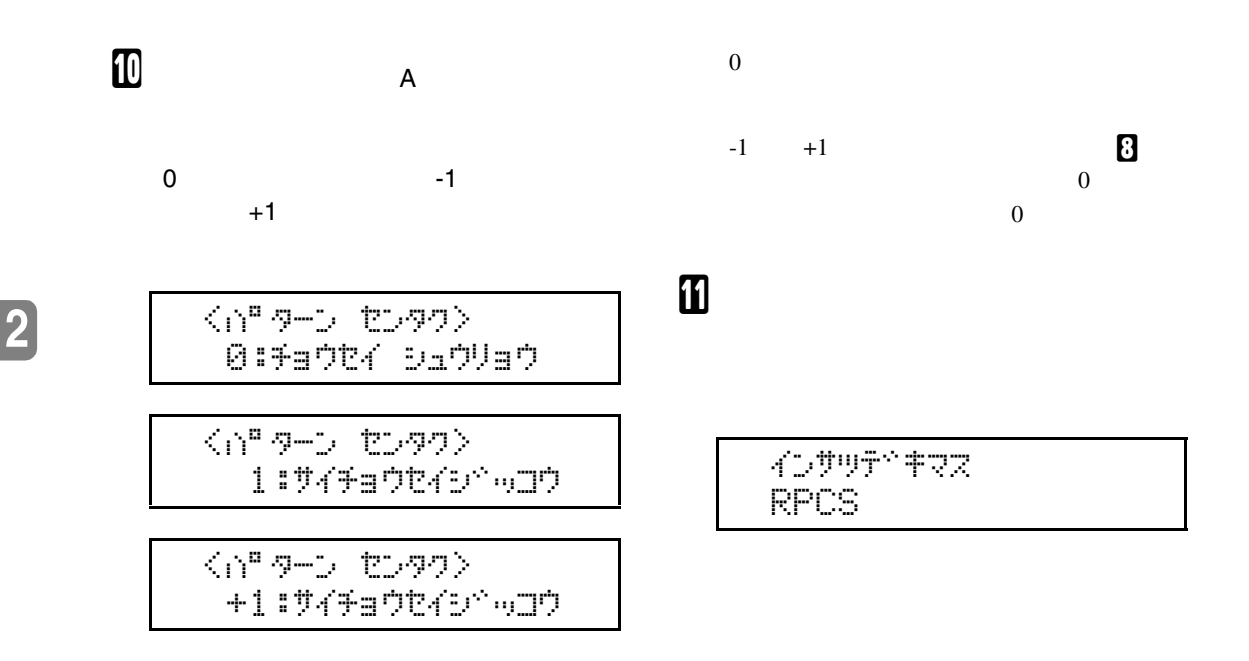

<span id="page-13-1"></span><span id="page-13-0"></span>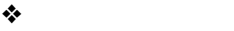

清掃・調整する

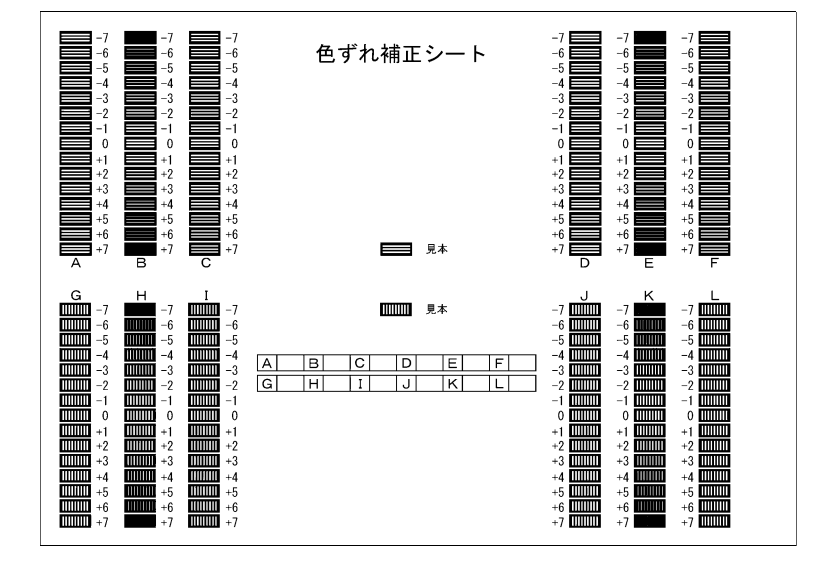

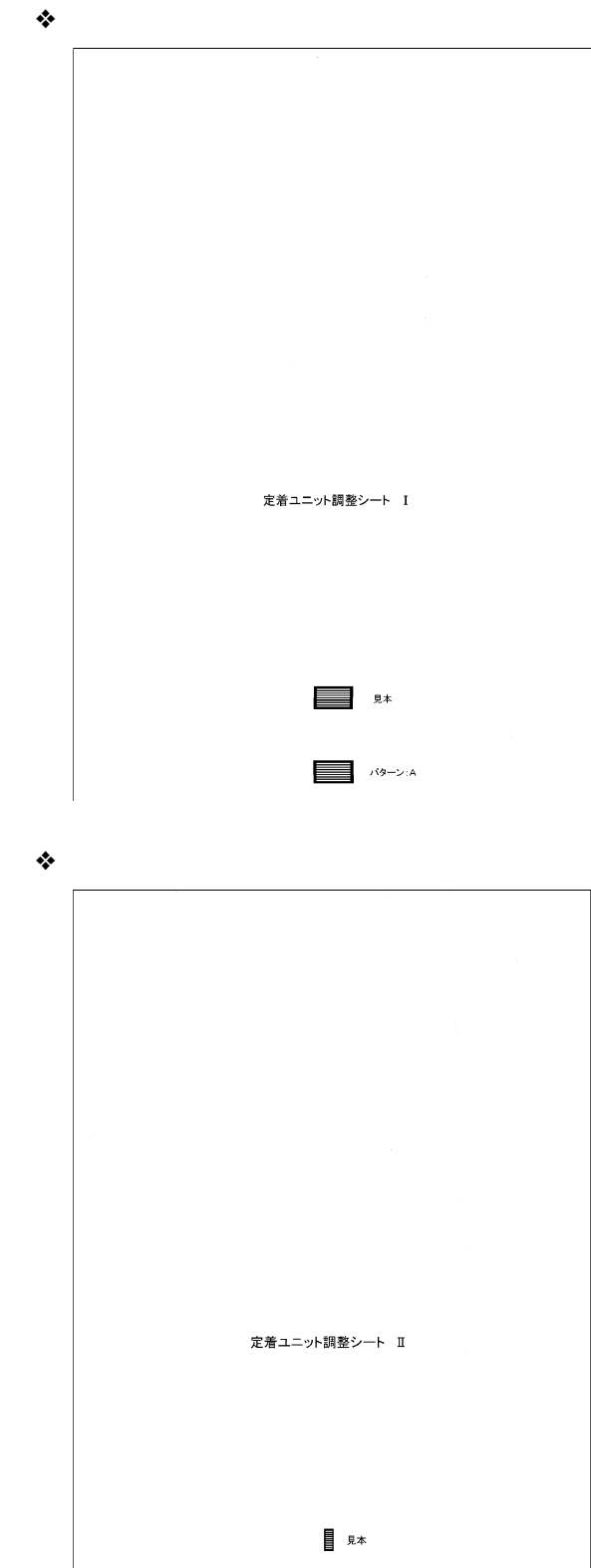

**ENTERNAL PROPERTY** 

**2**

色ずれを補正する

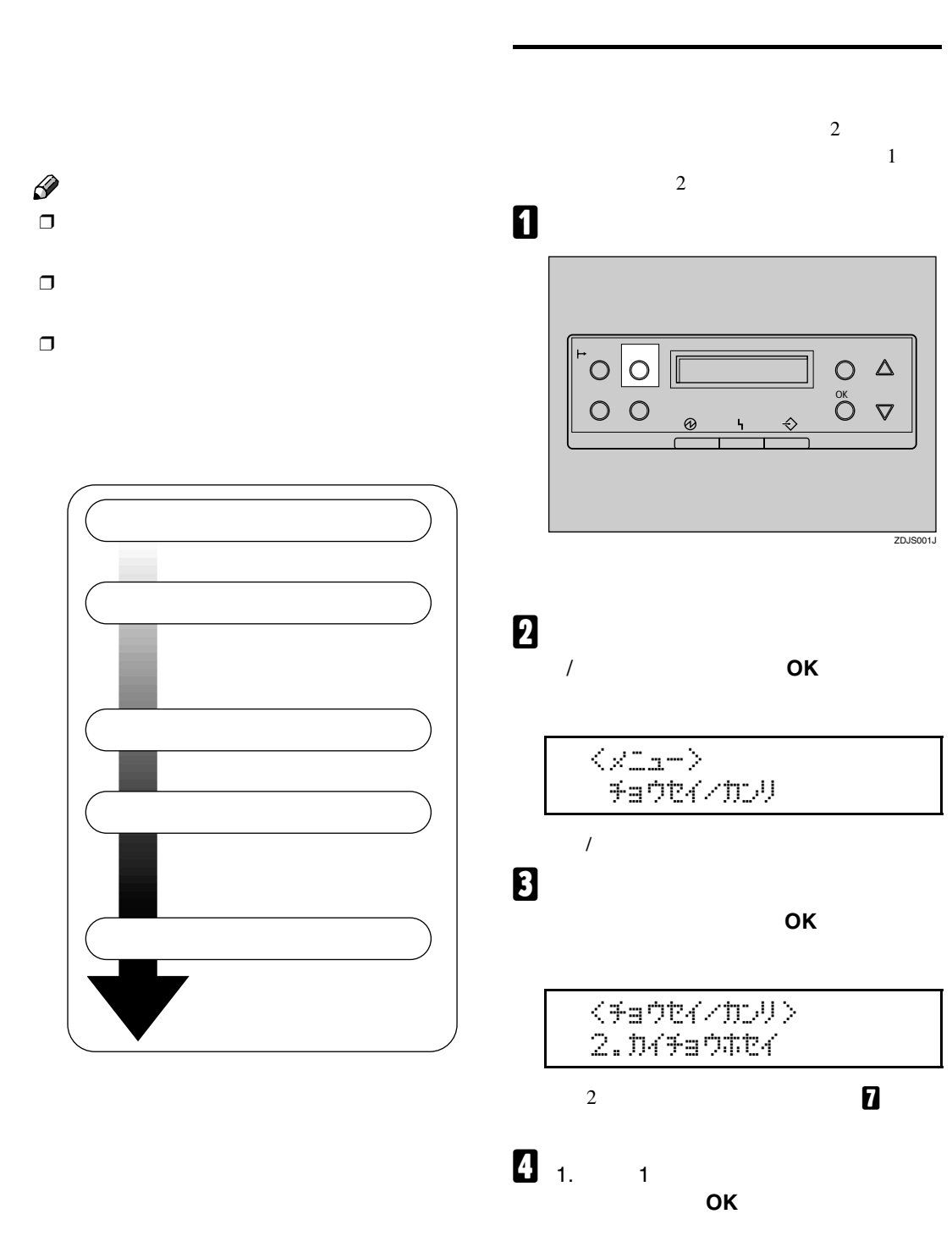

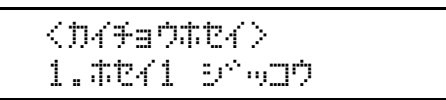

<span id="page-15-1"></span><span id="page-15-0"></span>清掃・調整する

<span id="page-16-1"></span><span id="page-16-0"></span>インサツテドキマス RPCS

<span id="page-16-2"></span>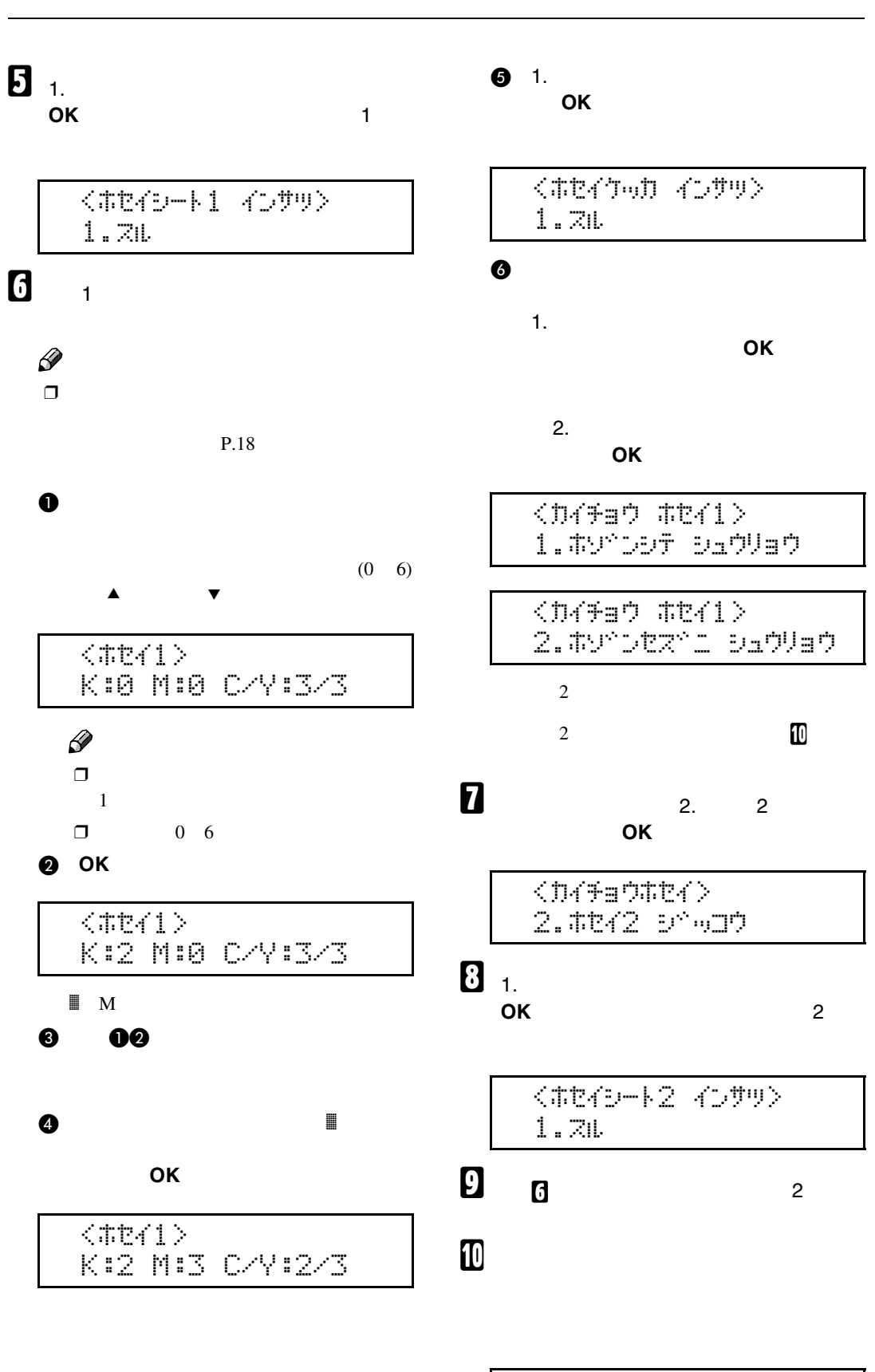

<span id="page-17-1"></span><span id="page-17-0"></span>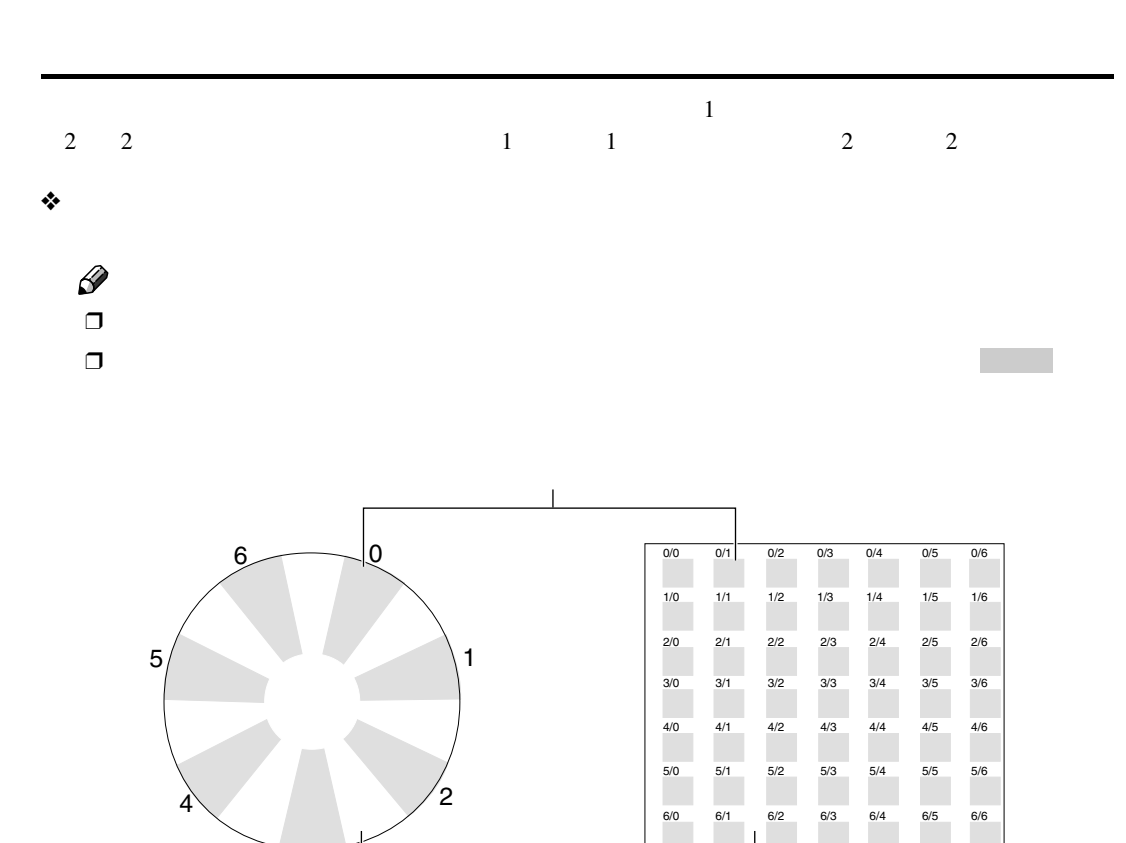

Τ

3

**2**

清掃・調整する

❖ **階調補正シートとパネル表示の関係**

 $\mathscr{D}$  $\Box$ 

*2.* **マゼンタの調整**

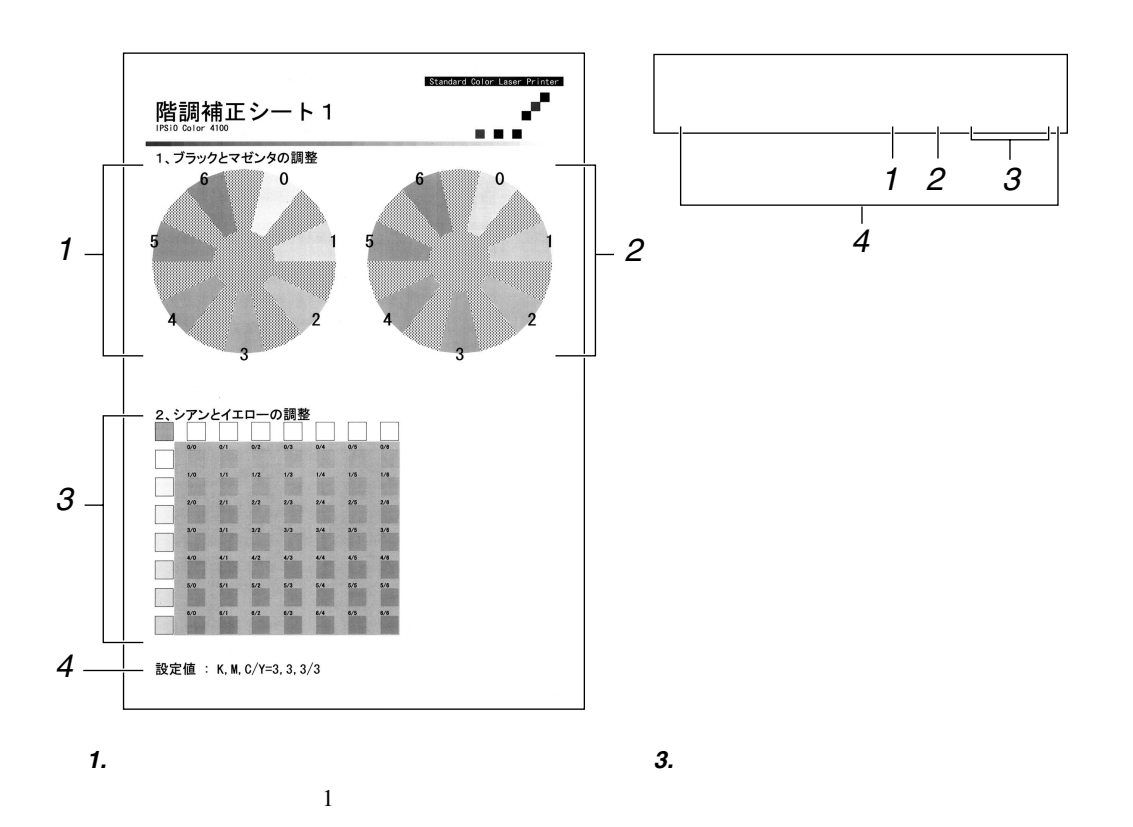

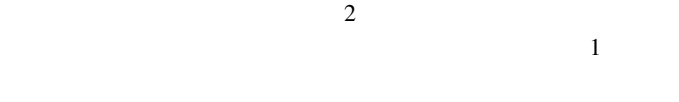

*4.* **設定値**

 $\mathbf 1$ 

カラー階調を補正する

<span id="page-19-0"></span>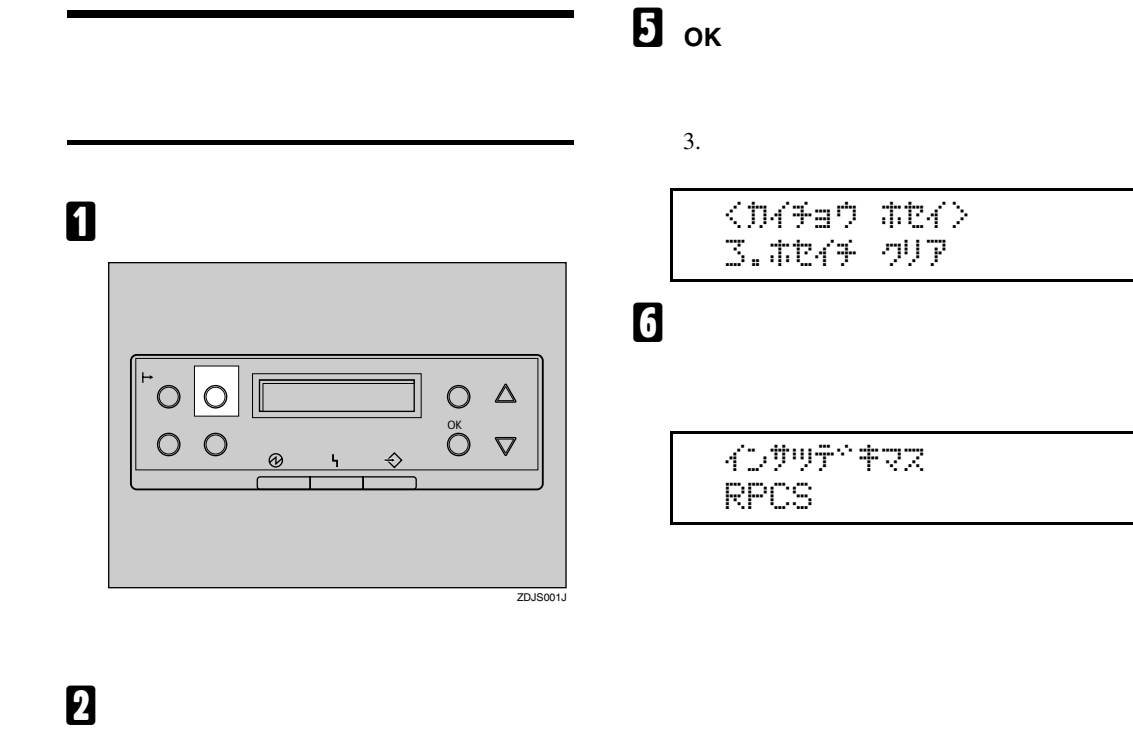

清掃・調整する

/**カンリ」を表示させ、 OK キーを押し**

$$
\begin{array}{c}\n\left(\sqrt{11} - \frac{1}{2} \right) \\
\left(\sqrt{11} - \frac{1}{2} \right) \left(\sqrt{11} - \frac{1}{2} \right) \\
\left(\sqrt{11} - \frac{1}{2} \right) \left(\sqrt{11} - \frac{1}{2} \right) \\
\left(\sqrt{11} - \frac{1}{2} \right) \left(\sqrt{11} - \frac{1}{2} \right) \left(\sqrt{11} - \frac{1}{2} \right) \\
\left(\sqrt{11} - \frac{1}{2} \right) \left(\sqrt{11} - \frac{1}{2} \right) \left(\sqrt{11} - \frac{1}{2} \right) \\
\left(\sqrt{11} - \frac{1}{2} \right) \left(\sqrt{11} - \frac{1}{2} \right) \left(\sqrt{11} - \frac{1}{2} \right) \left(\sqrt{11} - \frac{1}{2} \right) \\
\left(\sqrt{11} - \frac{1}{2} \right) \left(\sqrt{11} - \frac{1}{2} \right) \left(\sqrt{11} - \frac{1}{2} \right) \left(\sqrt{11} - \frac{1}{2} \right) \\
\left(\sqrt{11} - \frac{1}{2} \right) \left(\sqrt{11} - \frac{1}{2} \right) \left(\sqrt{11} - \frac{1}{2} \right) \left(\sqrt{11} - \frac{1}{2} \right) \\
\left(\sqrt{11} - \frac{1}{2} \right) \left(\sqrt{11} - \frac{1}{2} \right) \left(\sqrt{11} - \frac{1}{2} \right) \left(\sqrt{11} - \frac{1}{2} \right) \left(\sqrt{11} - \frac{1}{2} \right) \\
\left(\sqrt{11} - \frac{1}{2} \right) \left(\sqrt{11} - \frac{1}{2} \right) \left(\sqrt{11} - \frac{1}{2} \right) \left(\sqrt{11} - \frac{1}{2} \right) \left(\sqrt{11} - \frac{1}{2} \right) \\
\left(\sqrt{11} - \frac{1}{2} \right) \left(\sqrt{11} - \frac{1}{2} \right) \left(\sqrt{11} - \frac{1}{2} \right) \left(\sqrt{11} - \frac{1}{2} \right) \\
\left(\sqrt{11} - \frac{1}{2} \right) \left(\sqrt{11} - \frac{1}{2} \right)
$$

**B** 

<チョウセインカンリン  $2.049$ a $0$ #t $4$ 

D**【▲】キー、【▼】キーを押して「**3.**ホセイ**  $\overline{\mathsf{OK}}$ 

 $\langle$ D494a9 #tZ4 $\rangle$ 3.Ttk+ oUP

ホセイチ クリア OKキーデ" s@dのシマス

<span id="page-20-0"></span>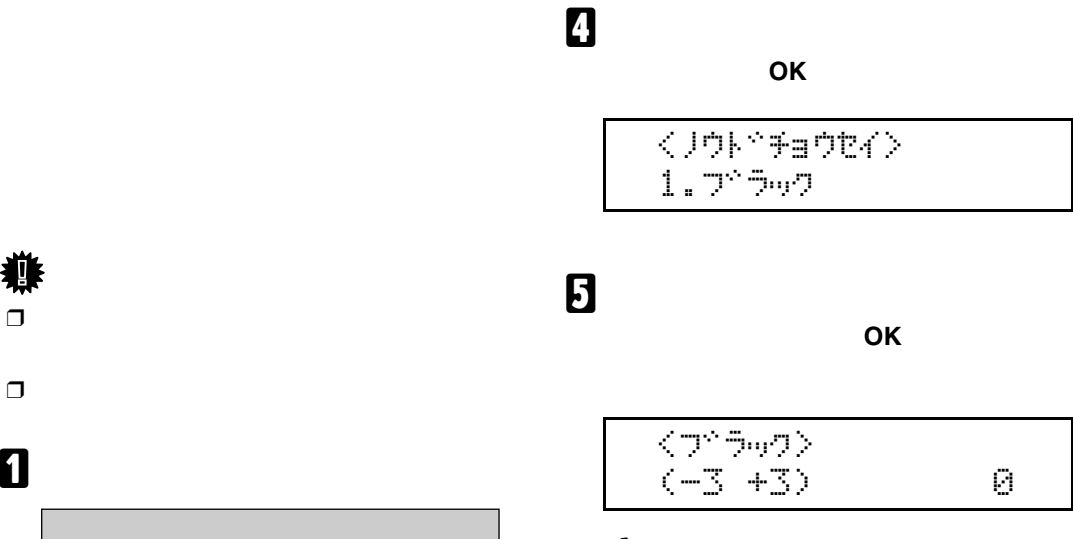

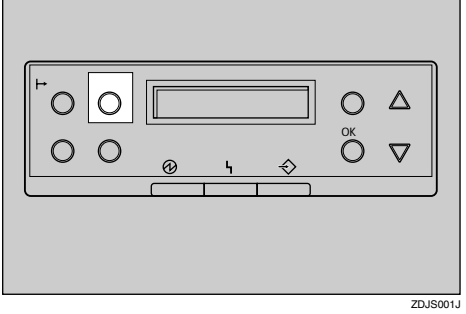

<span id="page-20-2"></span>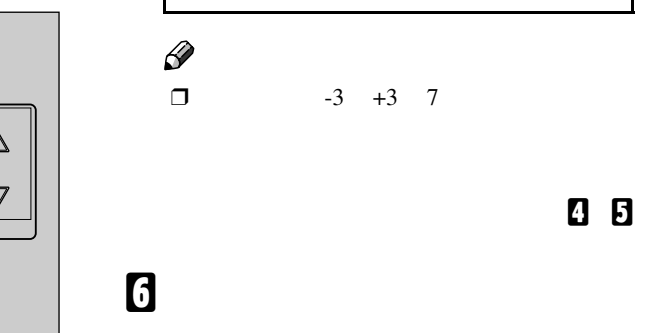

B**【▲】または【▼】キーを押して「チョウ セイ**/**カンリ」を表示させ、 OK キーを押**

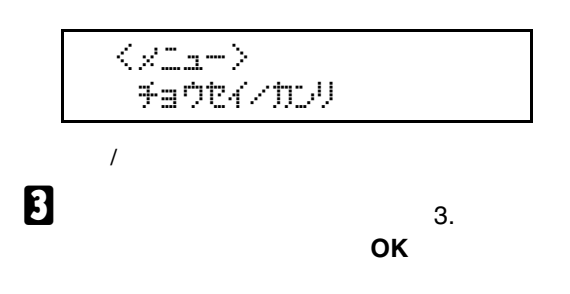

 $<$ \*a\*\* $<$  $3.50$  $%$  $5.00$  $%$  KD#WF1#RZ RPCS

**4** B

<span id="page-20-1"></span>印刷濃度を調整する

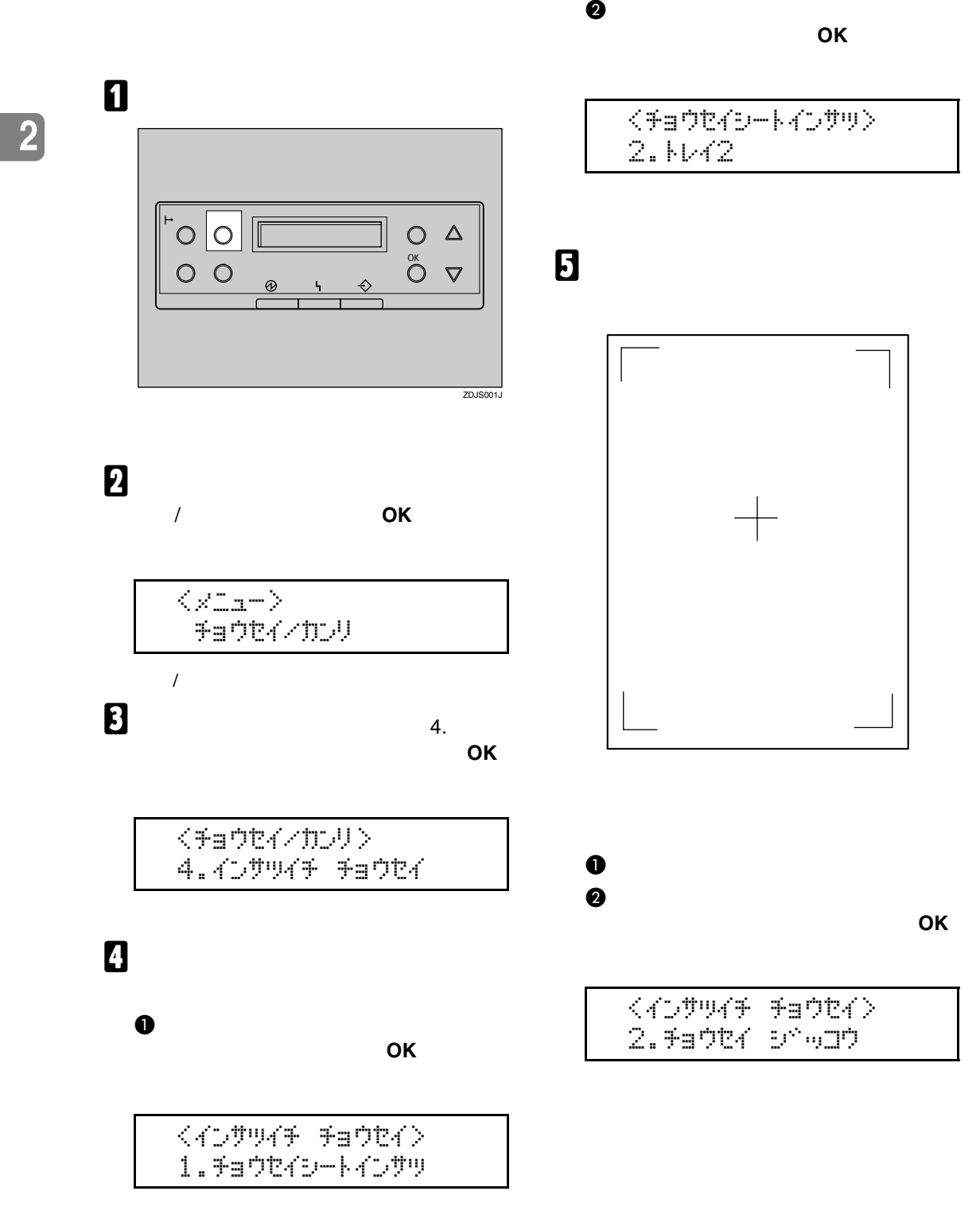

<span id="page-21-0"></span>清掃・調整する

C**【▲】または【▼】キーを押して調整す**

**るトレイを表示させ、OK キーを押し**

 $\langle$ i sodobia sa sodobia sa sodobia se sua sensa se sua sensa se sua sensa sensa se sua sensa sensa sensa sensa sensa sensa sensa sensa sensa sensa sensa sensa sensa sensa sensa sensa sensa sensa sensa sensa sensa sensa s 1.97: N/2

D**【▲】または【▼】キーを押して、数値**

**(単位**mm**)を現在の設定から変更しま**

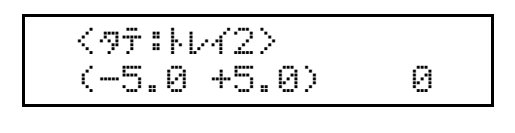

 $\mathscr{D}$  $\Box$ 

**@** OK

+ ZDJX900J

❒**【▲】**または**【▼】**キーを押すことに

 $1.0\mathrm{mm}$ 

F**【戻る】キーを押します。**

G**【オンライン】キーを押します。**

www.com/server/

RPCS

F **調整シートを印刷して、調整した結果を**

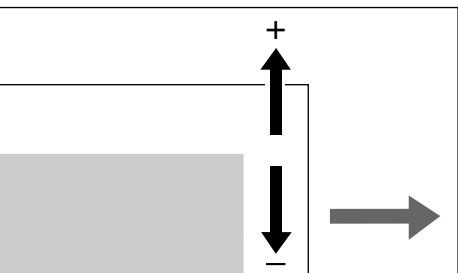

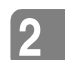

印刷位置を調整する

<span id="page-23-6"></span><span id="page-23-5"></span><span id="page-23-4"></span><span id="page-23-3"></span><span id="page-23-2"></span><span id="page-23-1"></span><span id="page-23-0"></span>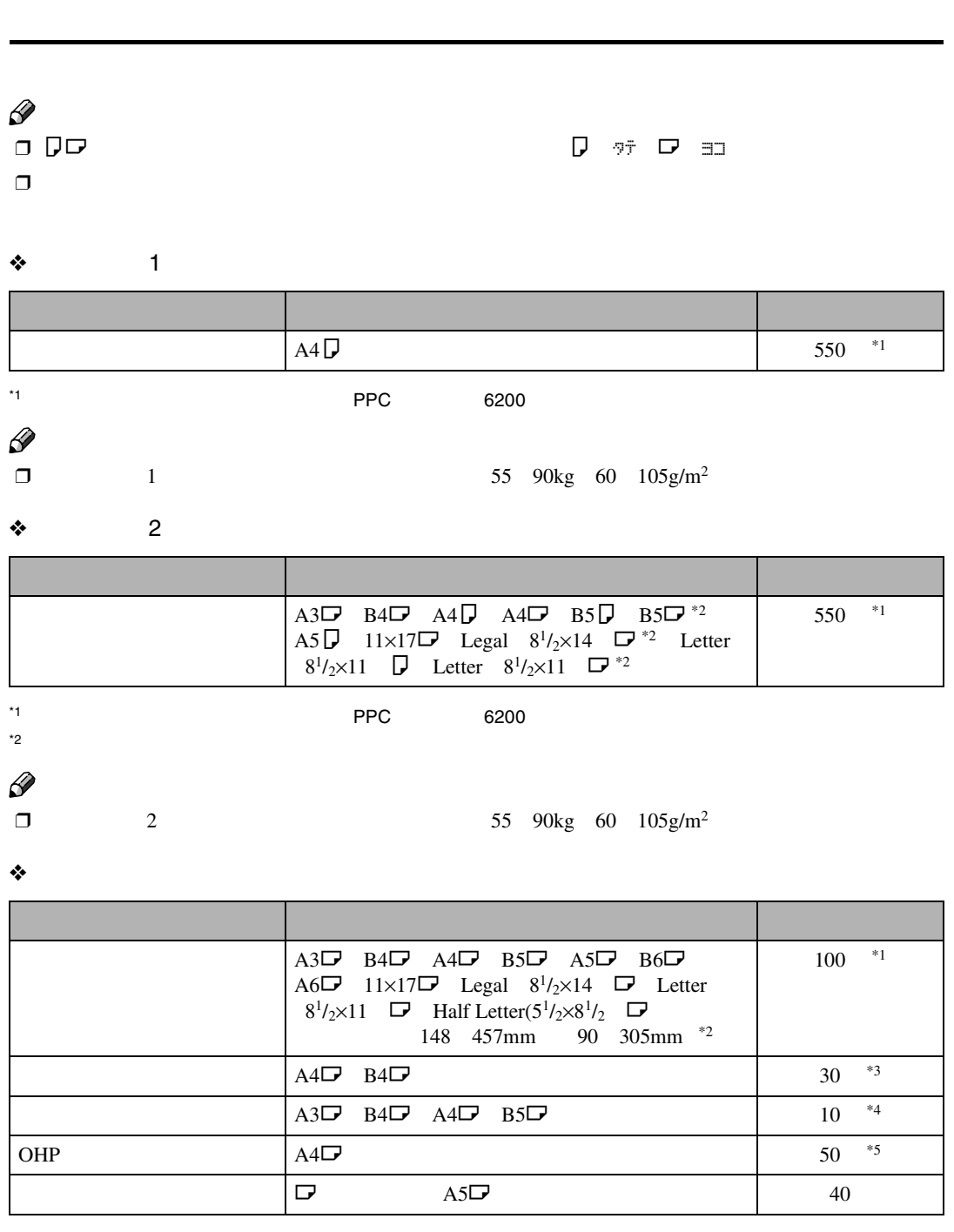

<span id="page-24-4"></span><span id="page-24-3"></span><span id="page-24-2"></span><span id="page-24-1"></span><span id="page-24-0"></span>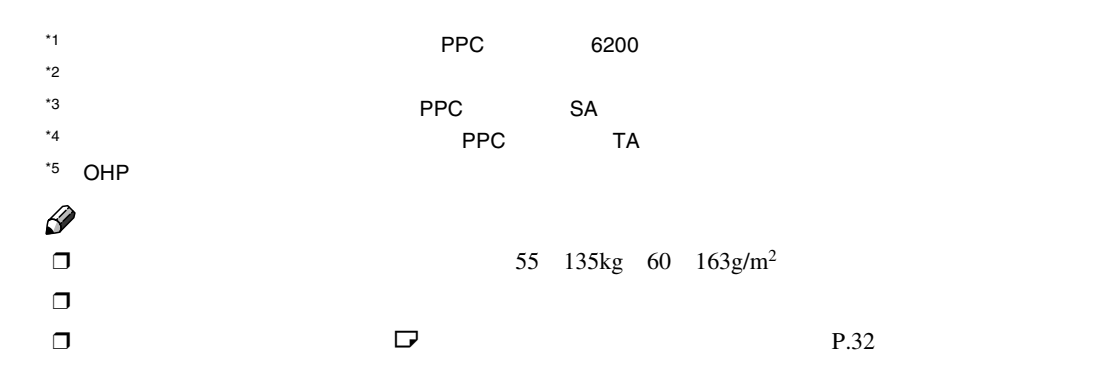

### ❖ 500 /1000**枚給紙テーブル(オプション)の場合**

用紙について

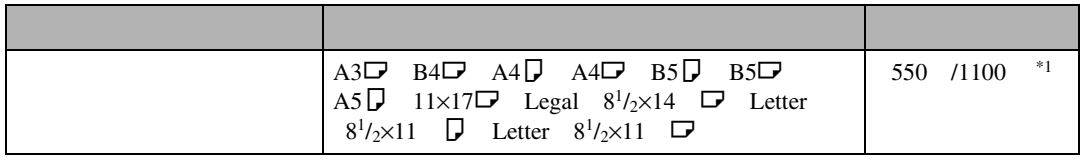

<span id="page-24-5"></span>\*1 普通紙の最大セット枚数は、「リコー PPC用紙タイプ6200」使用時のものです。

# $\mathscr{D}$

◯ 500 /1000  $\Box$  500 /1000  $\Box$  55 90kg 60  $105g/m^2$ 

### ❖ 2000**枚給紙テーブル(オプション)の場合**

<span id="page-24-6"></span>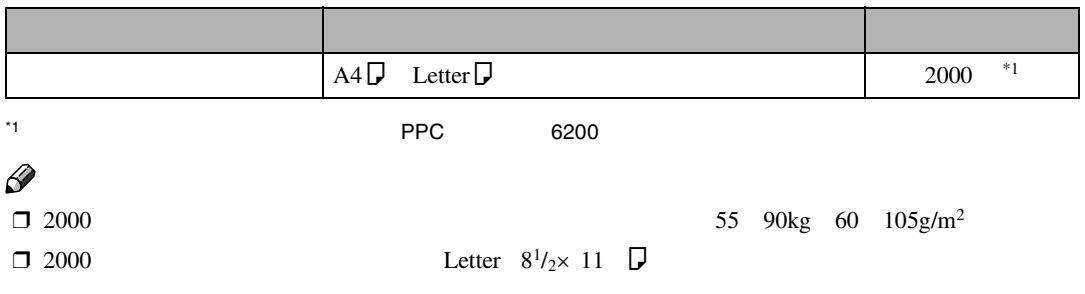

### ❖ **操作パネルでの海外サイズの表示**

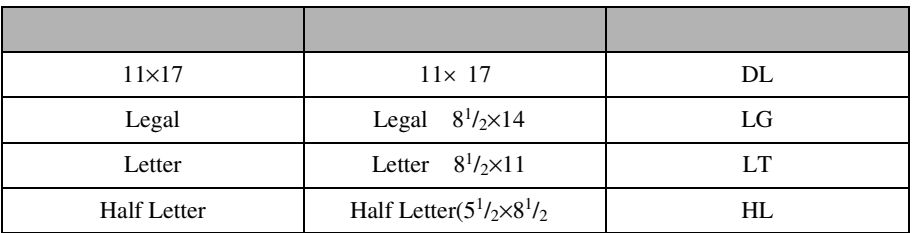

<span id="page-25-1"></span><span id="page-25-0"></span>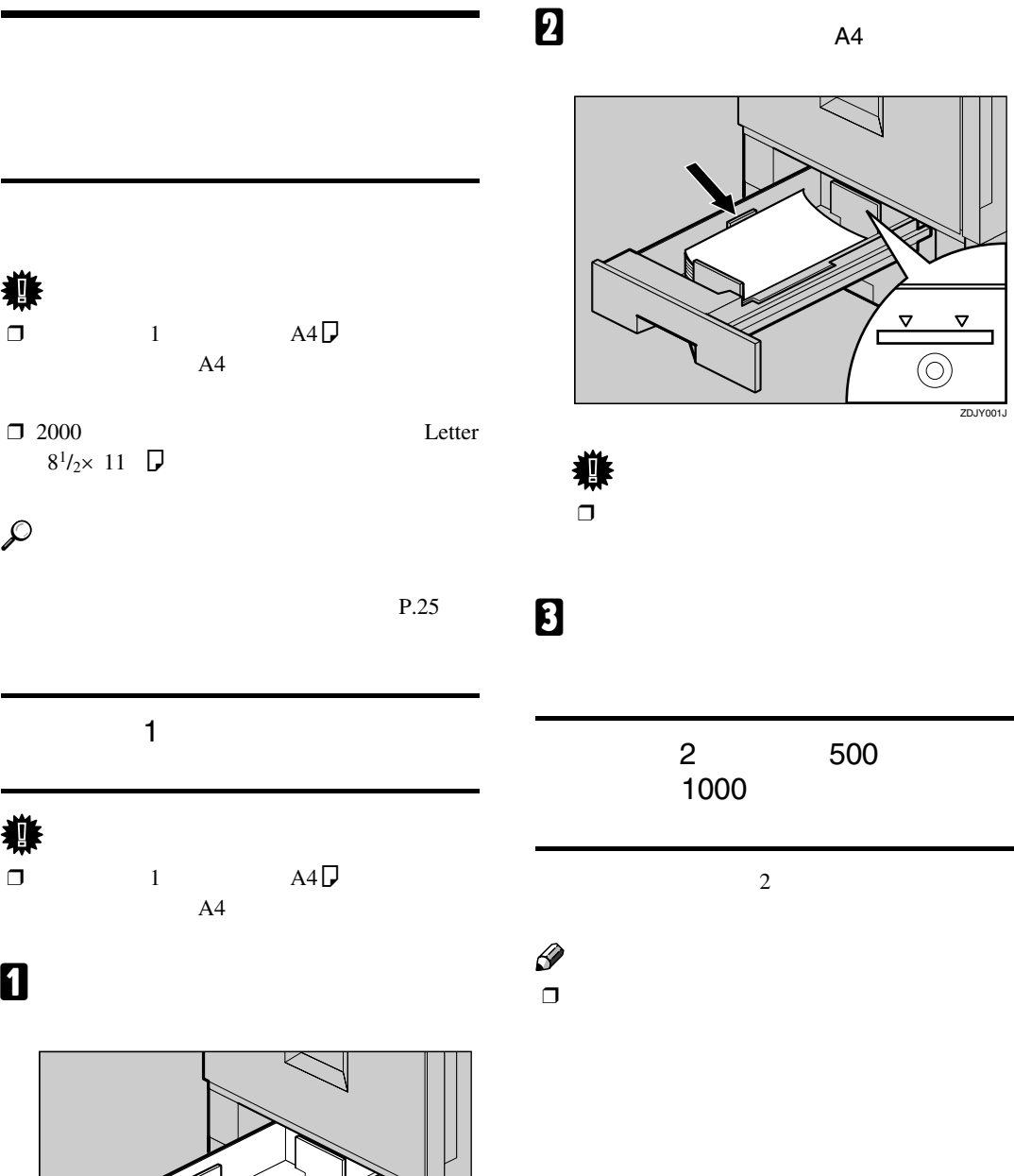

i۴

 $\mathcal{L}$ 

<span id="page-25-2"></span>導

ZDJH003J

**3**

用紙をセットする

A **給紙トレイを止まるまでゆっくりと引き**

用紙について

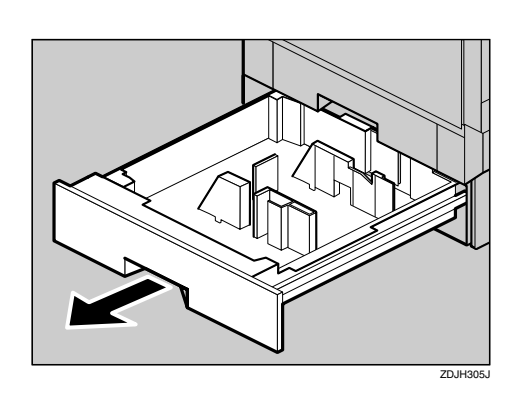

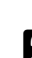

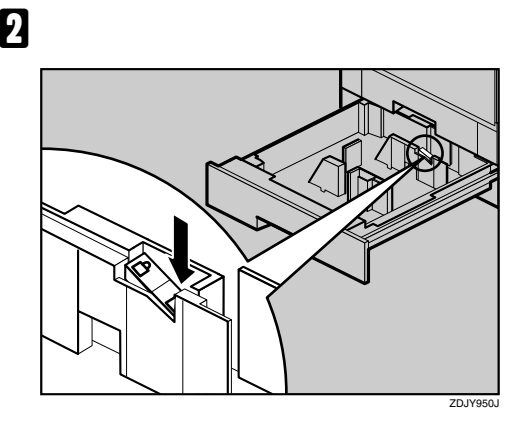

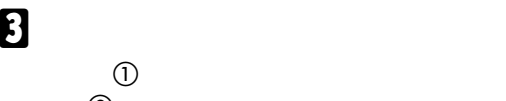

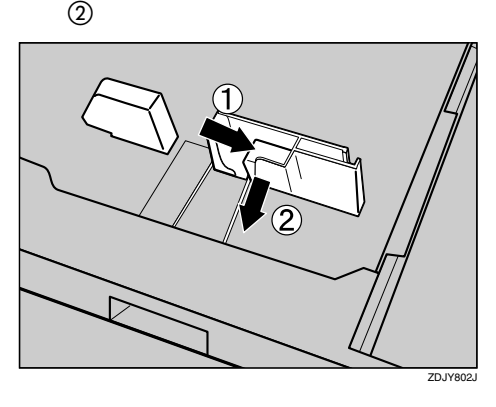

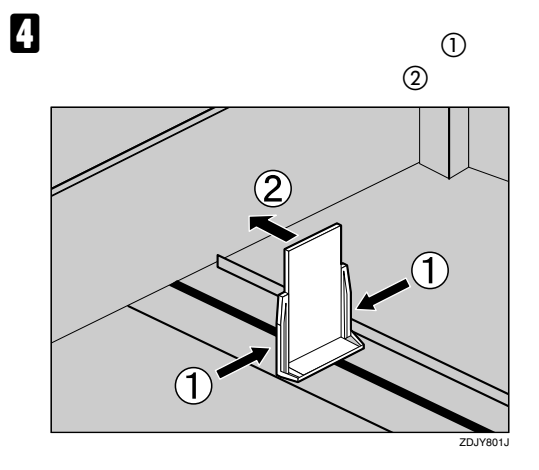

E **印刷する面を下にして、用紙をそろえて**

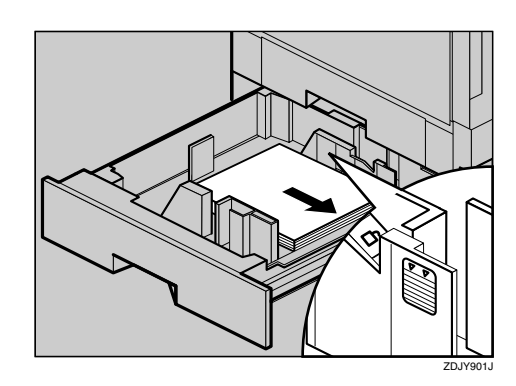

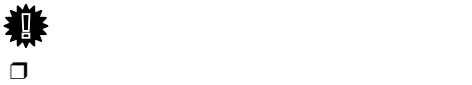

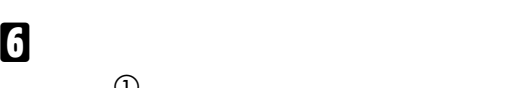

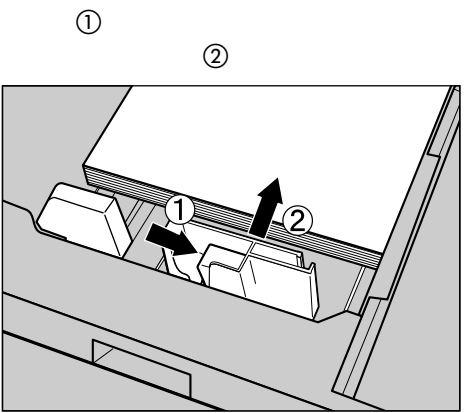

ZDJY006J

G **用紙が固定されたことを確認してから、**

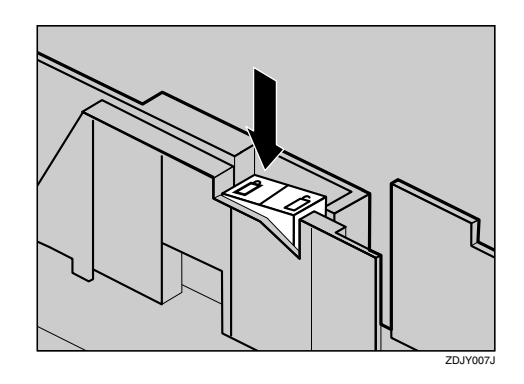

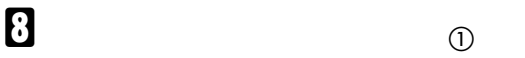

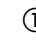

 $\circled{2}$ 

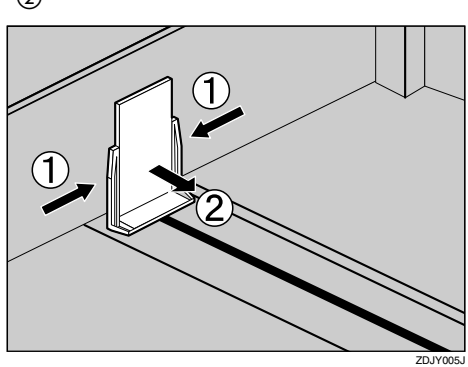

I **給紙トレイをゆっくりと奥まで押し込み**

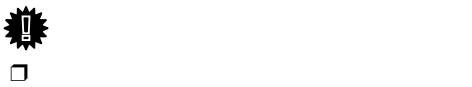

# 2000**枚給紙テーブル(オプション)**

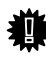

 $\Box$  2000 Letter  $8^{1}/2\times 11$   $\Box$ 

A **給紙トレイを止まるまでゆっくりと引き**

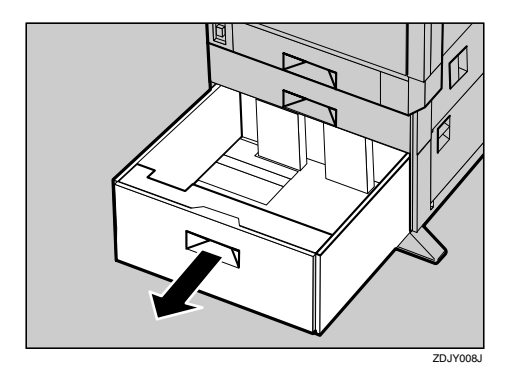

B **印刷する面を下にして、用紙をそろえて**

**左右にセットします。片側**1000**枚が上限**

用紙をセットする

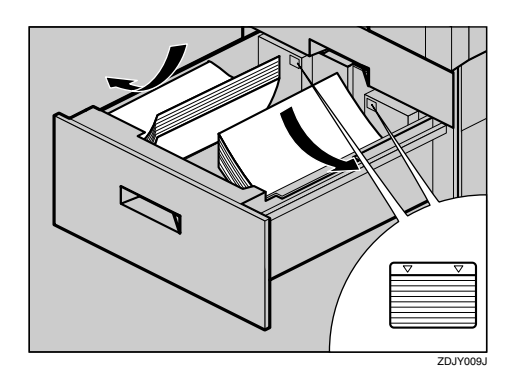

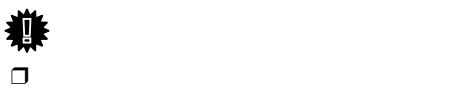

 $\Box$ 

# $\mathscr{D}$  $\Box$ Legal $\neg$  Letter $\neg$  $\mathcal{L}$ P.27 2 500 1000 榫

用紙について

 $\Box$  1 A4 $\Box$  $A4 \Box$ 

 $\Box$  2000 Letter  $8^{1}/_{2} \times 11$ 

### Letter $\Box$

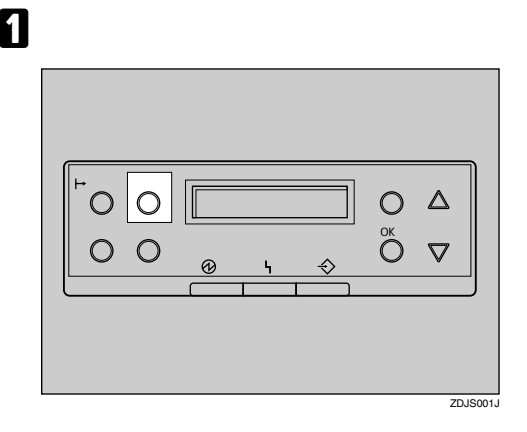

B**【▲】または【▼】キーを押して「ヨウシ**

**セッテイ」を表示させ、 OK】キーを押し**

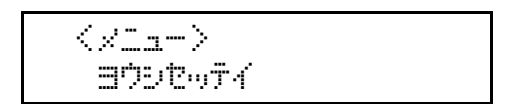

# $\leq$ drotw $\tau$

 $2.144$  BODVAX

**B ヨウシサイズ」を表示させ、 OK】キーを**

# D**【▲】または【▼】キーを押して、用紙サ**

**せ、 OK】キーを押します。**

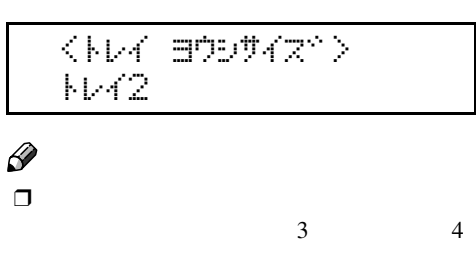

# E**【▲】または【▼】キーを押して、セット**

**せを表示させ、 OK】キーを押します。**

 $2$ 

 $\langle W42\rangle$  $LT = 2$ 

# F**【オンライン】キーを押します。**

KD#WF1#RZ RPCS

 $\Box$ 

 $\mathbf{d}$ 

# <span id="page-29-0"></span>G**【メニュー】キーを押します。**

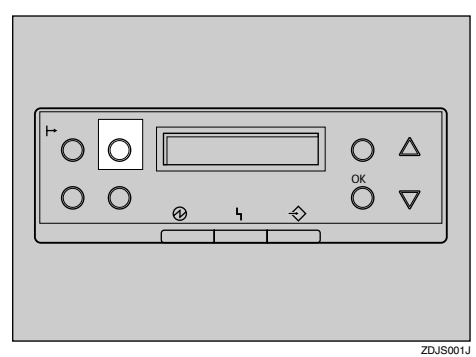

# L**【オンライン】キーを押します。**

インサツテドキマス RPCS

用紙をセットする

**3**

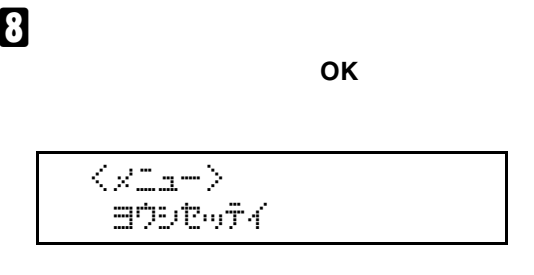

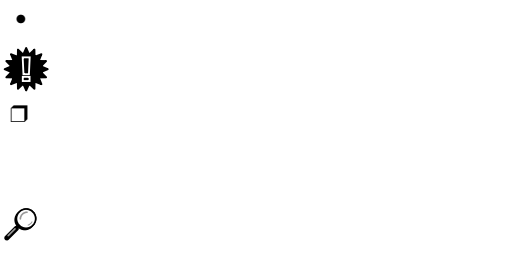

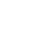

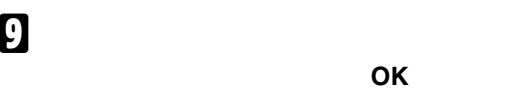

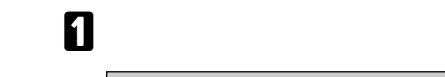

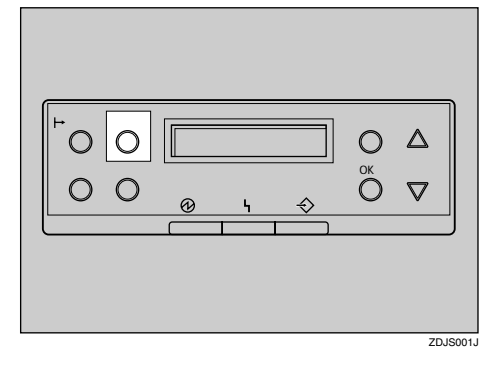

B**【▲】または【▼】キーを押して「ヨウシ**

 $\langle x_{\rm{L}x^+}\rangle$ BD<sub>D</sub>esf4

**セッテイ」を表示させ、 OK】キーを押し**

# K**【▲】または【▼】キーを押して、「ジドウ**

**ケンチ」を表示させ、 OK】キーを押しま**

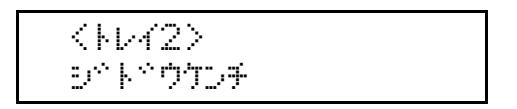

J**【▲】または【▼】キーを押して目的の給**  $\bullet$  **OK**  $\bullet$  **OK** 

(\*W DESAW)<br>JW2

 $2.144$  BOD  $942^\circ$ 

 $\langle$ a $\uparrow$ b $\uparrow$ o $\uparrow$ 

# **B**

用紙について

<span id="page-30-1"></span><span id="page-30-0"></span>**シュルイ」を表示させ、 OK】キーを押し**

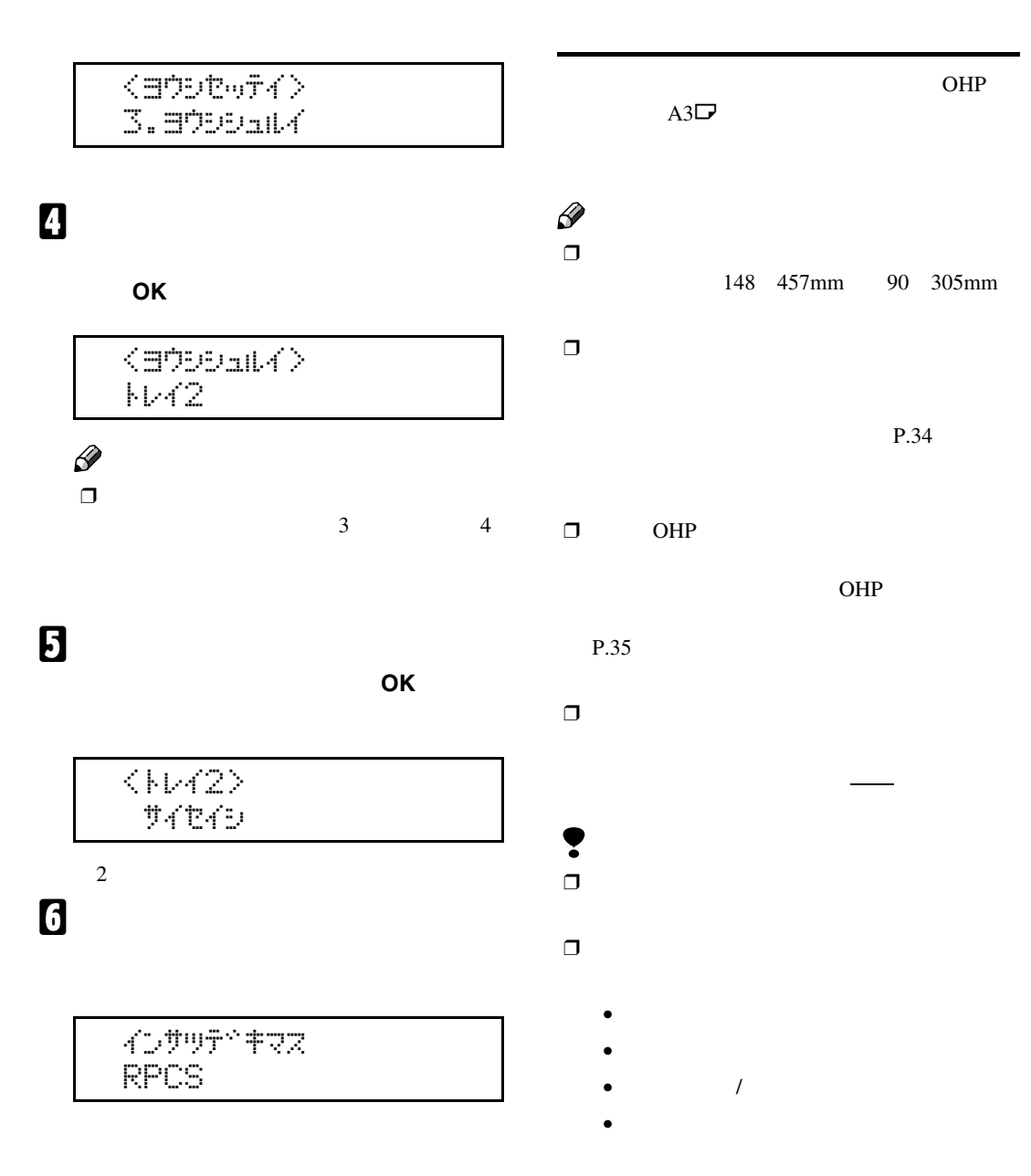

A **手差しトレイを開きます。**

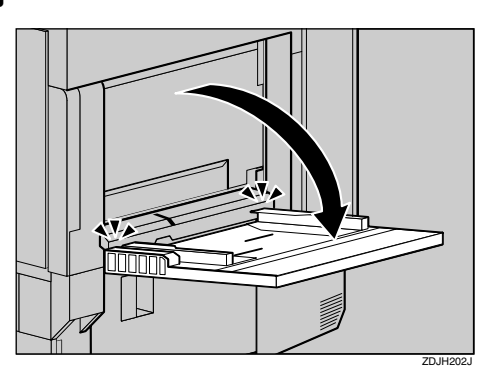

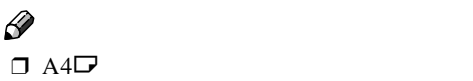

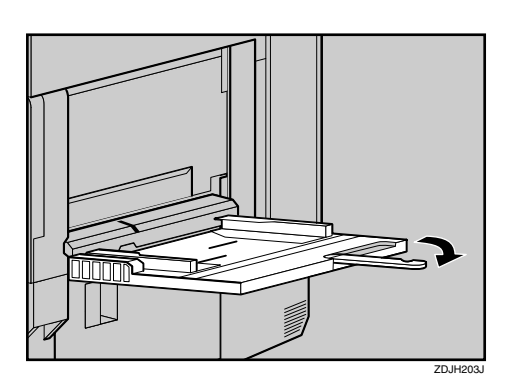

B **サイドガイドを広げ(**<sup>A</sup> **、印刷する面を**

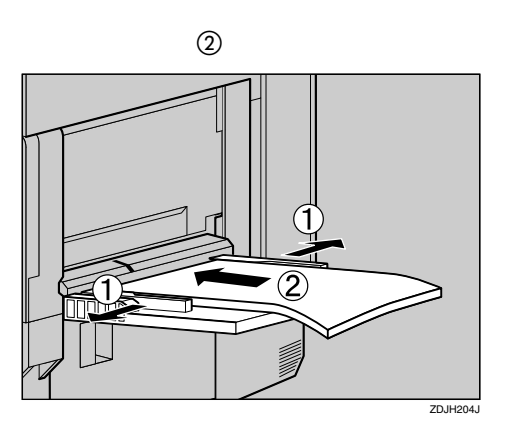

C **サイドガイドを用紙に押し当てます。**

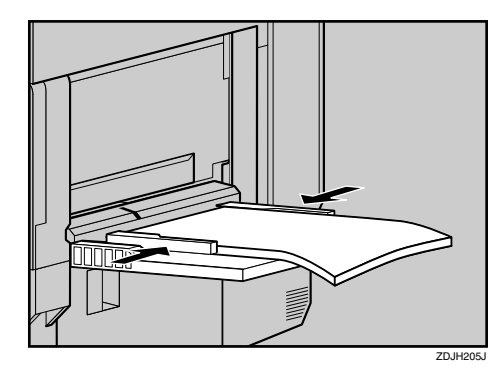

用紙をセットする

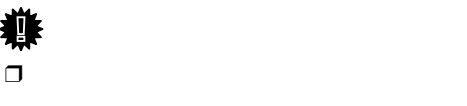

 $\Box$ 

D **操作パネルで、セットした用紙サイズを**

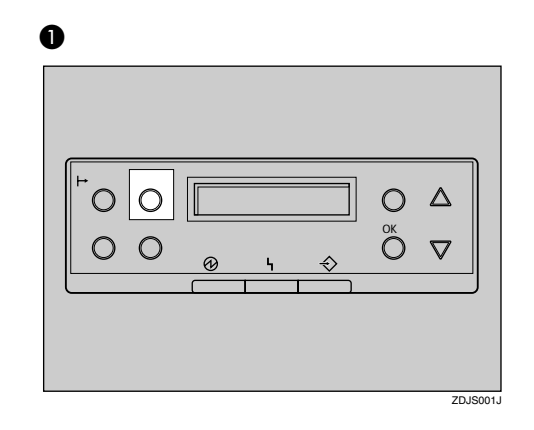

B**【▲】または【▼】キーを押して「ヨウ**

 $\langle \times \rangle$  $\Box$ Desf $\overline{A}$ 

**シセッテイ」を表示させ、OK キーを**

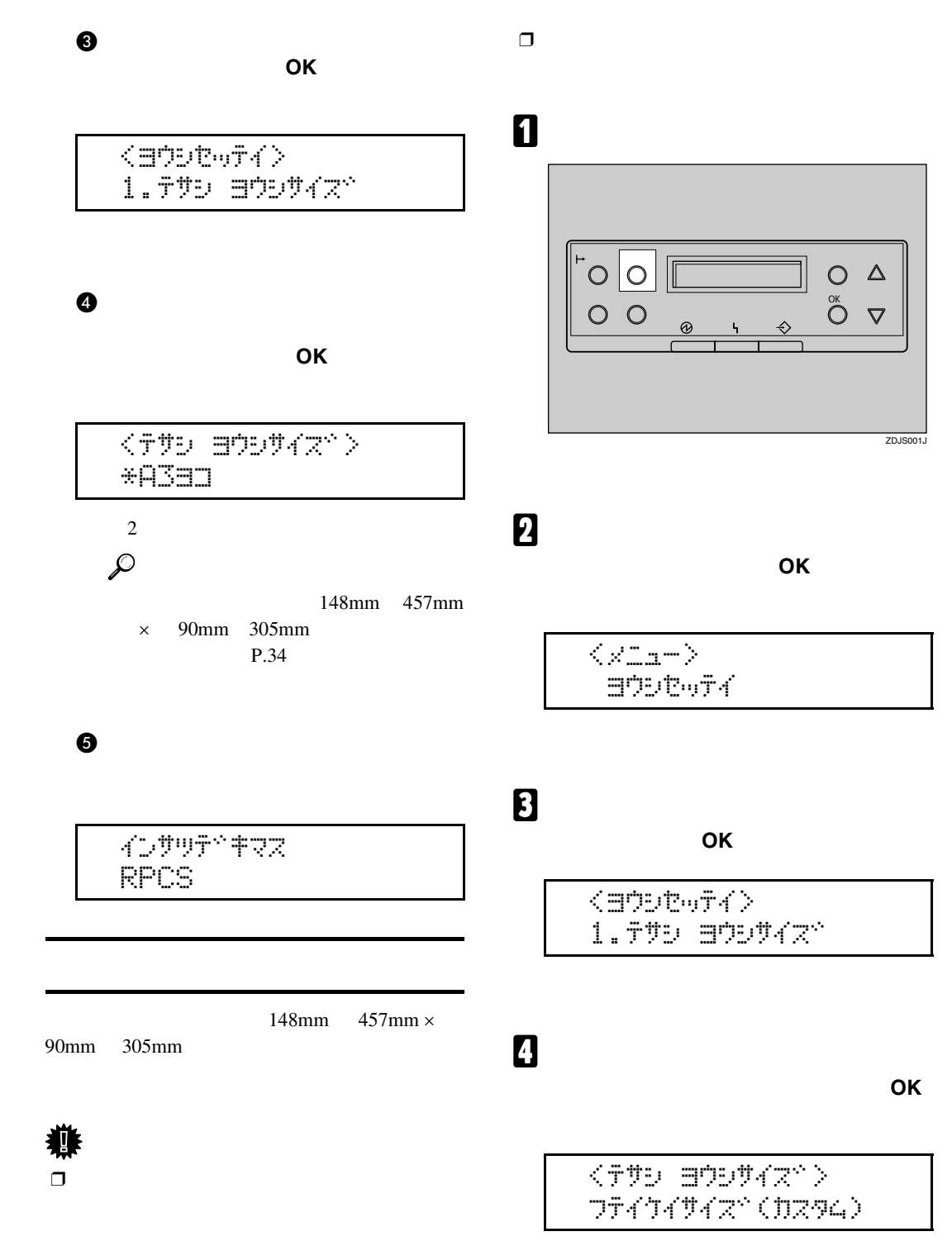

<span id="page-32-0"></span>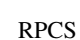

用紙について

<span id="page-33-0"></span>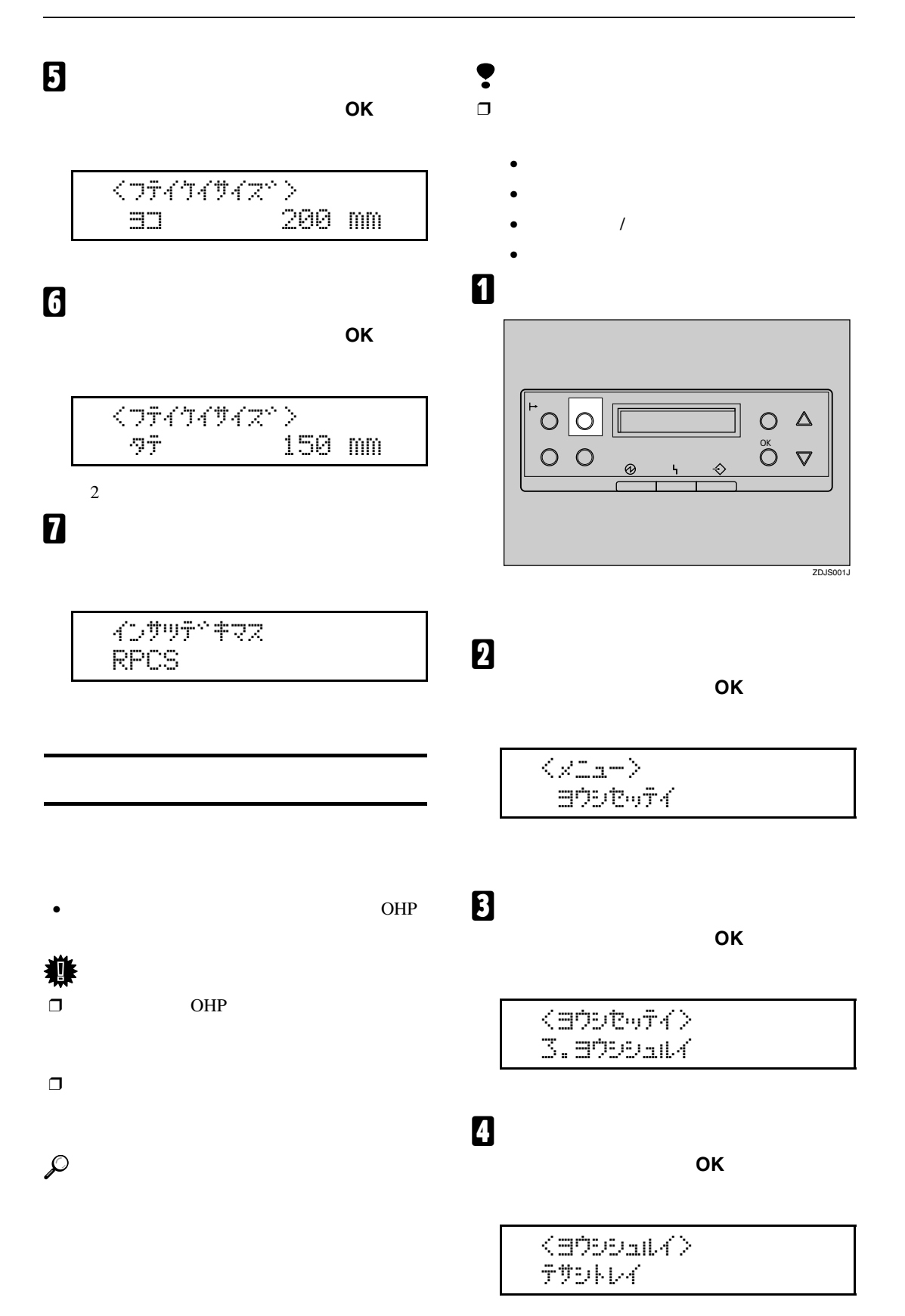

E**【▲】または【▼】キーを押してセットし た用紙の種類を表示させ、 OK】キーを押**

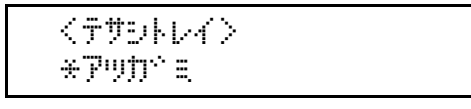

 $2\,$ 

F**【オンライン】キーを押します。**

用紙について

www.com/services/ RPCS

# $\Box$  OHP  $\Box$

<span id="page-35-1"></span><span id="page-35-0"></span> $\Box$ 

# P.79  $\Box$

# <span id="page-35-2"></span>• プリンターに適切な用紙でも、保存状態が悪

# $\bullet$

- $\bullet$
- $\bullet$  $\bullet$  and  $\bullet$  and  $\bullet$  and  $\bullet$  and  $\bullet$  and  $\bullet$  and  $\bullet$  and  $\bullet$  and  $\bullet$  and  $\bullet$

- 
- 

# <span id="page-35-3"></span>❖ **普通紙**

用紙に関する注意

- 給紙トレイ(標準)でも、給紙テーブル
	- $\bullet$  $550 \qquad \qquad ^{*1}$  $500$ 550  $*1$  $1000$   $1100$   $*1$ 
		- 1100 2000  $2000$   $*1$
		- **2000** 表示された上限表示(▼▼)を超えない
- <span id="page-35-4"></span>\*1 PPC 6200
	- **Fundamental respectively.** 148 457mm 90
- 305mm • 手差しトレイで両面印刷する場合、裏面

# ❖ **厚紙**

- $\bullet$
- 135 $kg$  (163 $g/m^2$ )
- $\bullet$
- 
- プリンタードライバーの[用紙種類]の
- $\blacksquare$
❖ OHP**フィルム**

用紙について

- $\bullet$ • Perfection  $\Box$
- OHP
- OHP
- $P.79$
- プリンタードライバーの[用紙種類]の OHP
- OHP

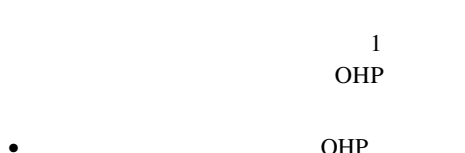

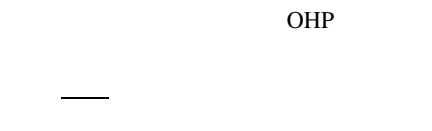

❖ **官製はがき** • Februaries and the term of the term of the term of the term of the term of the term of the term of the term of the term of the term of the term of the term of the term of the term of the term of the term of the term of t

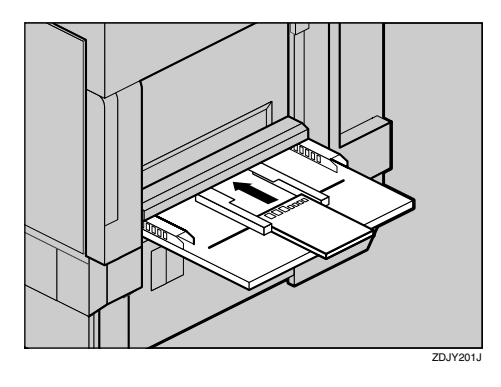

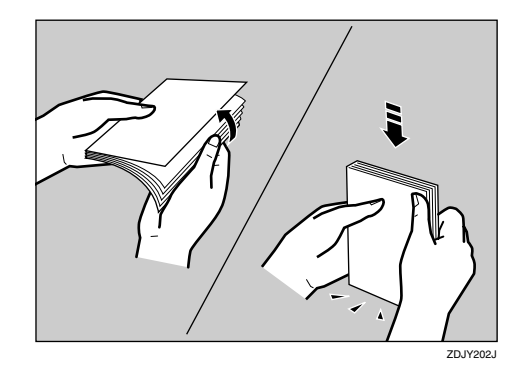

 $\bullet$ 

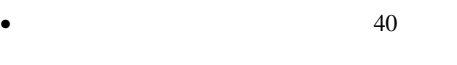

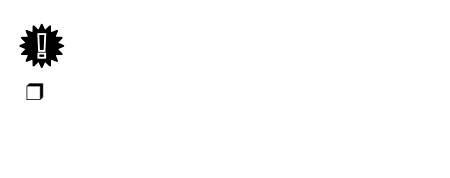

には<sub>る</sub>トパーの<sub>の</sub>

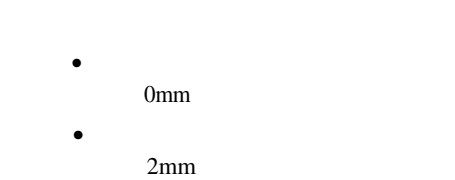

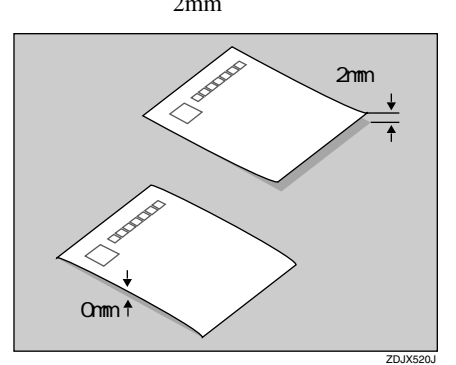

- ZDJY203J
- $\bullet$ 
	- $\bullet$
	- 往復はがき(折り目のついているもの)
	- $\bullet$
	- 年賀状、かもめーるなど再生紙のは
	-
	- 絵入りはがきなど、裏映り防止用の
	- インクジェットプリンター専用はがき
	- $\bullet$
	- $\bullet$
	- $\bullet$
- The state of the state of the state of the state of the state of the state of the state of the state of the

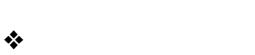

- 
- $\bullet$
- しわ、折れ、破れ、端部が波打っている
- カールのある用紙
- $\bullet$
- 乾燥して静電気が発生している用紙
- $\bullet$
- $\bullet$
- 感熱紙やノンカーボン紙など特殊な用紙
- 厚さが規定以外の用紙(極端に厚い・薄

5mm<br>>  $\leftarrow$ 5mm $\frac{\sqrt{2}}{5mm}$  5mm  $\leftarrow$ →  $\begin{array}{c}\n\downarrow \\
\downarrow \\
\downarrow \\
\uparrow\n\end{array}$  $\Box$   $\Box$ 

 $5<sub>mm</sub>$ 

**3**

用紙に関する注意

• ミシン目や穴などの加工がされている

• 糊がはみ出したり、台紙が見えるラベル紙 • ステープラー ステープラー ステープラー

 $\bullet$ 

<span id="page-38-0"></span> $\Box$ 

❖ **状態表示メッセージ**

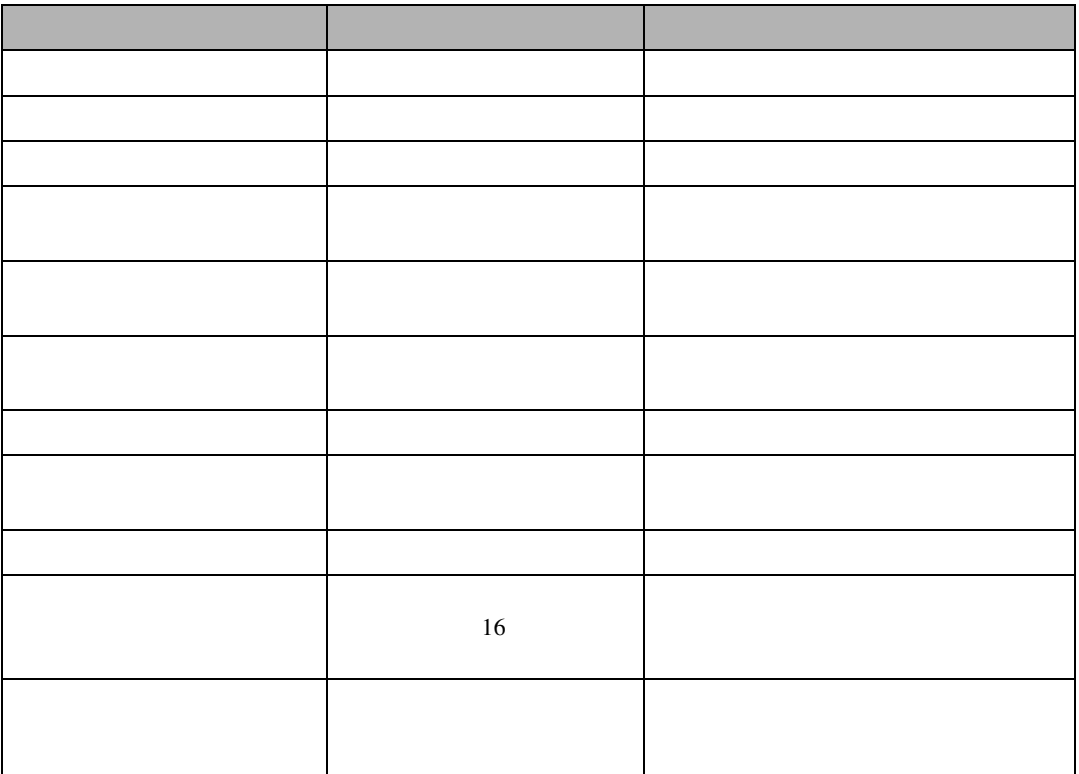

❖ **エラーコードが表示されないメッセージ**

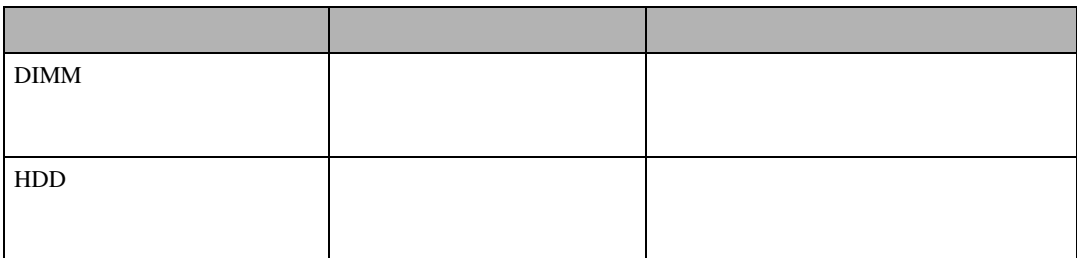

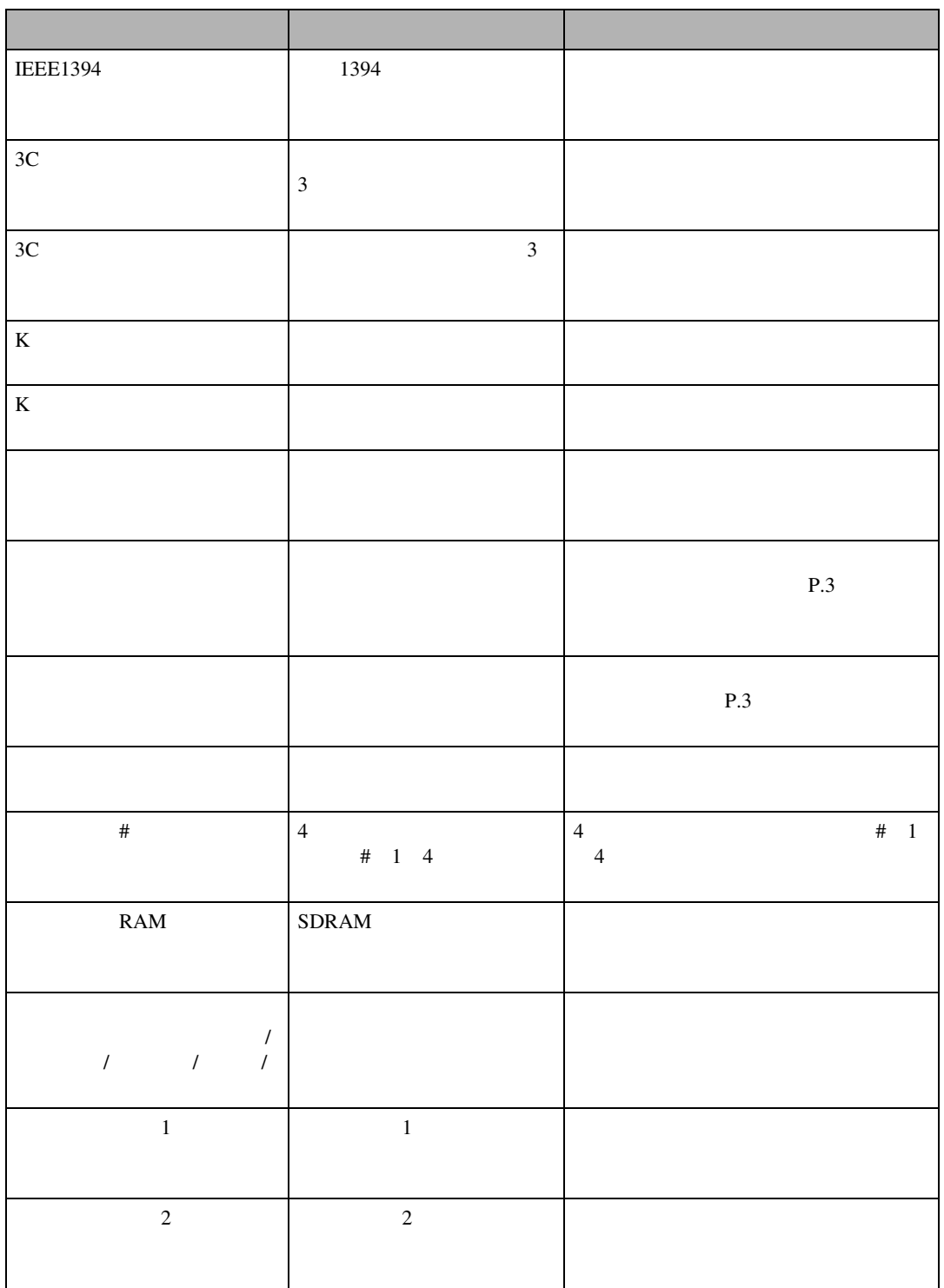

こんなときにはない。

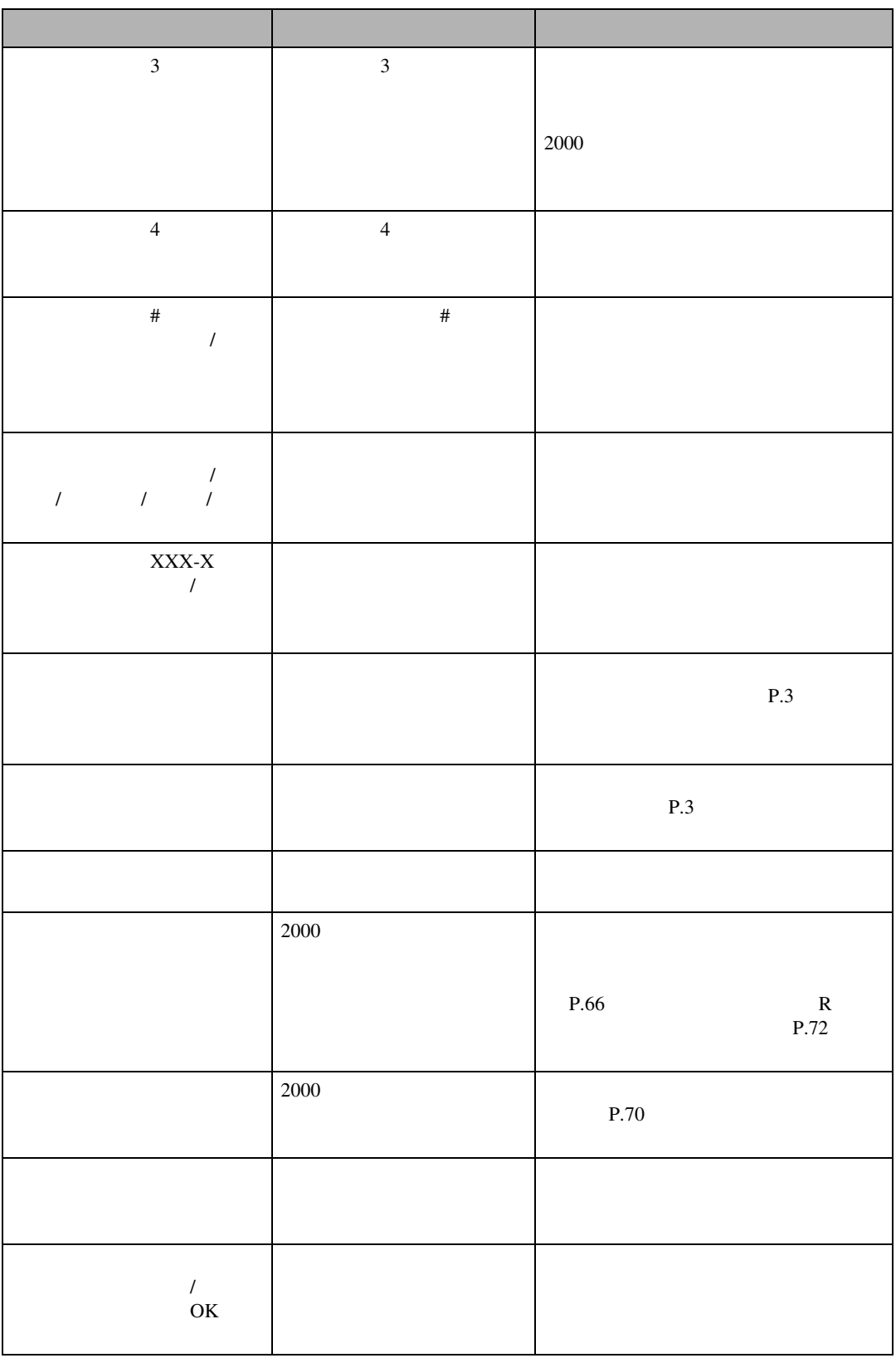

メッセージが表示されたとき

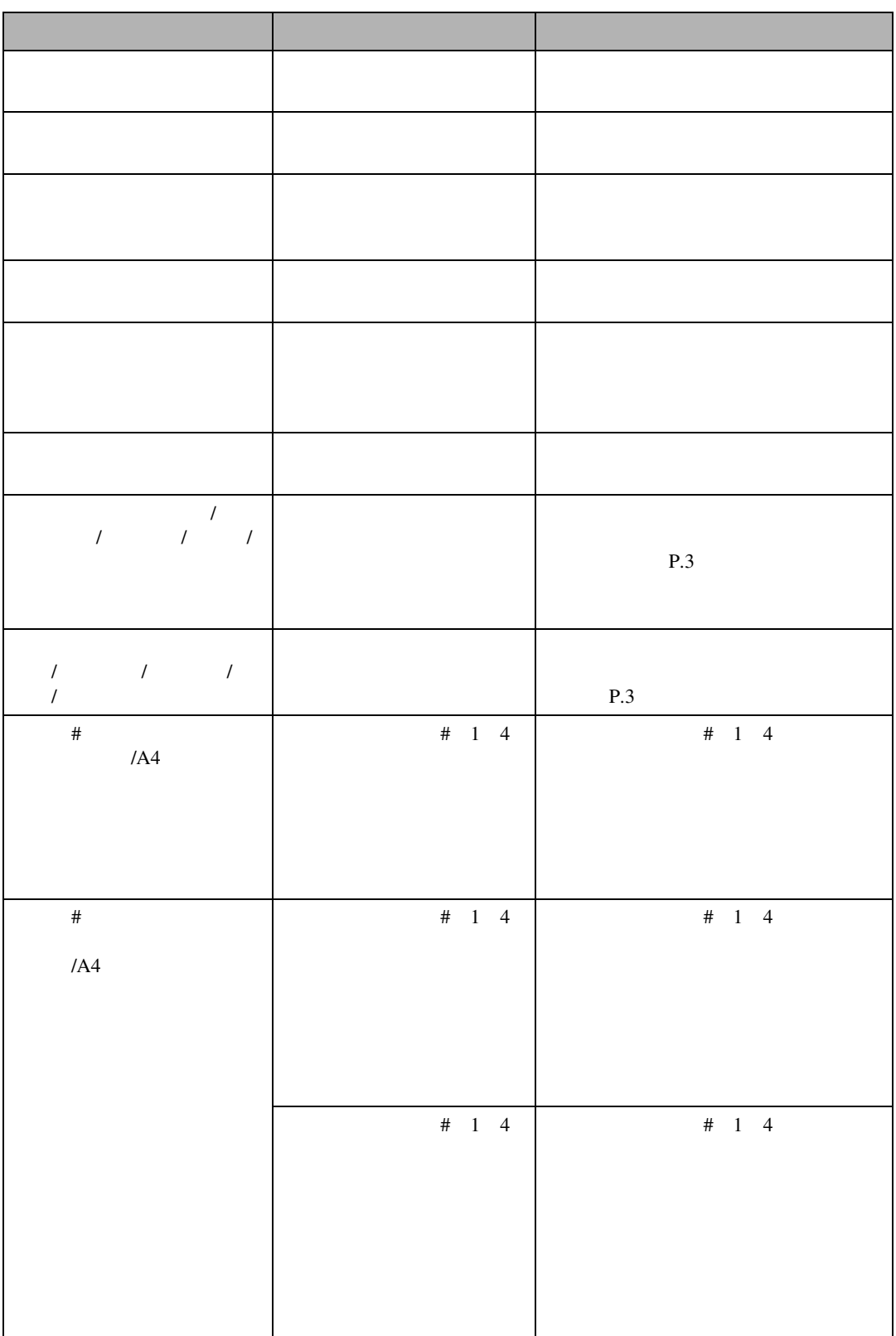

こんなときにはない。

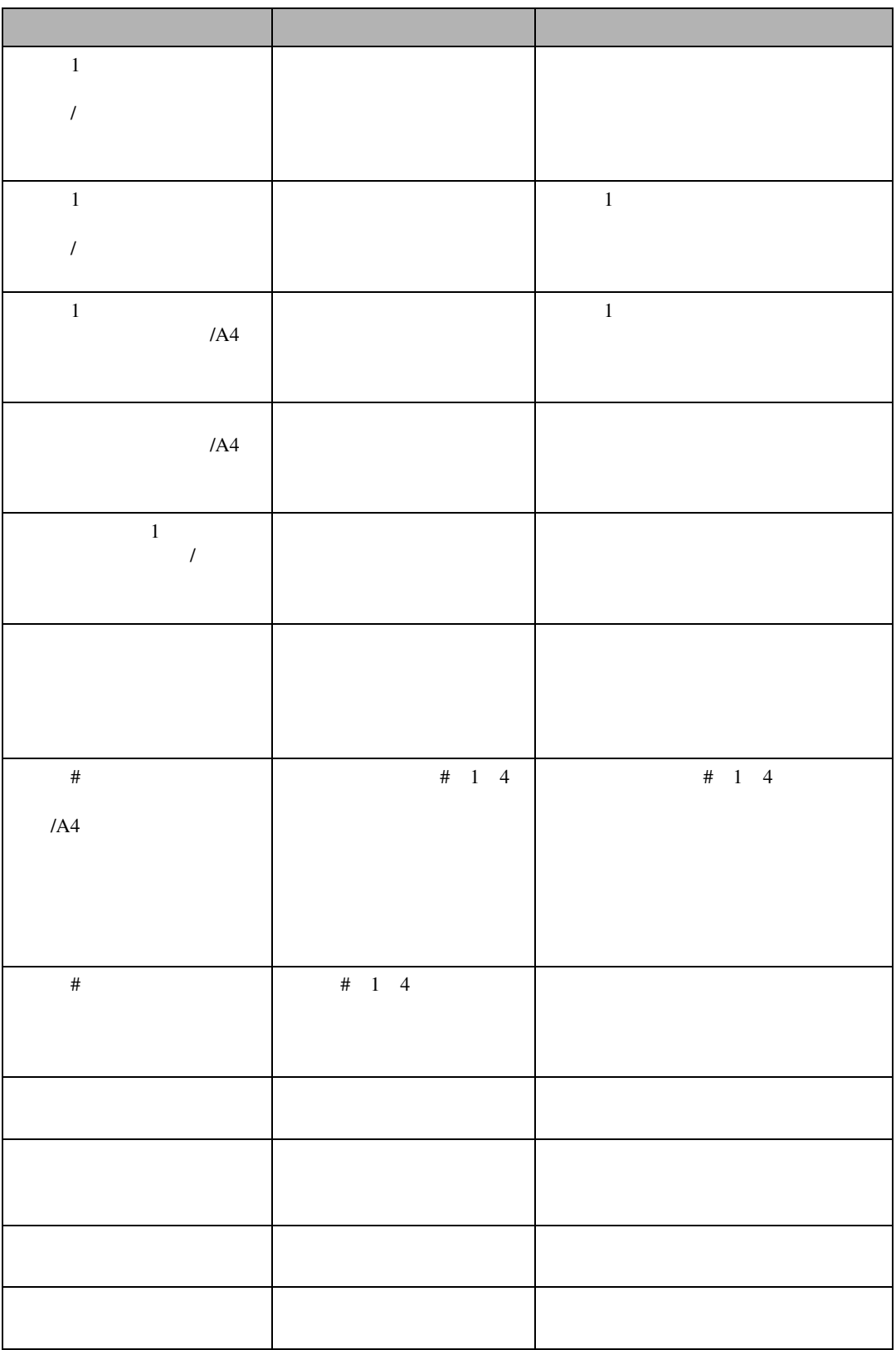

メッセージが表示されたとき

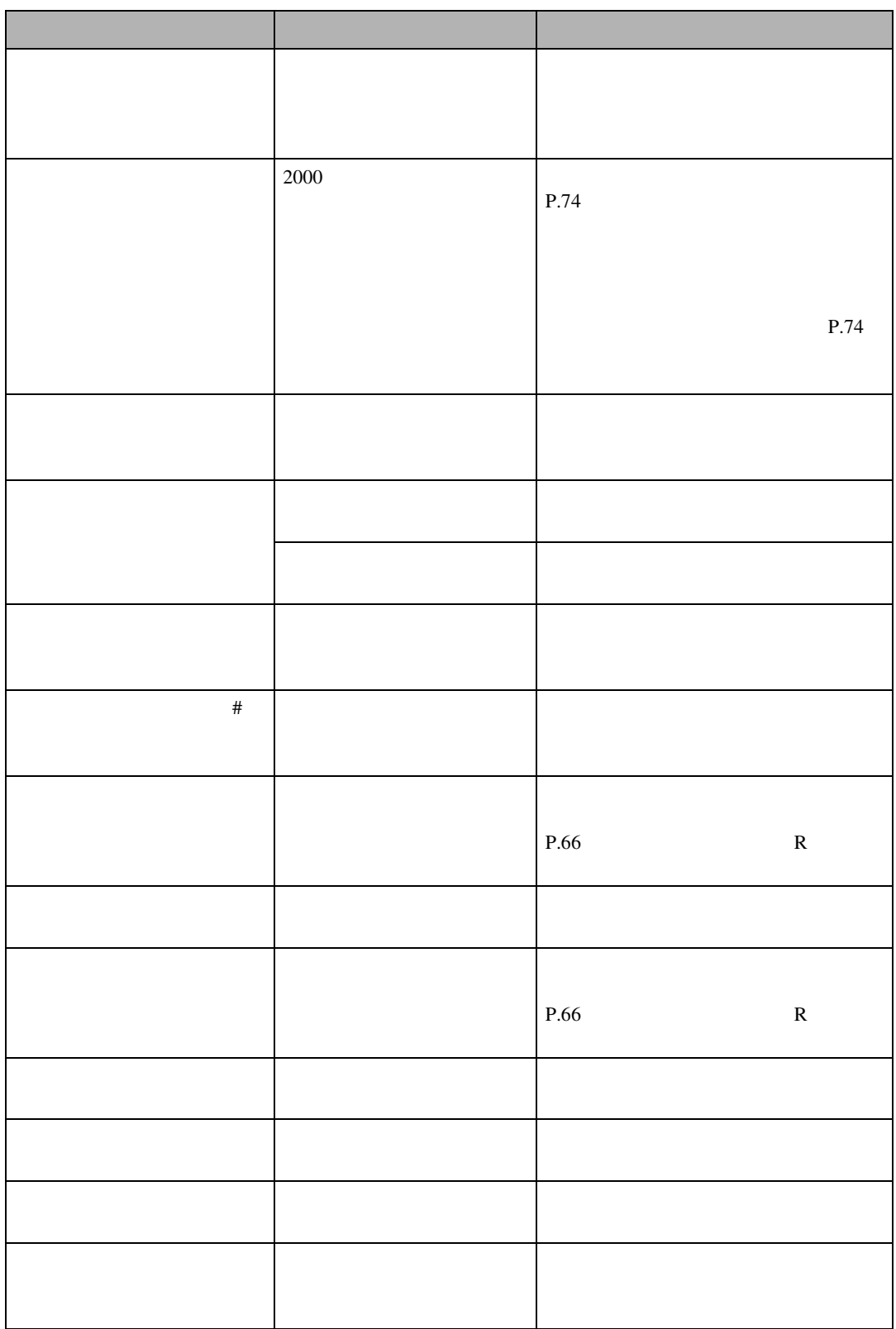

こんなときにはない。

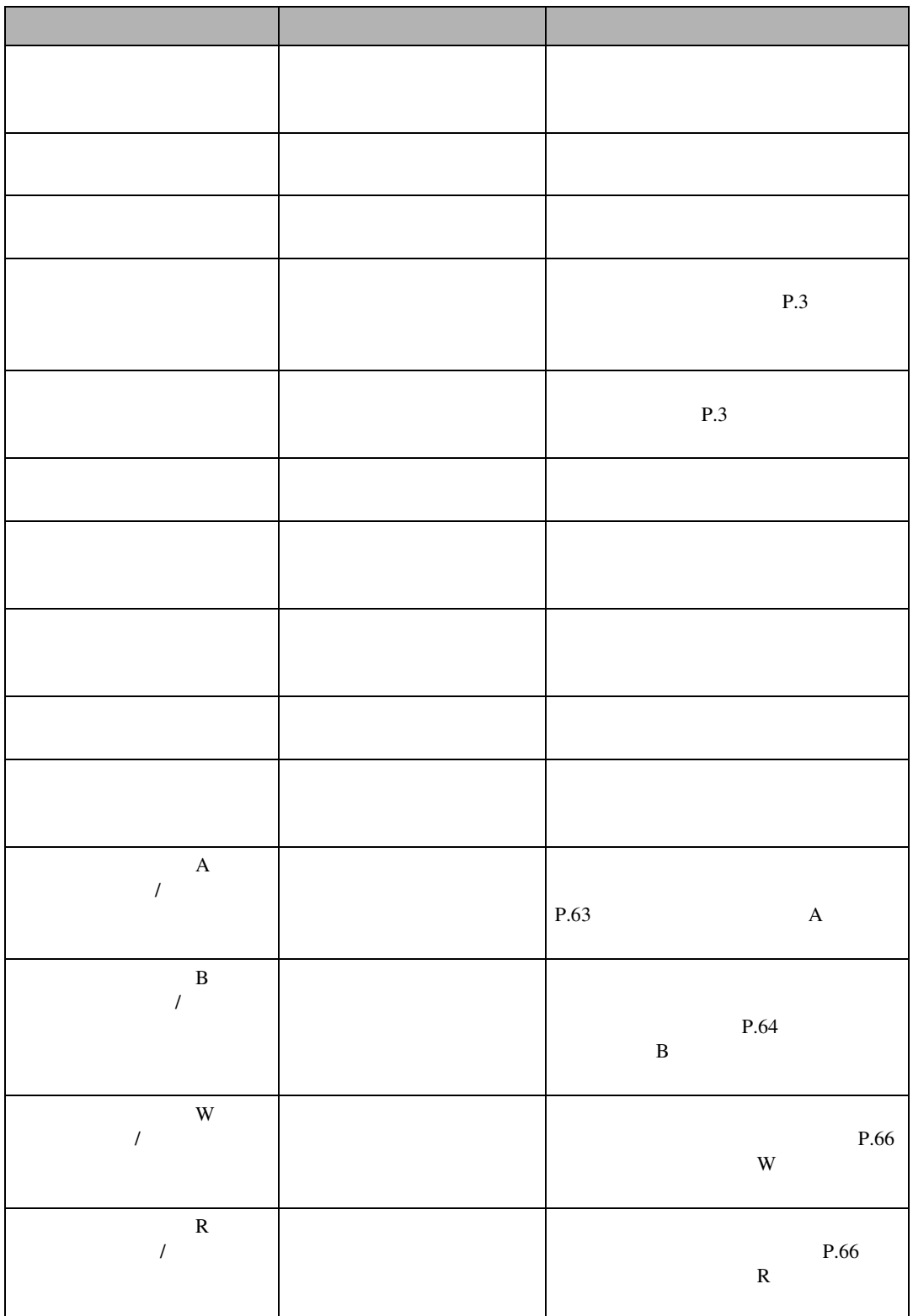

メッセージが表示されたとき

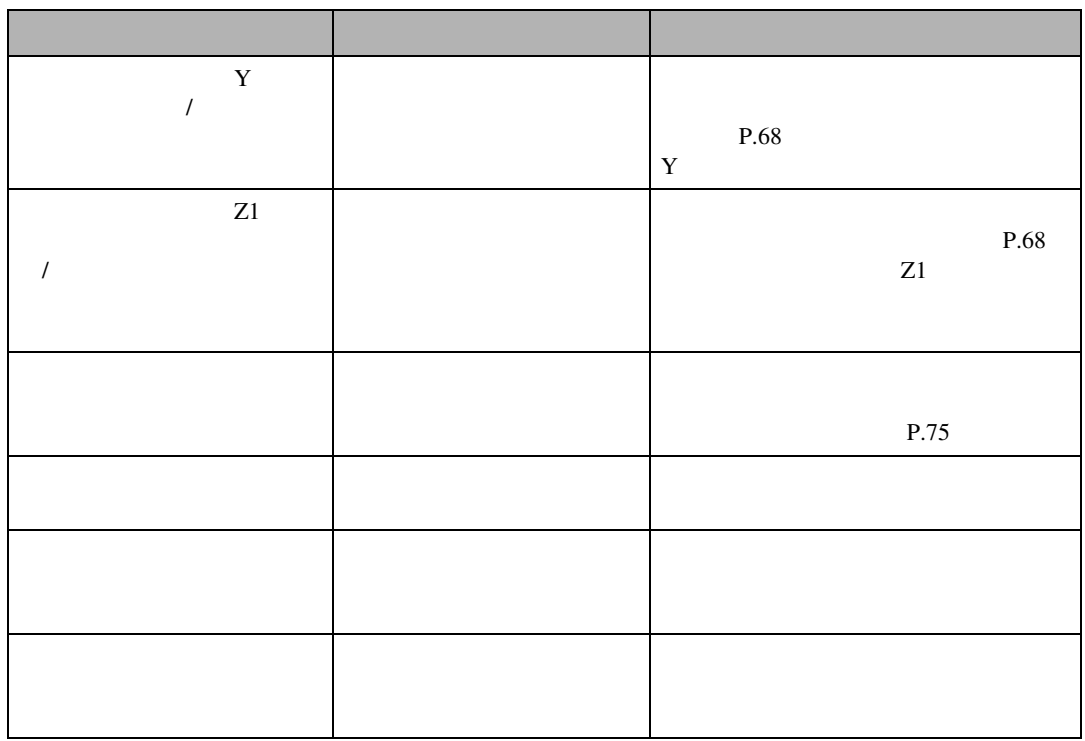

**4**

こんなときにはない。

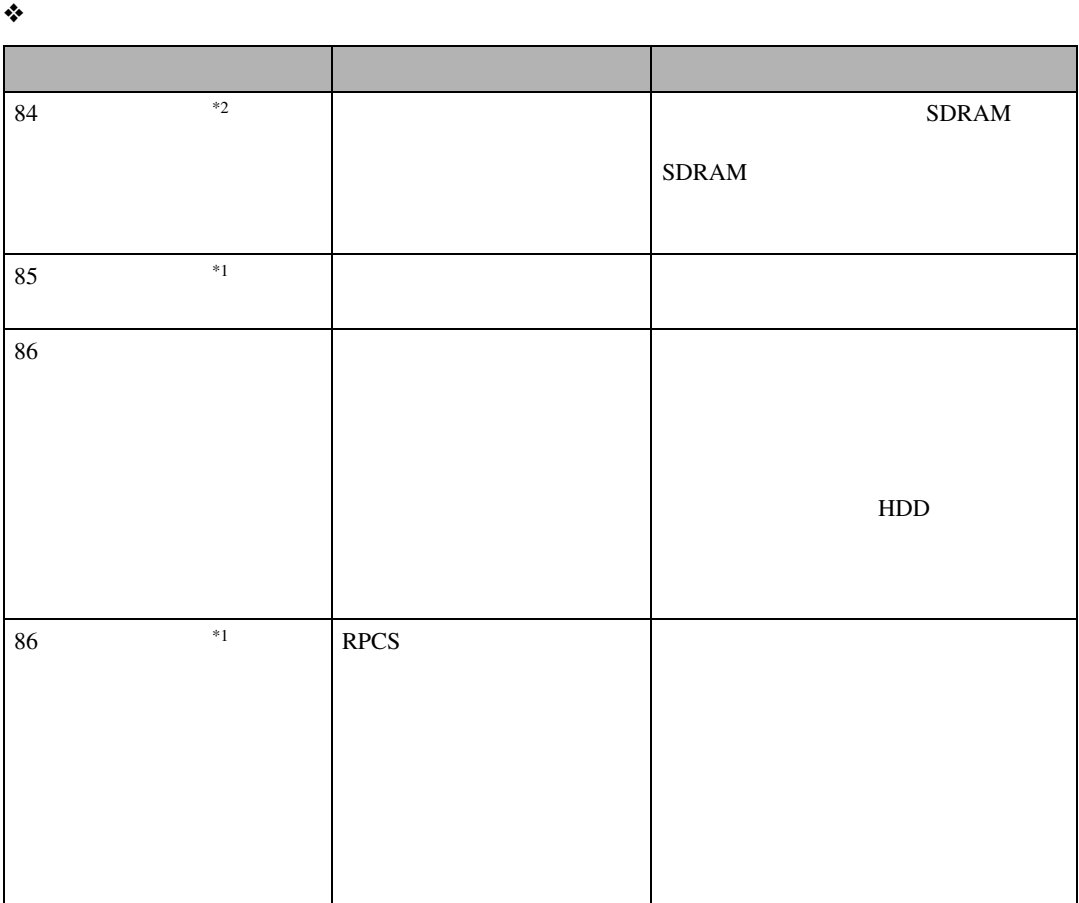

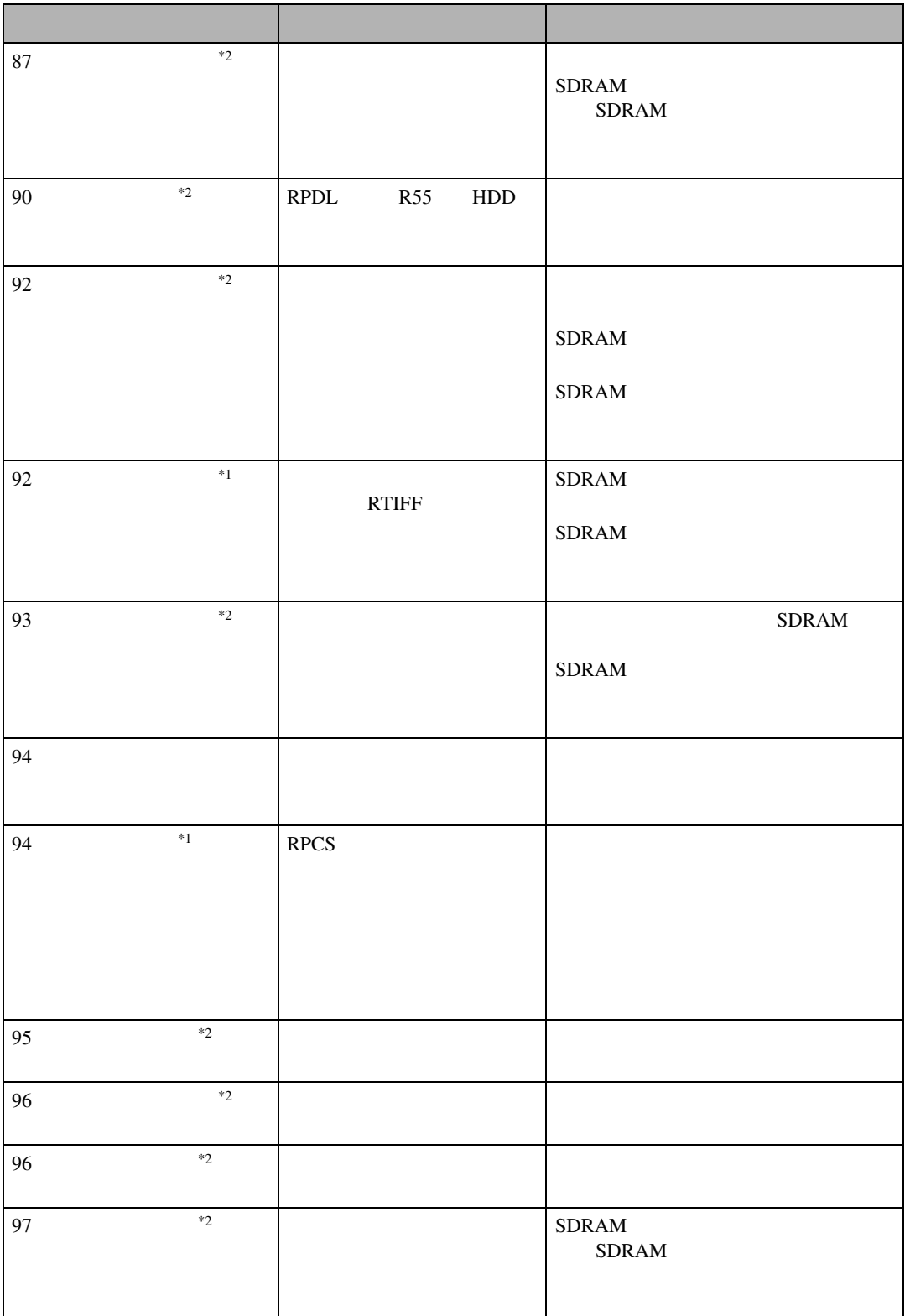

メッセージが表示されたとき

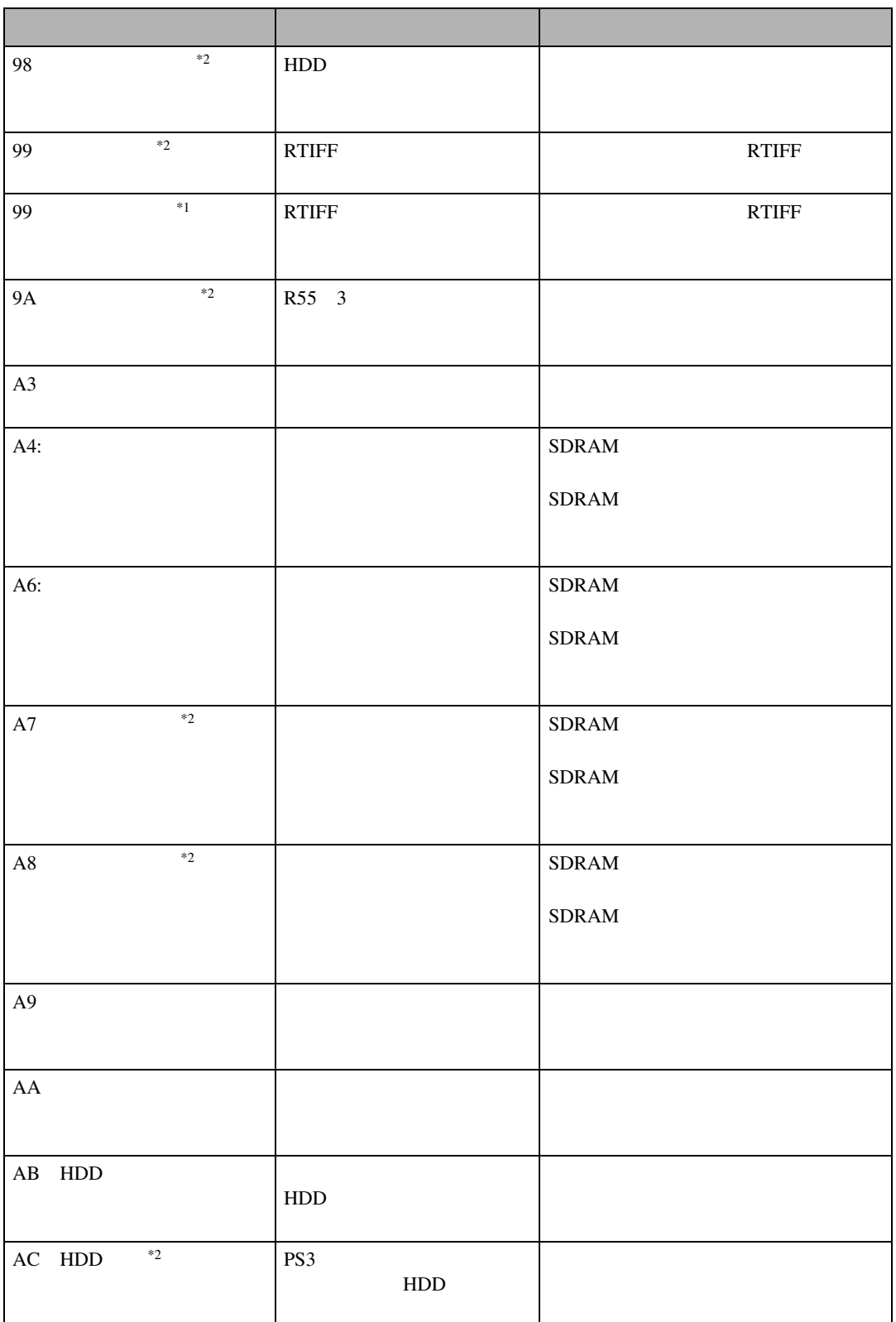

こんなときにはない。

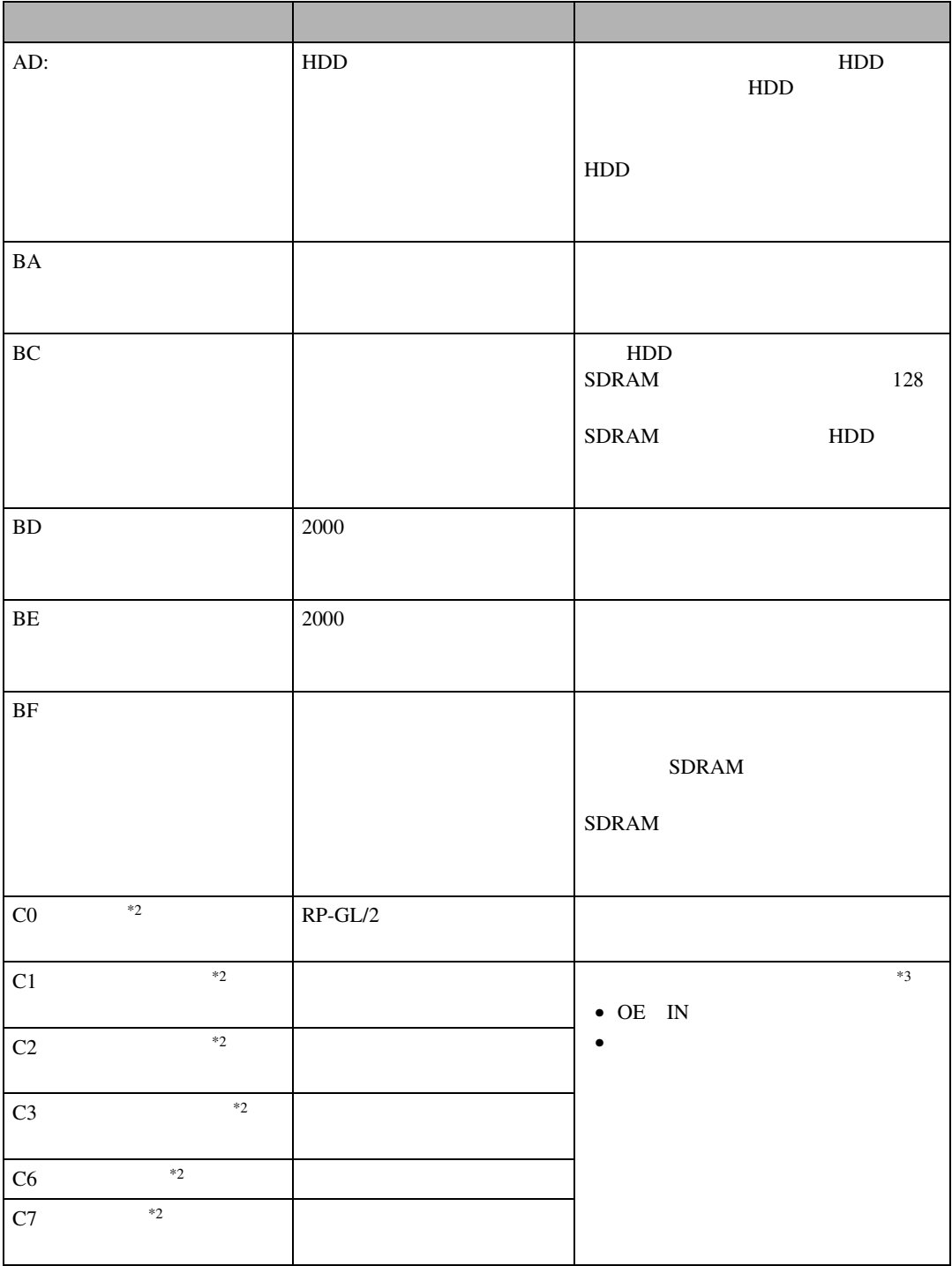

メッセージが表示されたとき

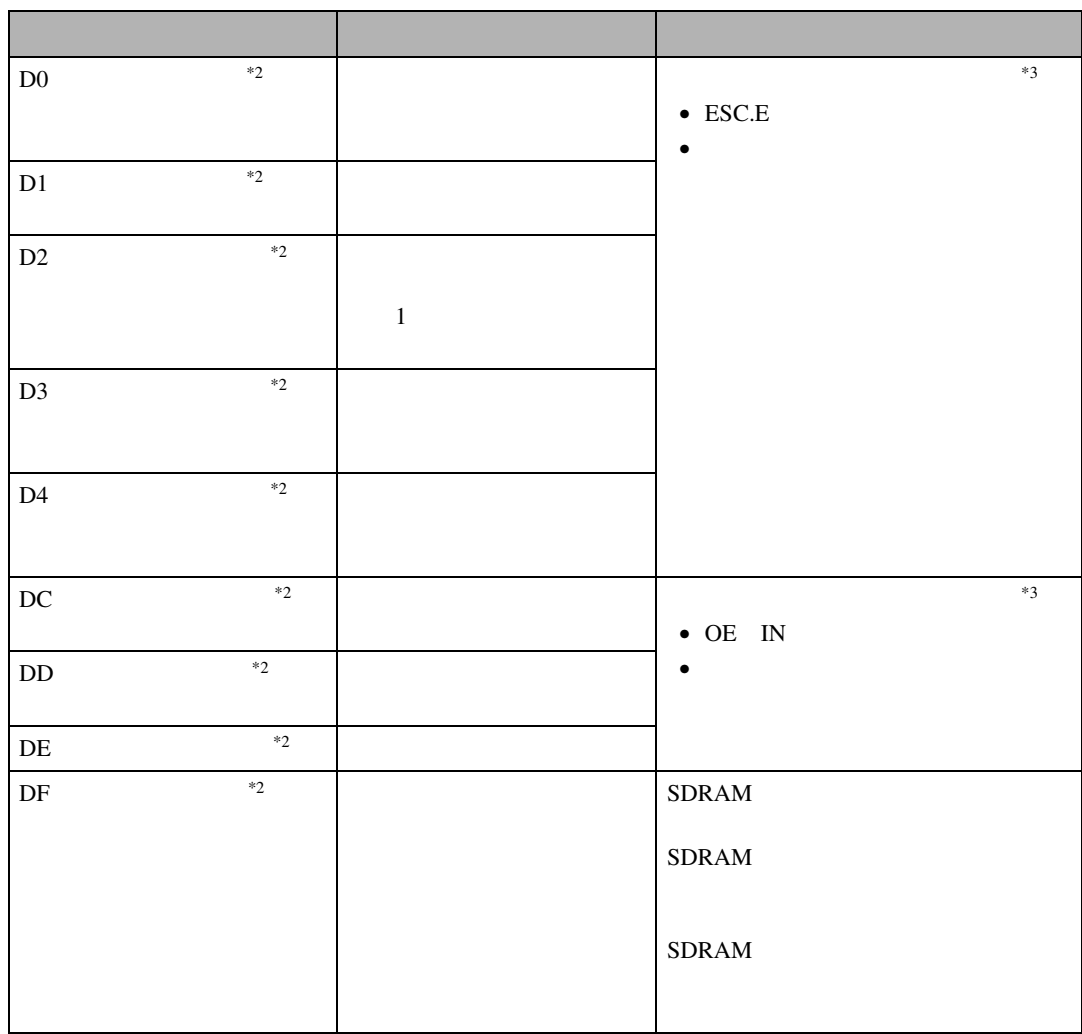

こんなときにはない。

<span id="page-49-1"></span><span id="page-49-0"></span> $^{2}$   $^{2}$ 

<span id="page-49-2"></span> $^{3}$  3

 $*4$ 

 $\mathscr{D}$ 

 $\Box$ 

 $2\,$ 

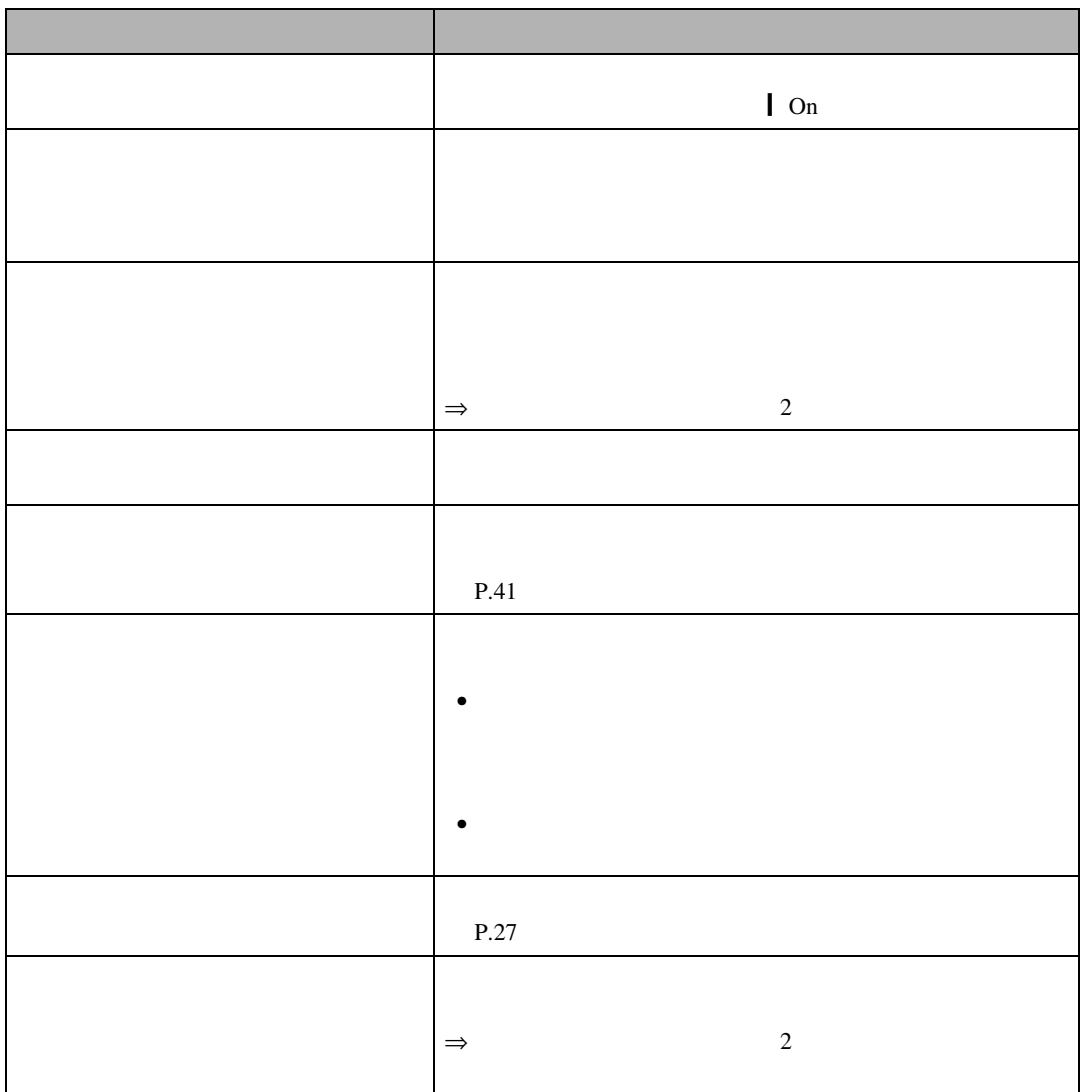

印刷がはじまらないとき

 $\mathscr{D}$  $\Box$ 

❖ **パソコンとケーブルで直接接続しているとき**

こんなときにはない。

LPT1 LPT2

- Windows  $95/98$ /Me
	- $\sigma$
	- $\Phi$  to the contract of the contract of the contract of the contract of the contract of the contract of the contract of the contract of the contract of the contract of the contract of the contract of the contract of the c
	- $\circled{3}$
	- $\ddot{a}$
- Windows 2000

 $\sigma$ 

 $\Phi$  to the contract of the contract of the contract of the contract of the contract of the contract of the contract of the contract of the contract of the contract of the contract of the contract of the contract of the c

- $\textcircled{3}$
- $\ddot{a}$
- Windows NT4.0
	- $\sigma$
	- $\Phi$  to the contract of the contract of the contract of the contract of the contract of the contract of the contract of the contract of the contract of the contract of the contract of the contract of the contract of the c
	- $\textcircled{3}$
	- $\ddot{a}$

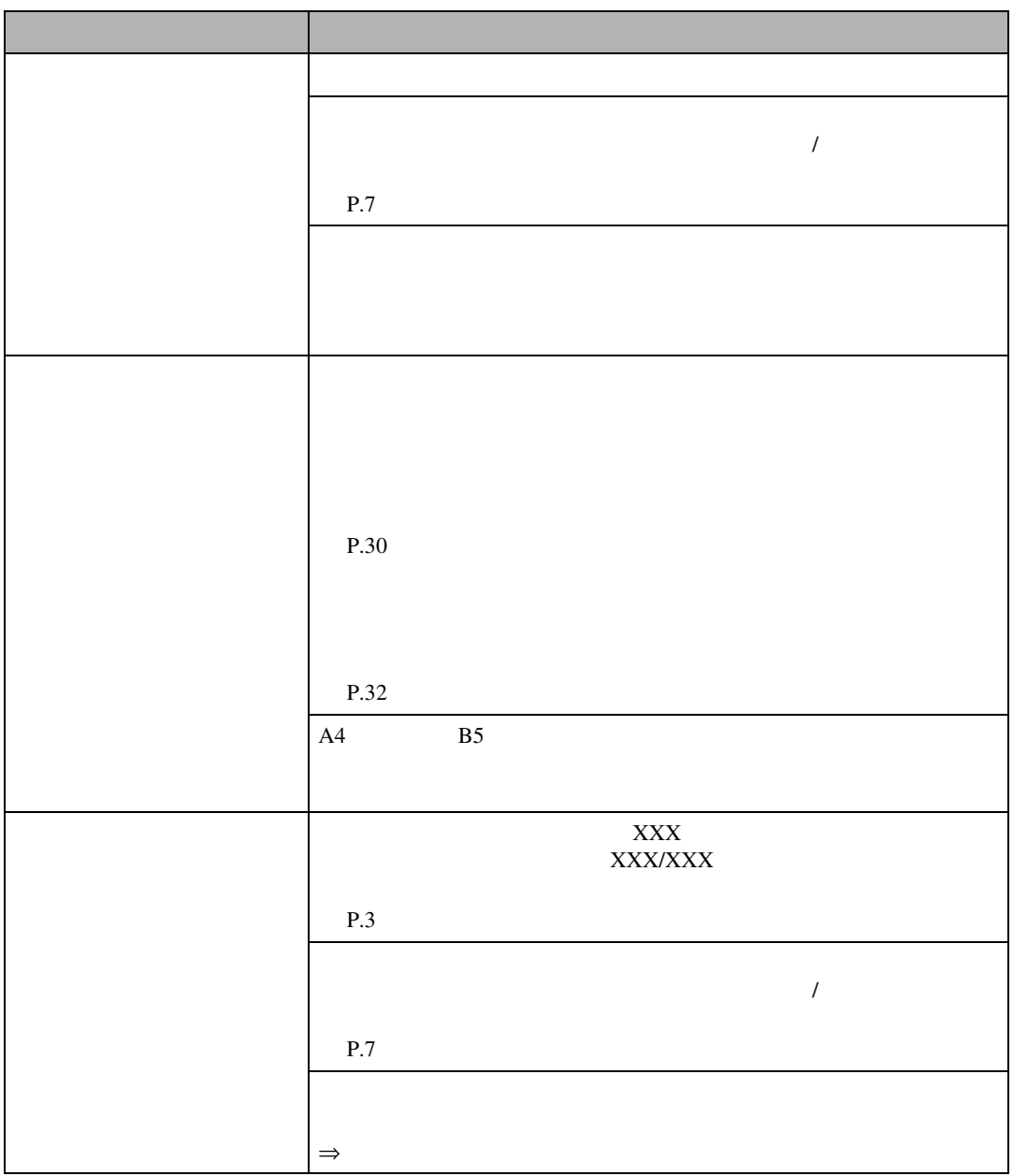

思いどおりに印刷できないとき

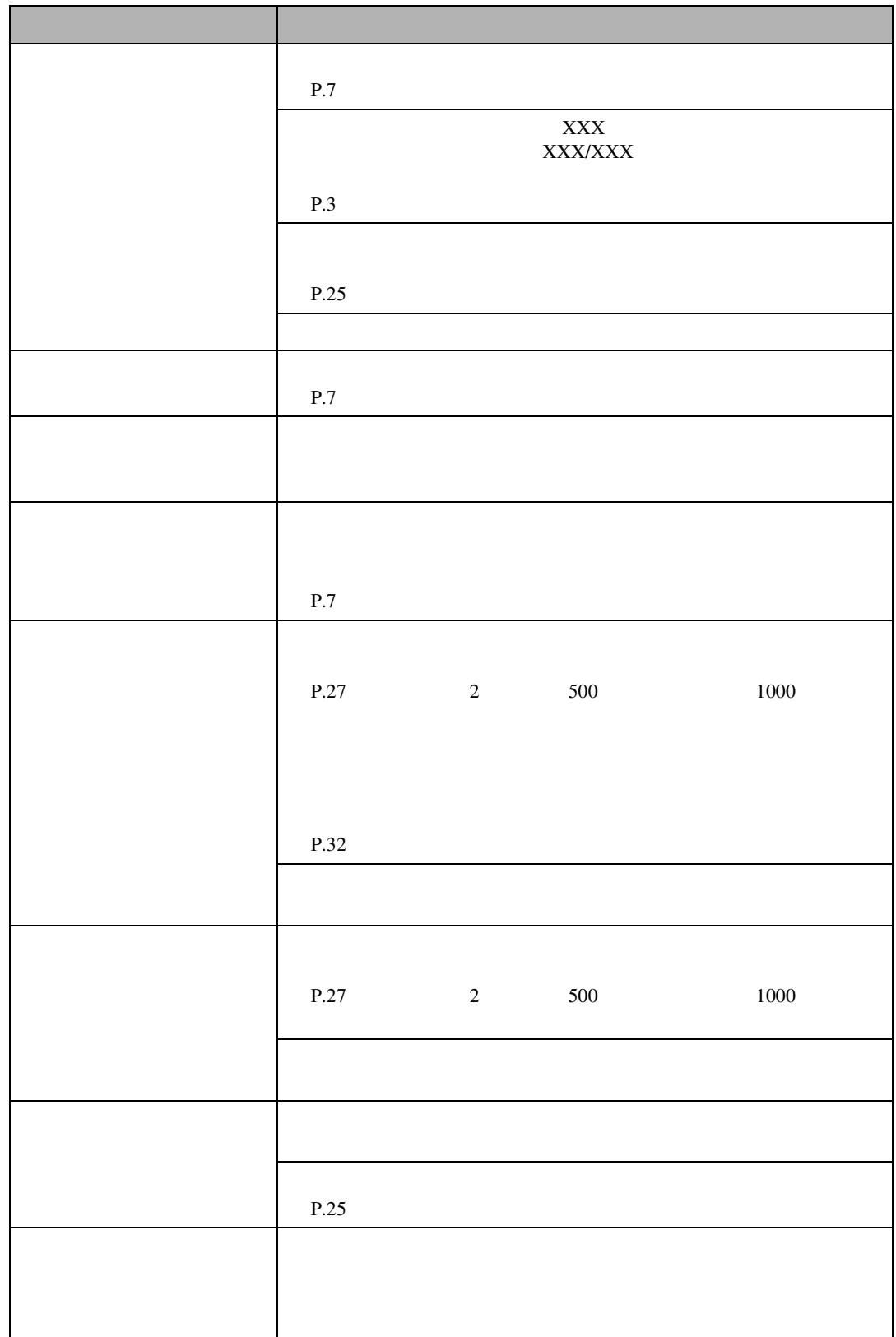

こんなときにはない。

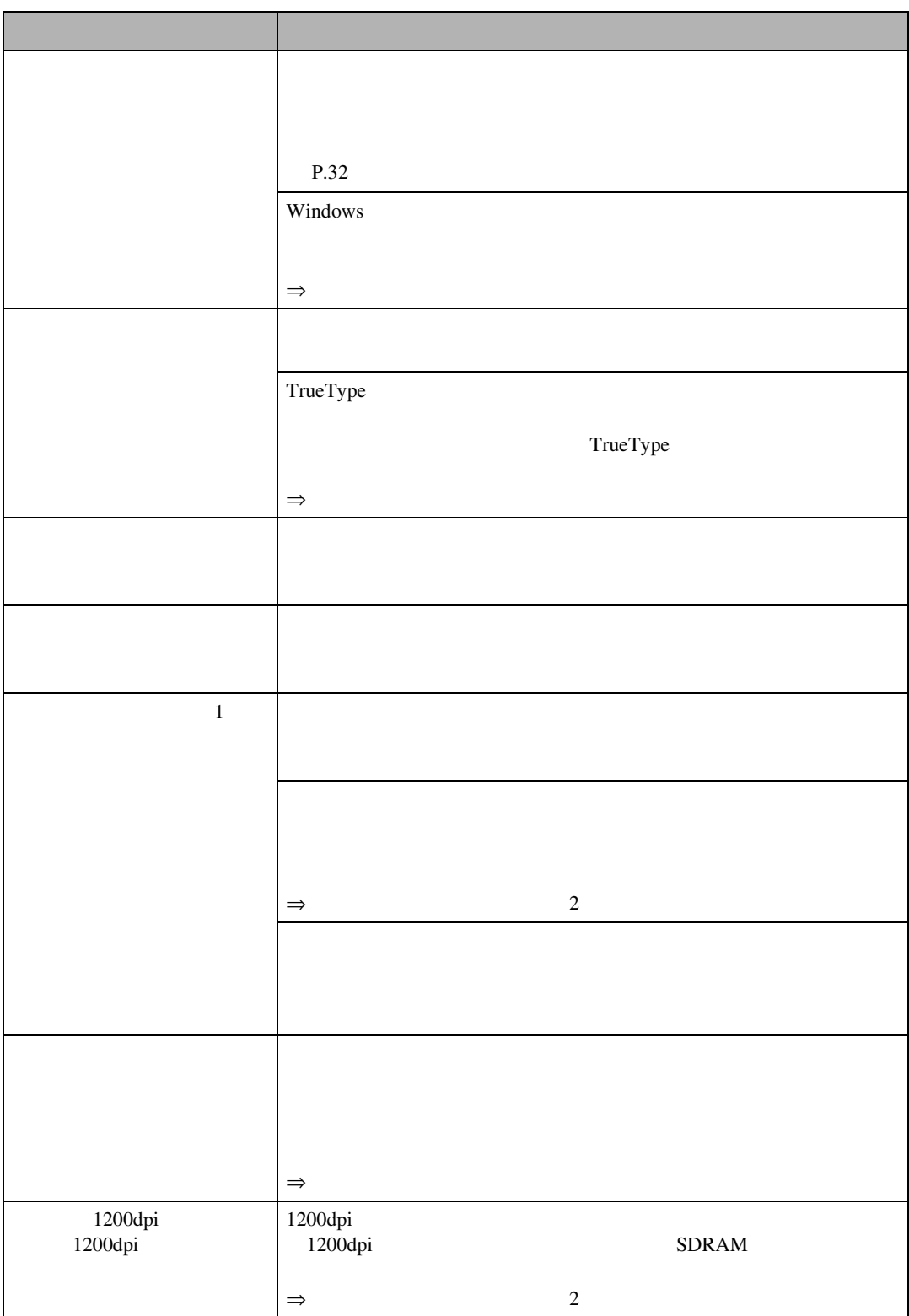

思いどおりに印刷できないとき

印刷に時間がかかる 写真やグラフを多用したデータなど、データの種類によってはパソ • アフリンタードライバーの[編集] • The contract of the contract of the contract of the contract of the contract of the contract of the contract of the contract of the contract of the contract of the contract of the contract of the contract of the contract 1200×600dpi  $600\times 600$ dpi  $\Rightarrow$  $\frac{2}{3}$  $\Rightarrow$  2  $\Rightarrow$  $\overline{\phantom{a}}$ ON CMYK  $\Rightarrow$ [画質調整]タブでカラー調整をするときは、値を大きく変更しな  $\Rightarrow$ 写真が粗く印刷される アプリケーションによっては、解像度を落として印刷するものがあ  $\Rightarrow$ 大学 あいしょう おおおお しゅうしょう

こんなときにはない。

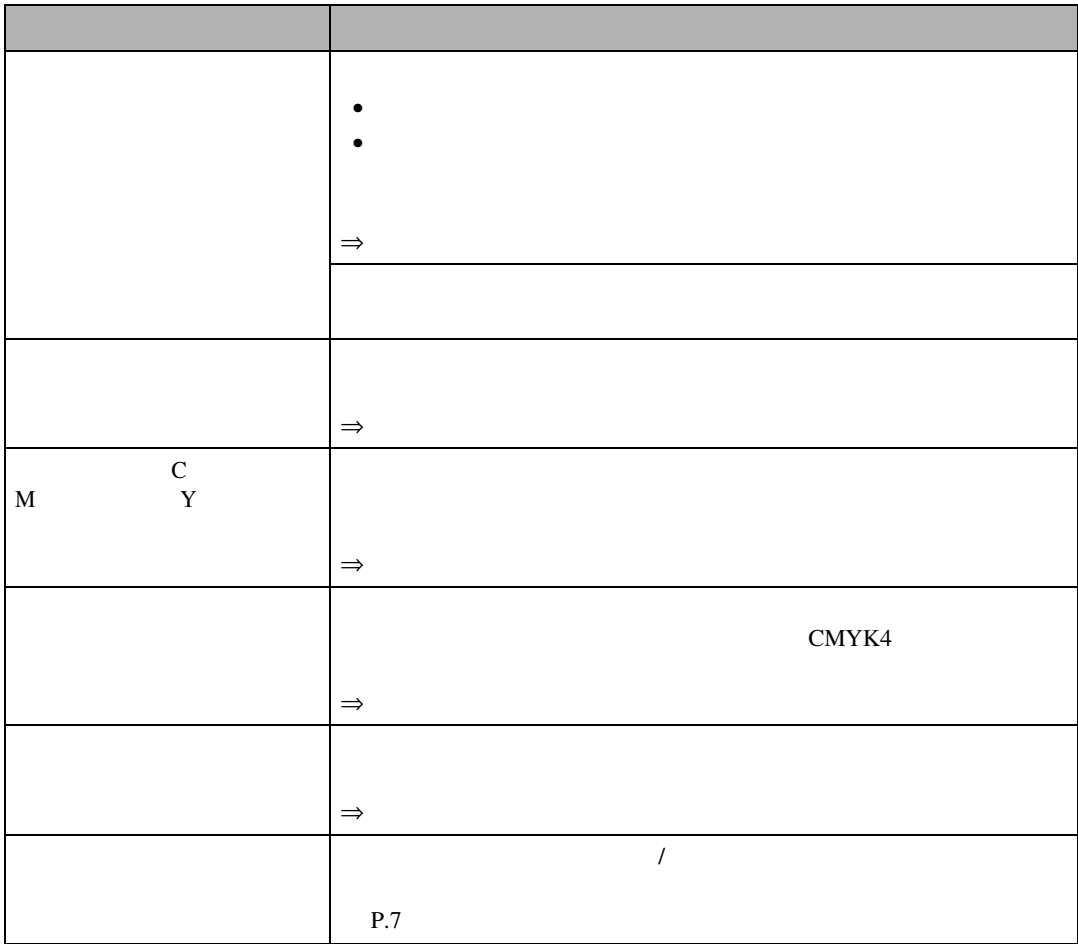

思いどおりに印刷できないとき

#### B **両手でゆっくりとまっすぐに押し、カ**

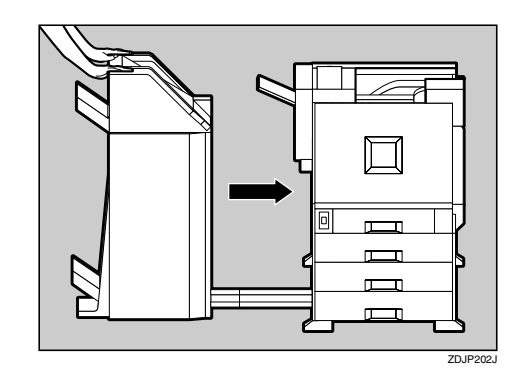

**2000** 

**2000** 

**2000** 

こんなときにはない。

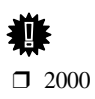

A **上部にある取っ手を片手でしっかり持っ**

<span id="page-57-0"></span>2000**枚フィニッシャーを脱**

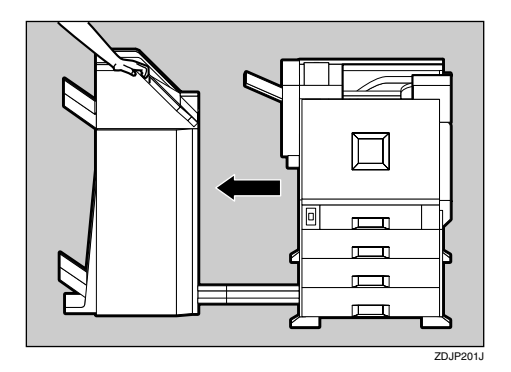

**2000** 

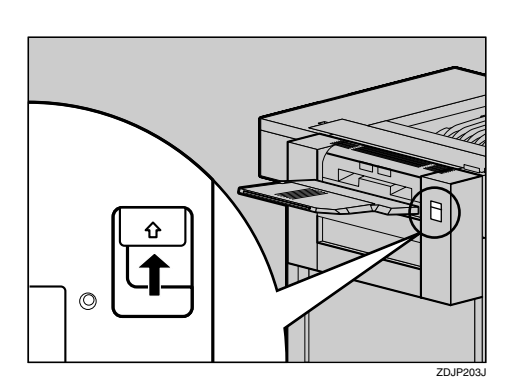

<span id="page-58-0"></span>A **ロック解除ボタンを押し上げ、そのまま**

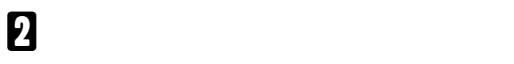

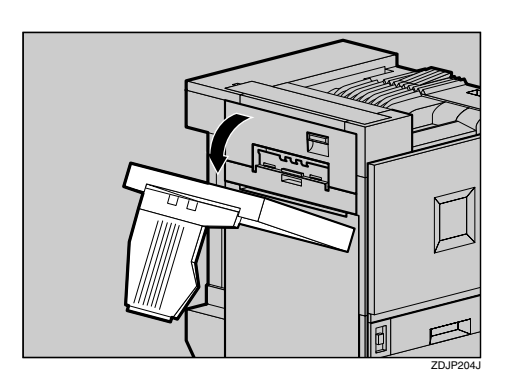

 $\Box$  フィニッシャーが

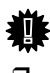

**重要**

 $\Box$  2000  $\Box$ 

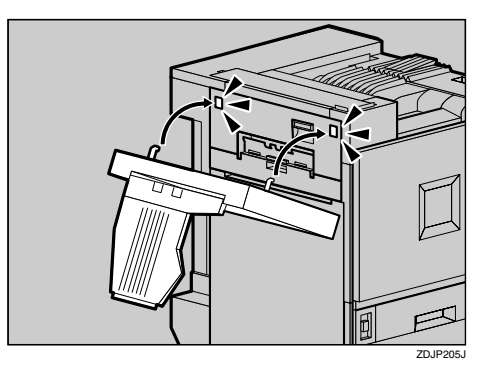

 $\overline{\mathbf{B}}$ 

つまった用紙を取り

 $\Box$ 

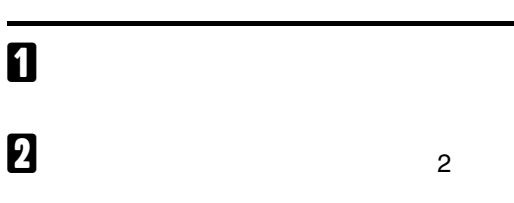

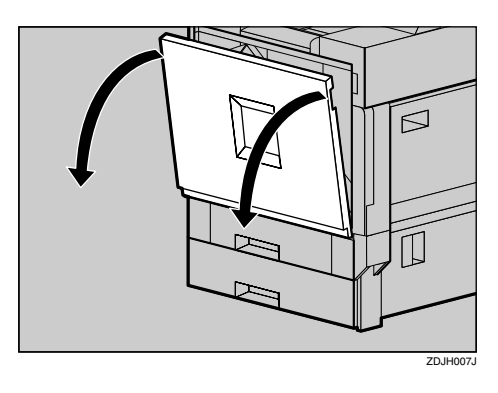

C **緑色の専用ねじ回しを取り出します。**

こんなときにはない。

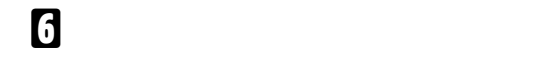

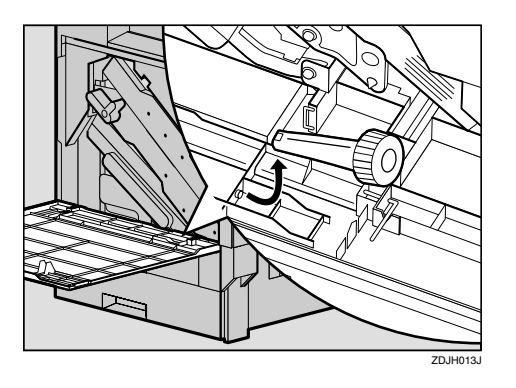

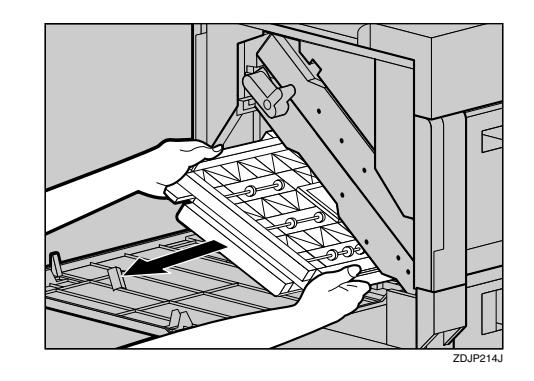

G **両面搬送ユニットを床に静かに置きま**

**4**

<span id="page-59-0"></span>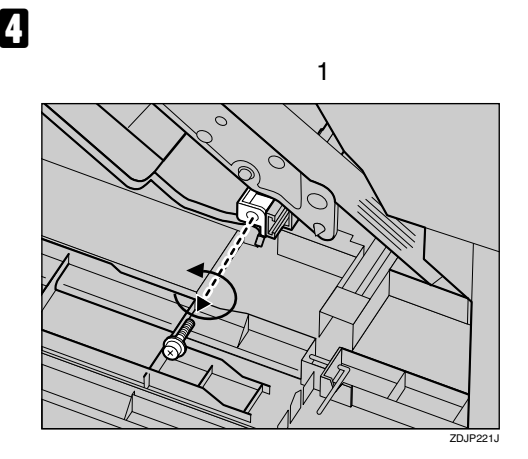

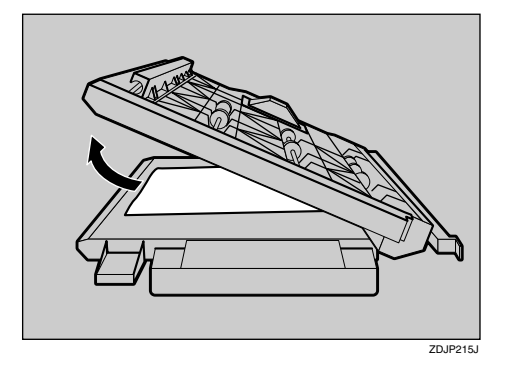

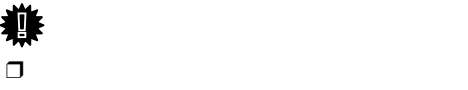

E **両面搬送ユニットの左上にあるつまみを**

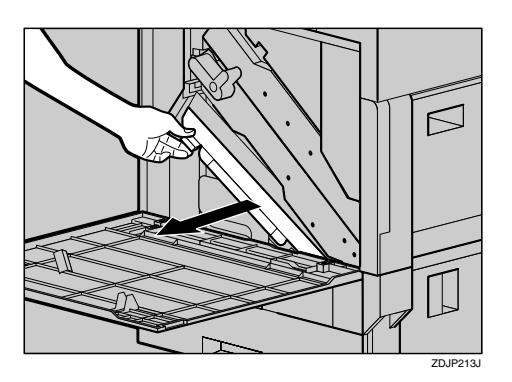

H **両面搬送ユニットを閉じます。**

I **両面搬送ユニットを両手で持ち、レール**

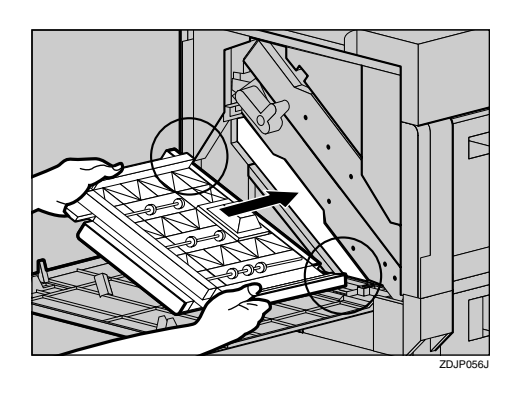

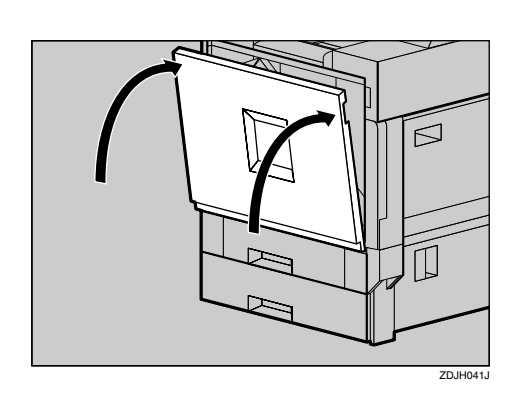

つまった用紙を取り

L **電源プラグをコンセントに差し込み、本**

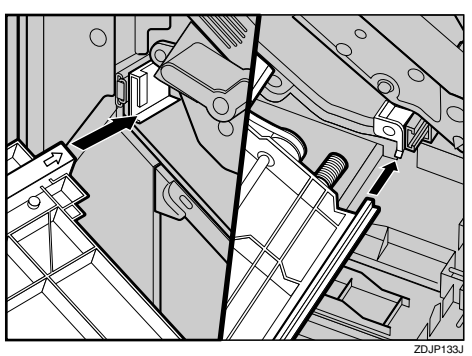

 $\overline{2}$ 

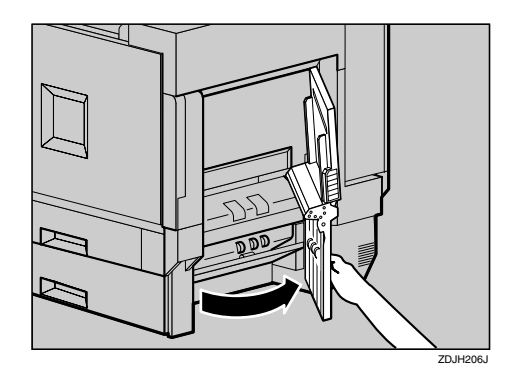

<span id="page-60-0"></span>**「ヨウシミスフィード**A**:ホ**

A **プリンター本体の右下カバーを開けま**

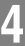

J **専用ねじ回しを使って、手順**[D](#page-59-0)**で外したね**

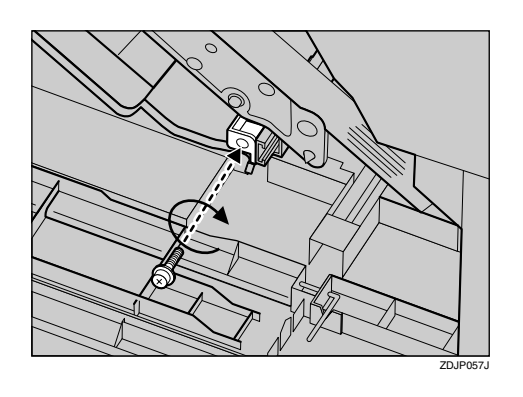

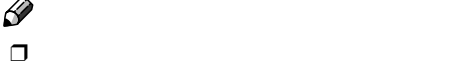

## B **青色のレバー(**A**)を上下に動かしてつ**

こんなときにはない。

<span id="page-61-0"></span>**EB:テンプスフィードB:テンプス** 

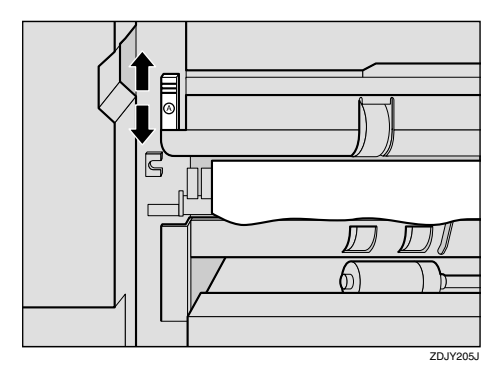

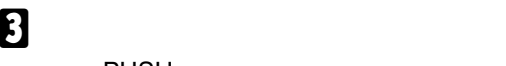

**PUSH** 

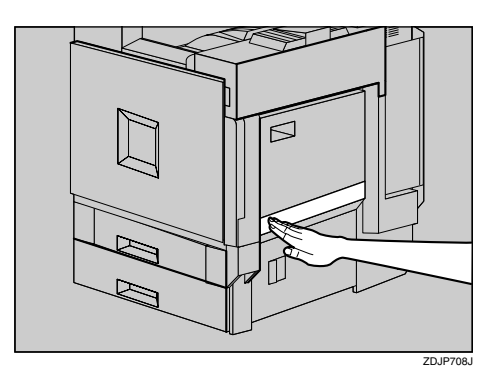

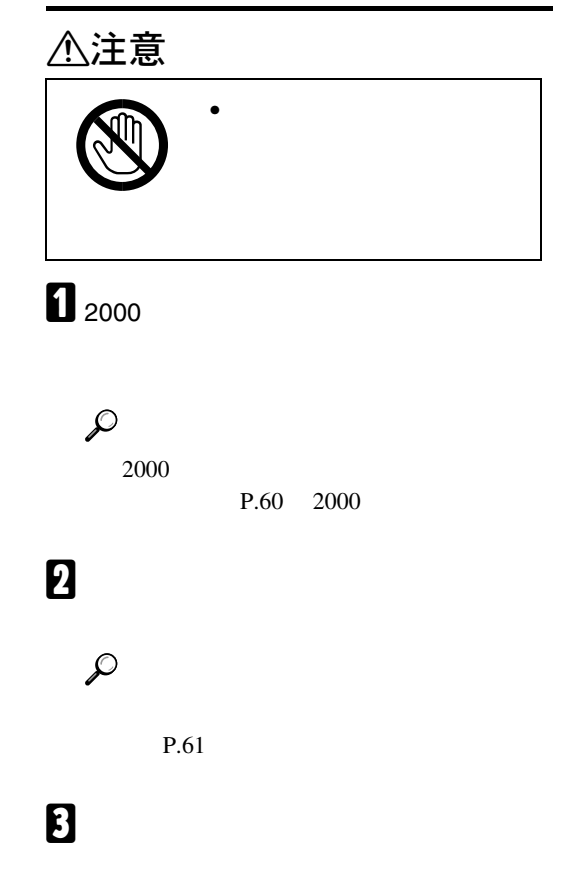

<span id="page-61-1"></span>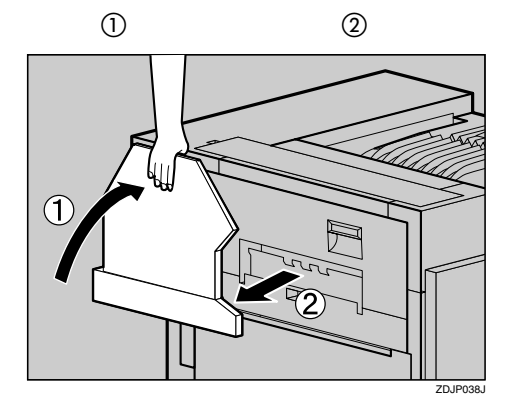

D **プリンター本体の左上カバー下部の取っ**

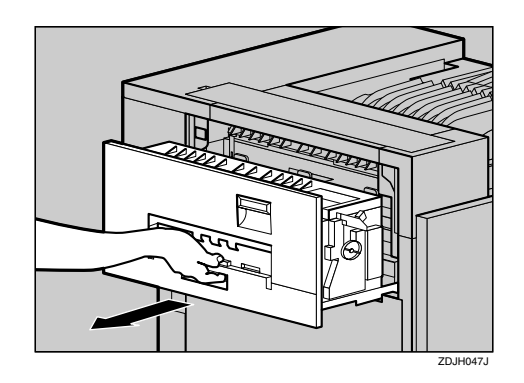

E **プリンター本体の左上カバー上部の取っ**

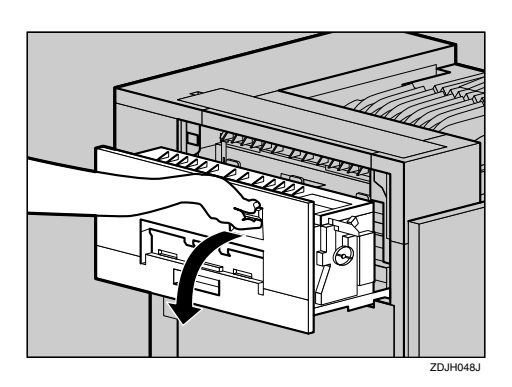

F **青色のダイヤルを図の矢印の方向に回し**

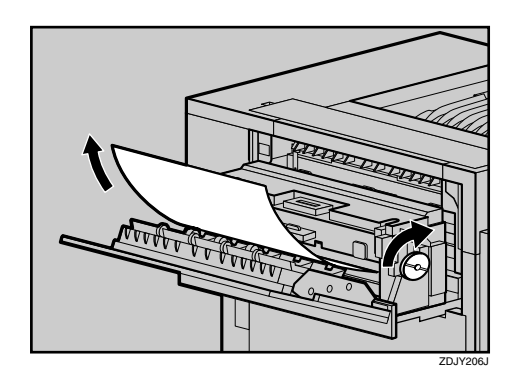

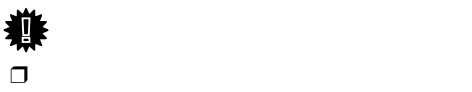

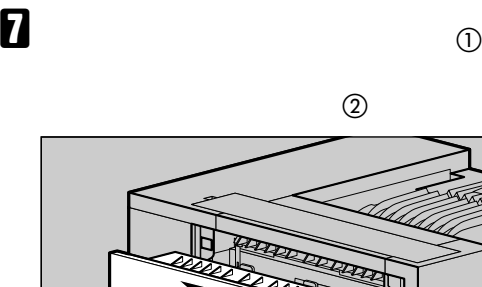

 $\Box$ 

つまった用紙を取り

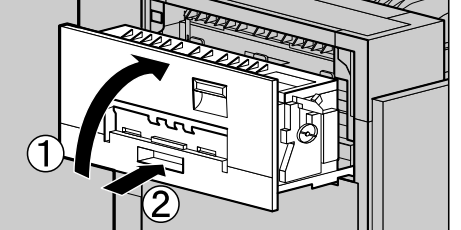

H **手順**[C](#page-61-1)**で排紙トレイを外した場合は、プリ**

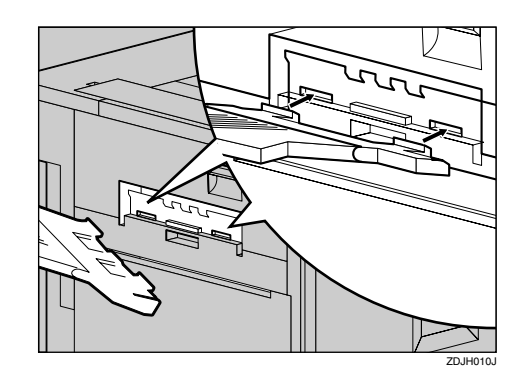

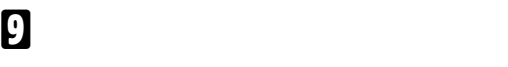

 $\mathcal{L}$ 

 $P.61$ 

# **D** 2000

 $\mathcal{P}$ 

**2000** 

 $P.60$  2000

ZDJH051J

### **「ヨウシミスフィード**W**:プ**

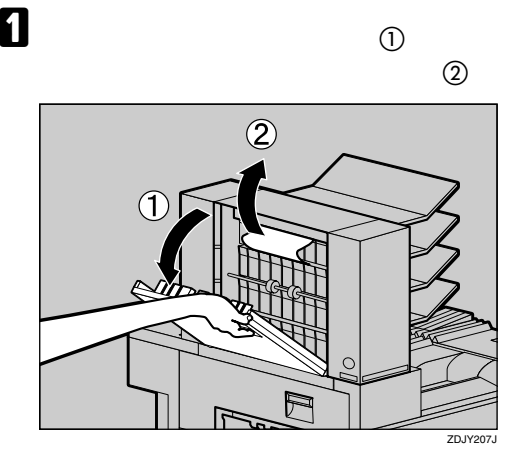

B **プリントポストカバーを閉めます。**

<span id="page-63-1"></span>こんなときにはない。

<span id="page-63-0"></span>**「ヨウシミスフィードR** 

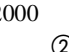

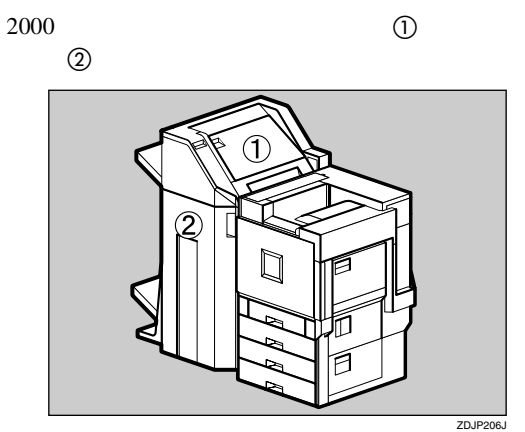

A **プリンター本体の排紙トレイを折り曲げ**

A **排紙トレイを垂直に起こします。** ศ∏ y ui)e ZD.

B **排紙トレイをプリンター本体に沿って**

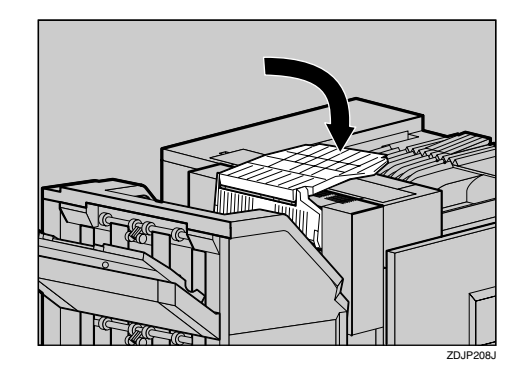

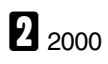

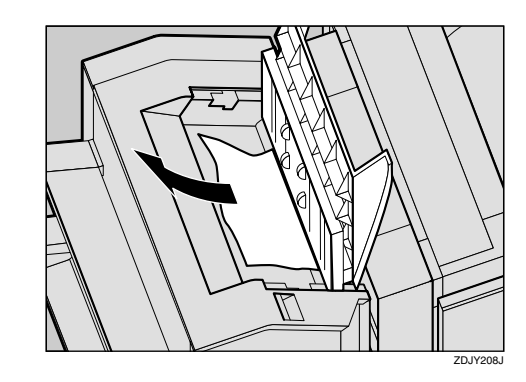

C **上カバーをゆっくりと閉めます。**

# <span id="page-64-0"></span>**b** 2000

A B C D

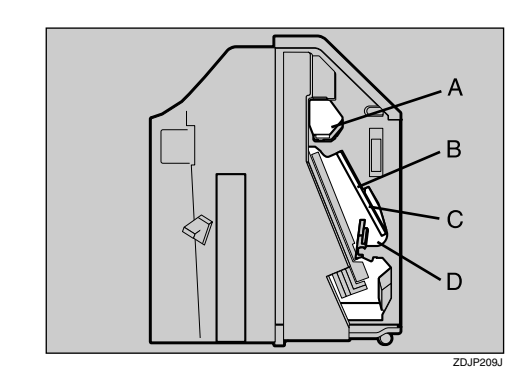

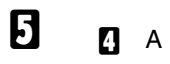

 $\overline{0}$ 

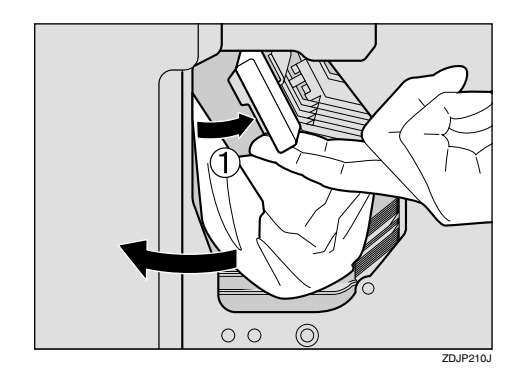

F **レバーをゆっくりと下ろし、元の位置に**

**П п** в с

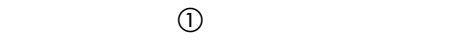

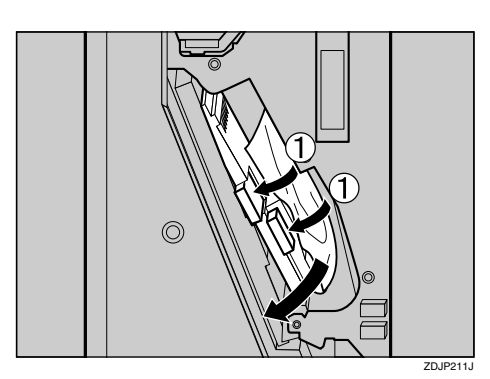

つまった用紙を取り

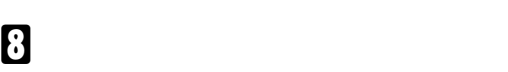

**9** 0 0

**(1)** 

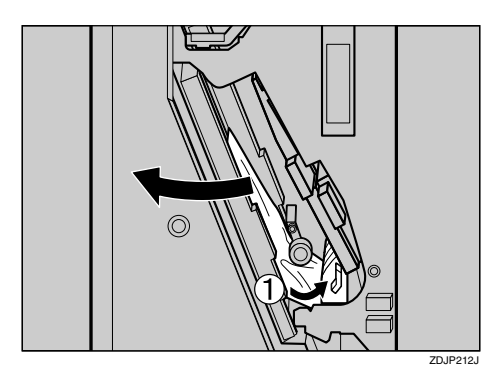

J **レバーをゆっくりと下ろし、元の位置に**

 $\mathbf{I}$  2000

**2000** 

 $\mathcal{L}$ **2000** 

 $P.60$  2000

こんなときにはない。

A **排紙トレイの先端部分を起こします。** ZDJP085J

B **排紙トレイを元の位置までゆっくりと**

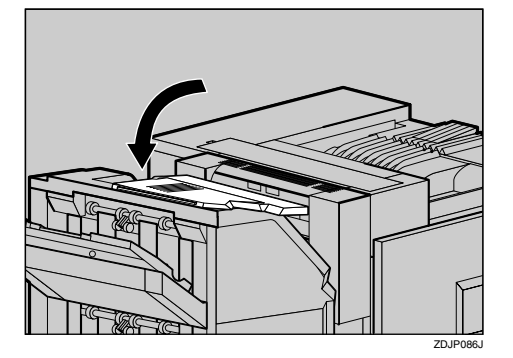

# A **給紙テーブル(オプション)の右カバーを**

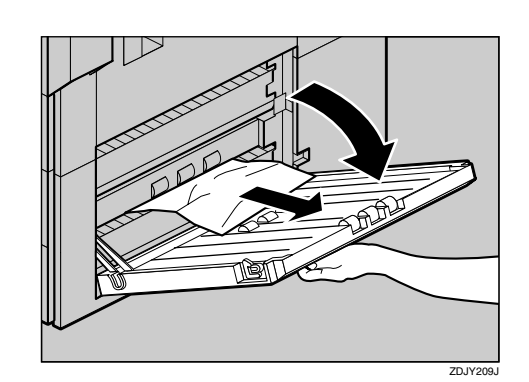

<span id="page-65-0"></span>ーンスプレート<br>マード<br>Y

B **給紙テーブル(オプション)の右カバーを**

**「ヨウシミスフィード**Z1

<span id="page-65-1"></span>△注意

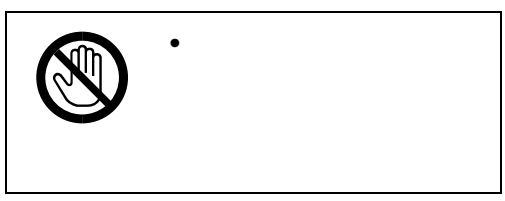

**1** 2000

 $\mathcal{L}$ 

**2000** 

 $P.60$  2000

B **両面反転ユニットの左カバーを開け、つ**

## E **両面反転ユニットをゆっくりと起こして**

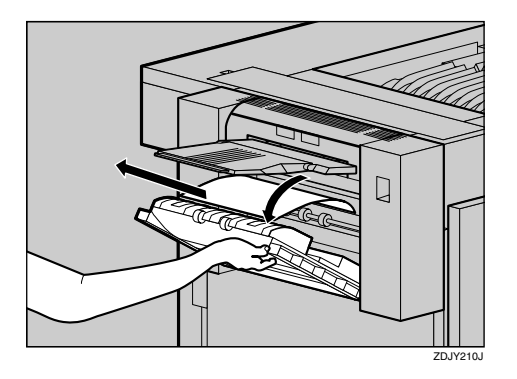

**カバーを起こし、**PUSH **シールの部分を**

つまった用紙を取り

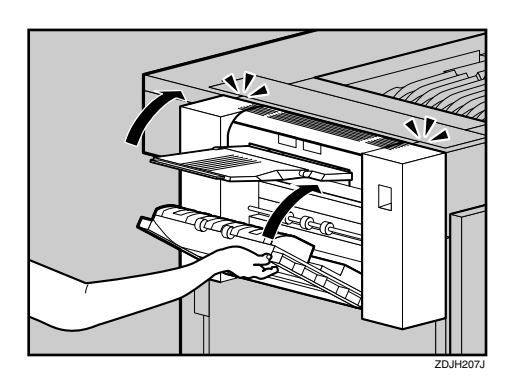

用紙を取り除けないときは、手順[C](#page-66-0)に進みま

<span id="page-66-0"></span>C **両面反転ユニットのロック解除ボタンを**

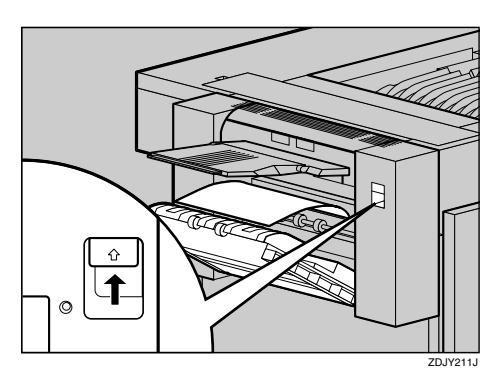

 $\mathcal{L}$ **2000** 

**b** <sub>2000</sub>

 $P.60$  2000

D **両面反転ユニットを止まるまでゆっくり**

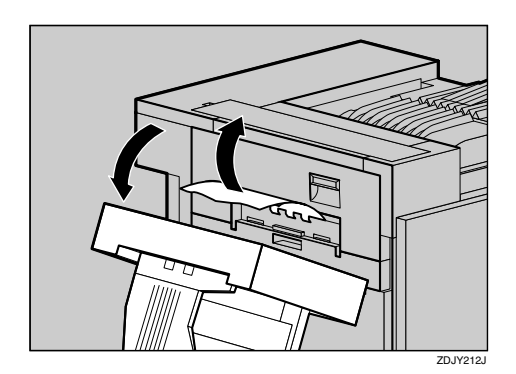

**4**

<span id="page-67-0"></span>こんなときにはない。

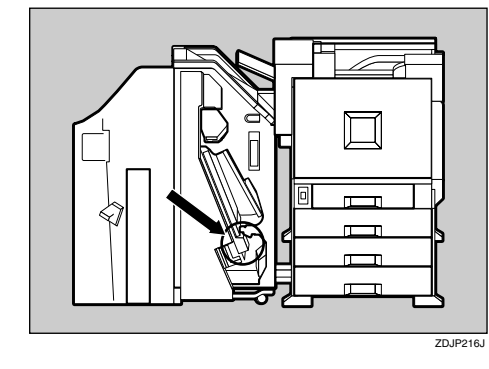

ステープ<sup>#</sup> ルホキュウ

B **カートリッジの緑色のつまみを矢印の方**

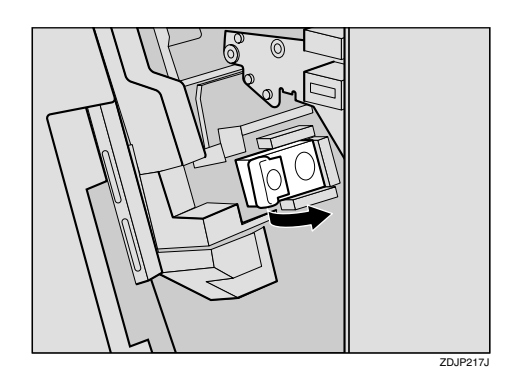

で PUSH ZDJP222J

**C 2 A PUSH** 

D **針ケースカバーを引き上げます。**

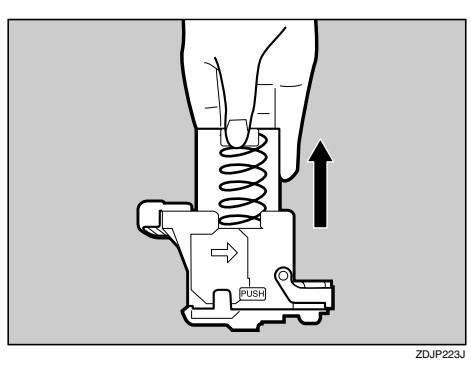

E **空になった針ケースの穴に指を掛けて、**

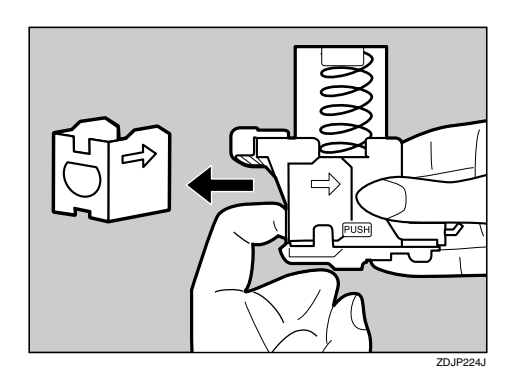

F **新しい針ケースの矢印と針ケースカバー**

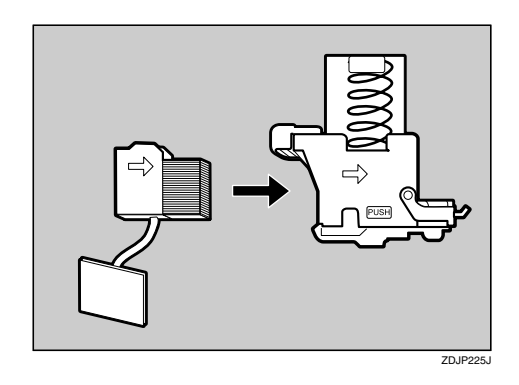

G **針ケースカバーをカチッと音がするまで**

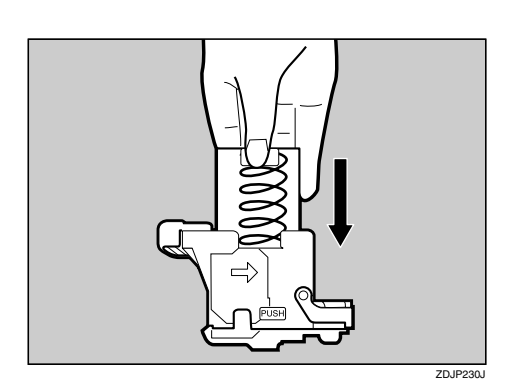

H **針ケース下部のリボンをすべて引き出**

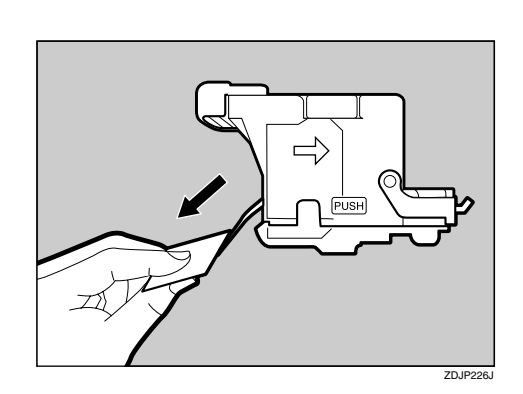

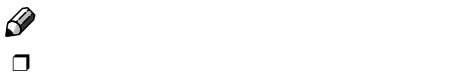

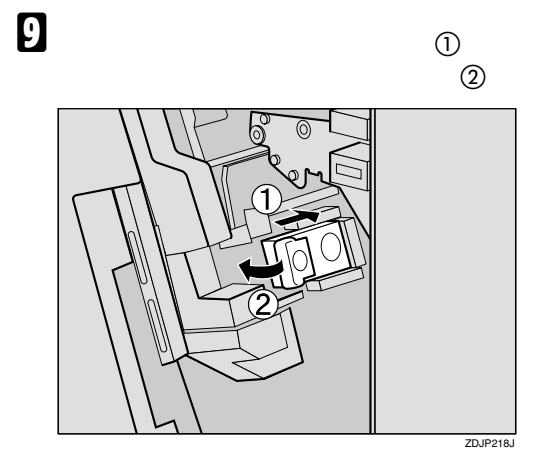

ステープのおよび

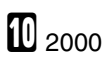

#### ステープ<sup>#</sup> ルホキュウ

**1** 2000

<span id="page-69-0"></span>こんなときにはない。

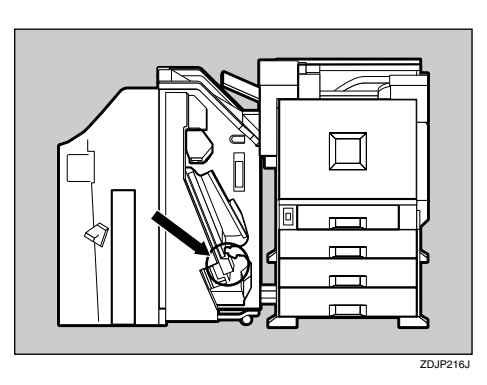

B **カートリッジの緑色のつまみを矢印の方**

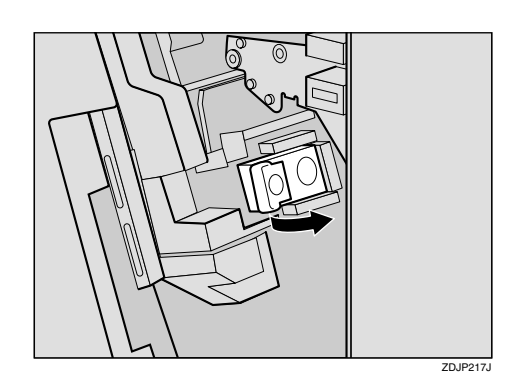

C **ロックを外します。**

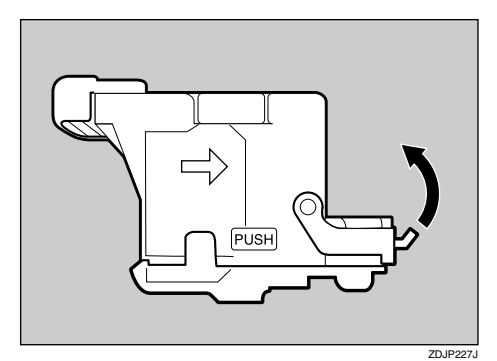

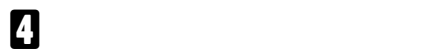

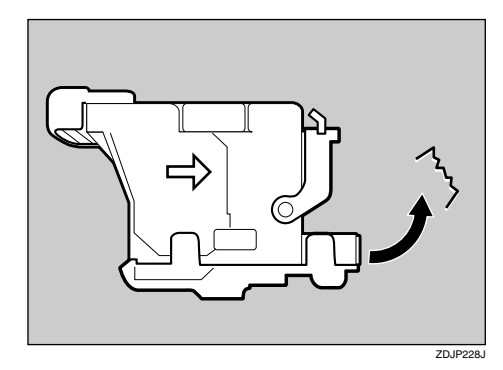

E **カチッと音がするまでロックを下げま**

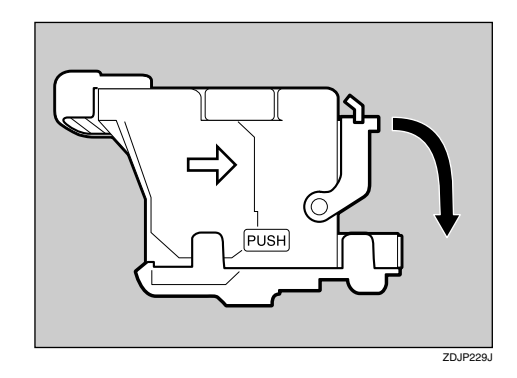

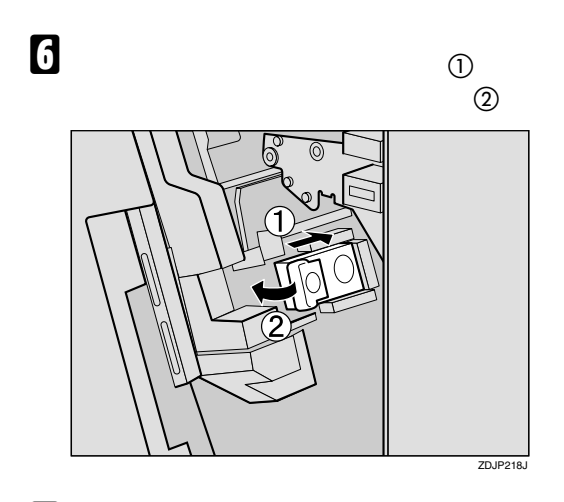

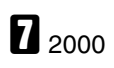

ステープのおよび

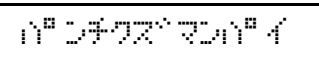

**1** 2000

<span id="page-71-0"></span>こんなときにはない。

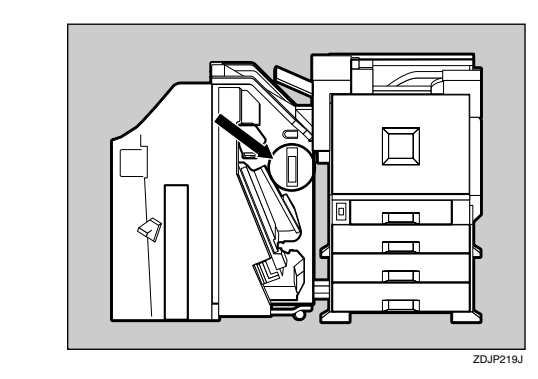

B **パンチくず箱をゆっくりと引き抜き、パ**

**4**

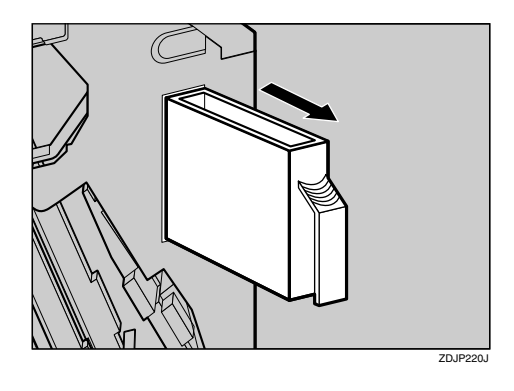

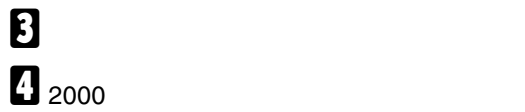

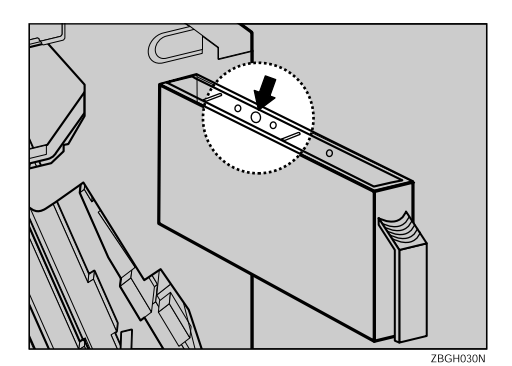

<span id="page-71-1"></span> $\cap^{\mathfrak{a}} \supset \mathfrak{f}^*\mathcal{I}Z^*\mathcal{R}\mathcal{I} \cap^{\mathfrak{a}} \mathcal{A}$
# △注意

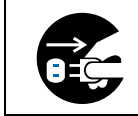

- こうこうことが、異常ではありますが、異常ではありますが、異常ではありますが、異常ではありますが、異常ではありますが、異常ではありますが、異常ではありますが、異常ではありますが、異常ではありますが、
- $\bullet$  the set of the set of the set of the set of the set of the set of the set of the set of the set of the set of the set of the set of the set of the set of the set of the set of the set of the set of the set of the s
- $\bullet$  $\bullet$  • トナーなどの消耗品や部品は、リコー指定の製品により安全性を評価しています。
- 
- 寒い所から暖かい所に移動すると、機械内部に結露が生じることがあります。結露が生じた場
- $\bullet$  The contract the contract term contract the contract term contract term contract term contract term contract term contract term contract term contract term contract term contract term contract term contract term co
- $\bullet$ • 印刷中に各部のカバーや両面反転ユニットを開けたり、プリンター本体を移動したりしないで
- 
- $\bullet$  extends the contract of the contract of the contract of the contract of the contract of the contract of the contract of the contract of the contract of the contract of the contract of the contract of the contract of
- $\bullet$
- $\bullet$ • Production in the result of the result of the result of the result of the result of the result of the result
- プリンター本体の設置場所の温度や湿度の状態によっては、印刷時に用紙から水蒸気が発生
- 
- $\bullet$  experimentally define the following term  $\bullet$  .
- 日本国外へ移動された場合は、保守サービスの責任を負いかねますのでご了承ください。
- $\bullet$  \* The contract  $\bullet$  the contract  $\bullet$  the contract  $\bullet$  the contract  $\bullet$  the contract of  $\bullet$

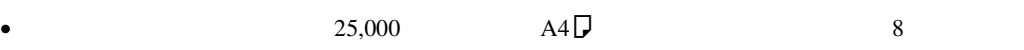

<span id="page-72-1"></span><span id="page-72-0"></span> $\bullet$ 

# $\mathbf{M}\text{-}\mathbf{Pa}\mathbf{C}$

 $7$ 

付録

### M-PaC**保守契約**

- <span id="page-73-0"></span>• リコーはお客様に対し、本機を安定した状態
- $M-PaC$ M-PaC 有効期間は5年間で、5年経過後継続してご使
	- M-PaC

# • 詳しい内容につきましては、販売担当者また

- △注意
	- $83kg$ •  $4$

 $\bullet$  expression of  $\bullet$  expression of  $\bullet$ 

• **•** <u>• Turney and the product</u> service of the product of the product of the product of the product of the product of the product of the product of the product of the product of the product of the product of the product o

<span id="page-73-1"></span> $\bullet$  and the set of the set of the set of the set of the set of the set of the set of the set of the set of the set of the set of the set of the set of the set of the set of the set of the set of the set of the set of the

## △注意

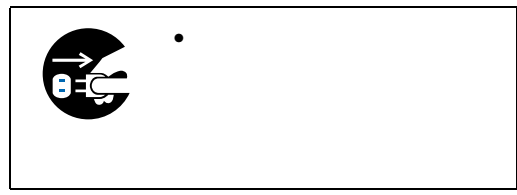

## △注意

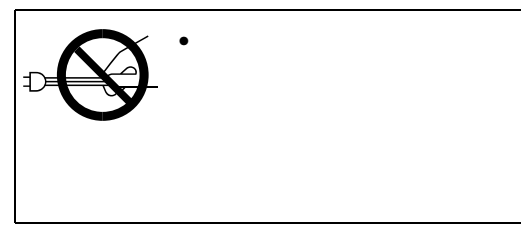

- $\bullet$   $\bullet$  $FAX$ 
	- ラ イ ン ア ダ プ タ ー 接 続 の た め に、  $AC100V$

On

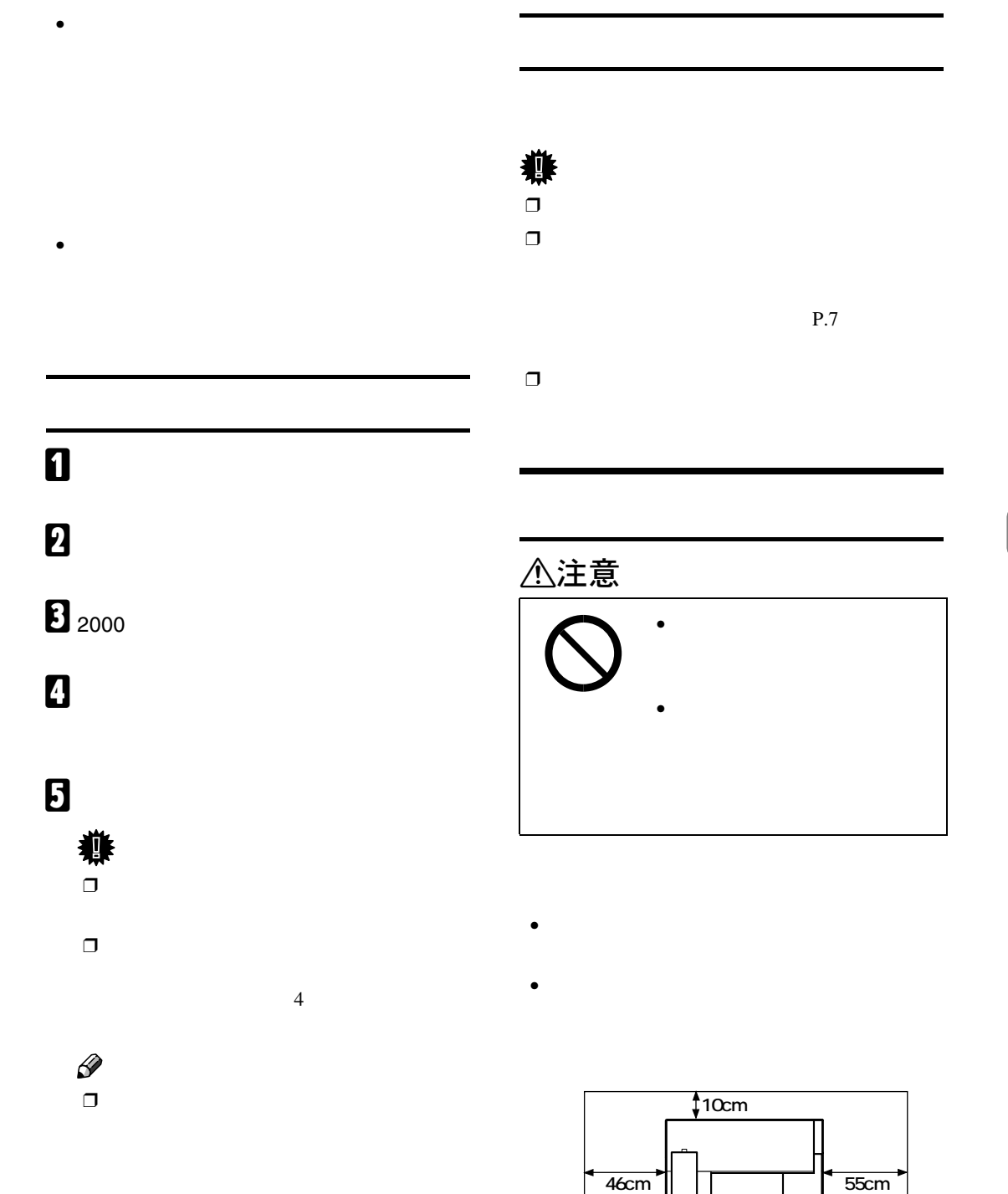

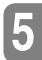

 $\mathbb{R}^n$  (see Fig. ). The set  $\mathbb{R}^n$  (see Fig.

ZDJX005J

 $\overline{\square}$ 

**70cm以上�**

<u>rej</u> ∃धा

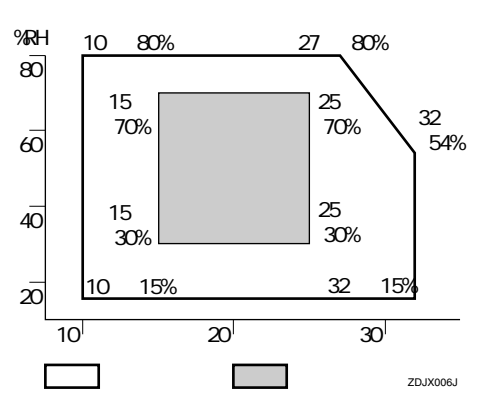

 $\bullet$ 

- 5mm  $\bullet$  the symmetry  $\bullet$  of  $\bullet$  and  $\bullet$  and  $\bullet$  and  $\bullet$  and  $\bullet$  and  $\bullet$
- $\bullet$
- **Francisco Production Production Production**
- $\bullet$  and the state  $\bullet$  and the state  $\bullet$
- <sub>The st</sub>udies of the state of the state of the state of the state of the state of the state of the state of the state of the state of the state of the state of the state of the state of the state of the state of the stat
- $\bullet$ 
	-

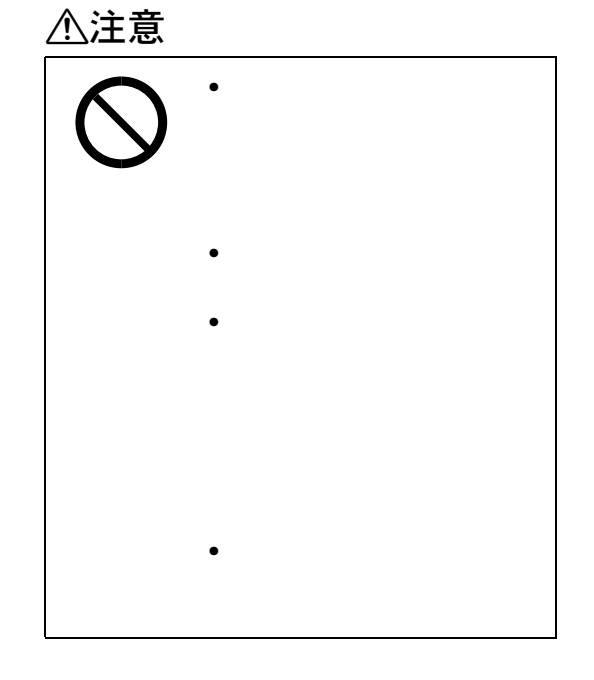

- $100V$  12A  $50/60Hz$
- 本機のアース端子は必ずアース対象物に接
	- コンセントのアース端子
- <span id="page-75-0"></span> $\bullet$

△警告 △警告  $\bullet$ • アース接続してください。

付録

<span id="page-76-3"></span><span id="page-76-1"></span>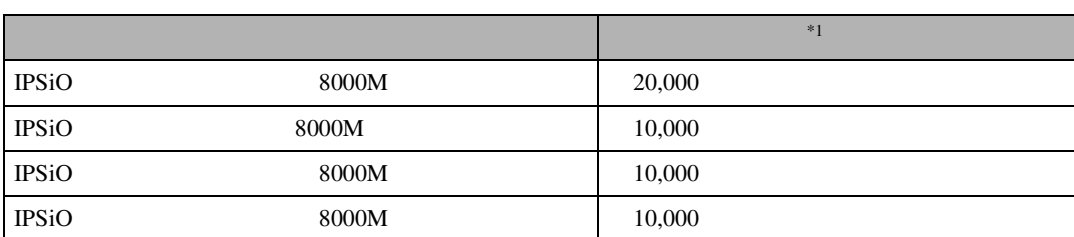

<span id="page-76-0"></span>\*1  $AA\overline{D}5\%$ 

<span id="page-76-2"></span>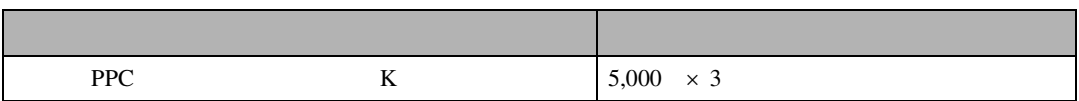

<span id="page-76-4"></span>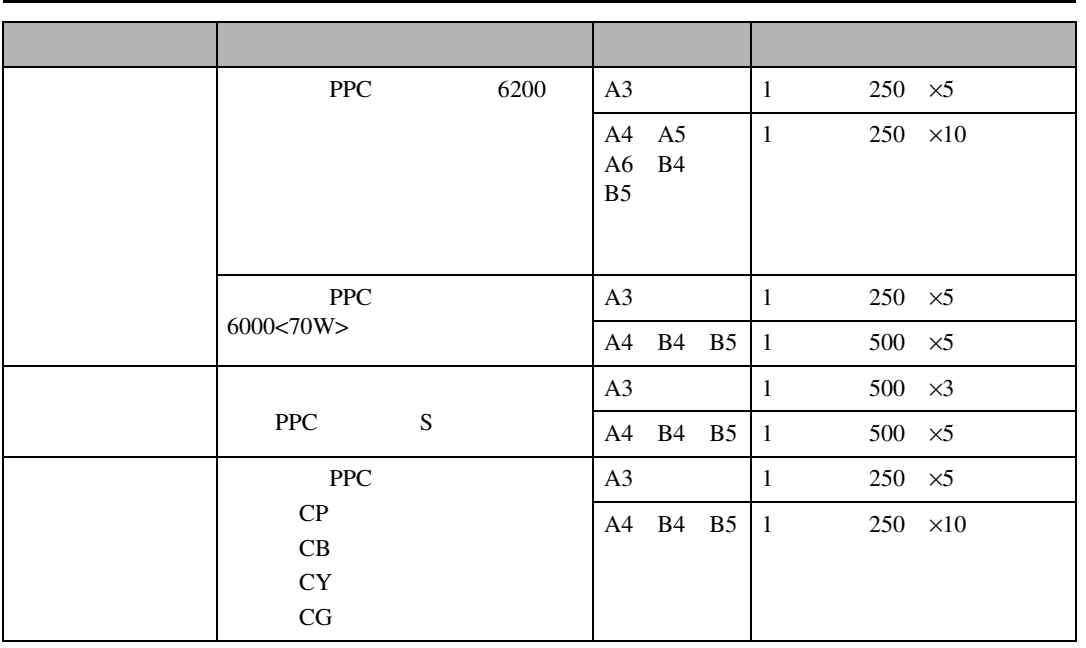

消耗品一覧

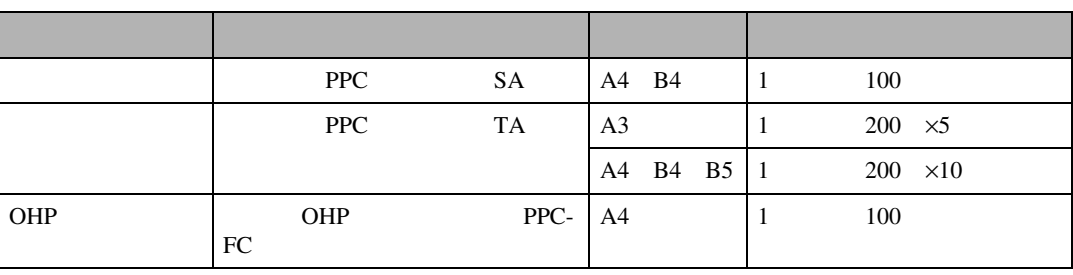

付録

□ PPC TA

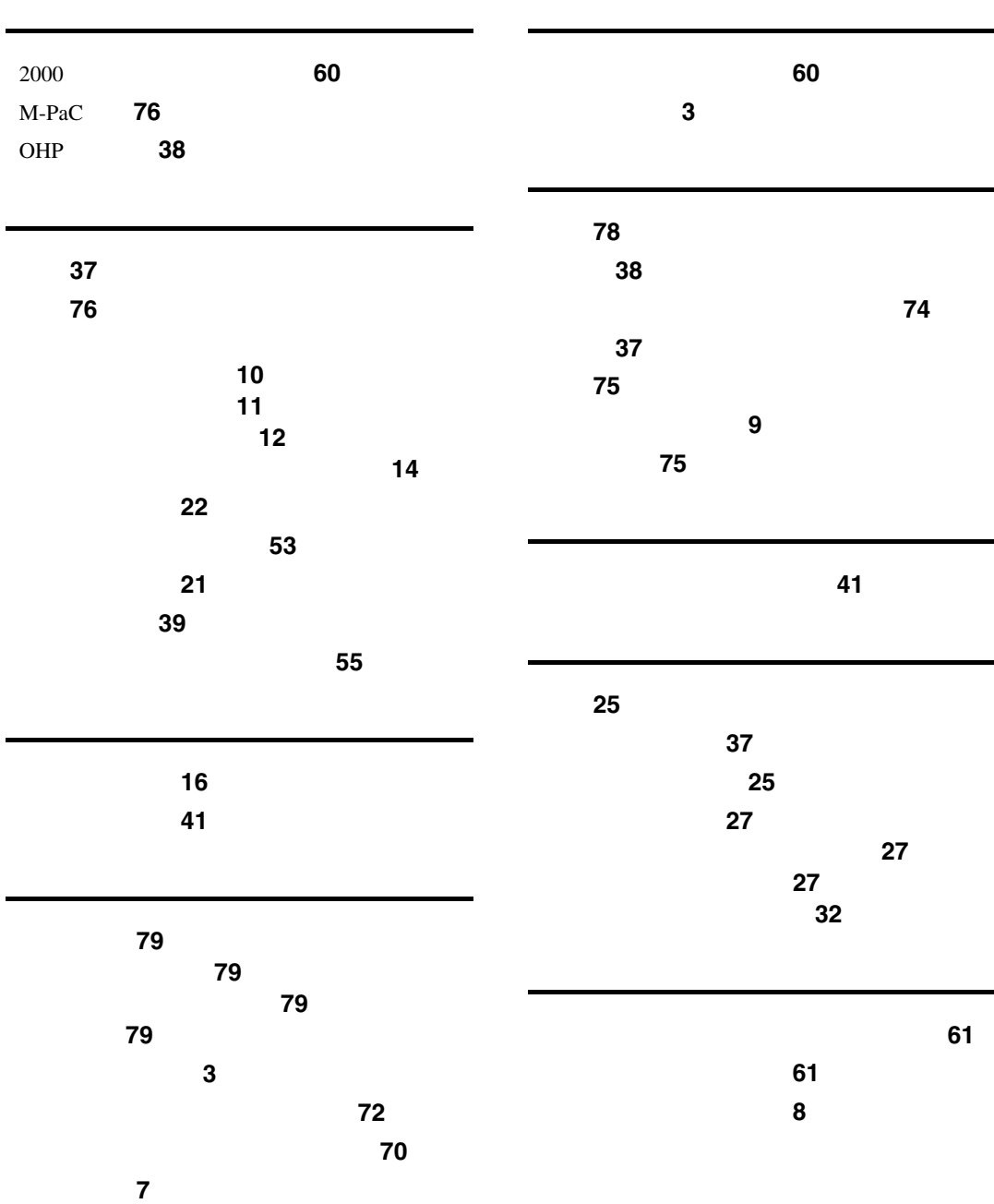

 $© 2002$  RICOH CO., LTD.

ください。 1.  $\blacksquare$  $2.$  $3.$ 

株式会社リコー **東京都港区南青山**1-15-5 **リコービル** 107-8544 03 3479-3111

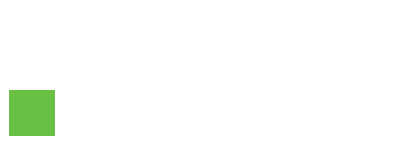

**RIGOH** 

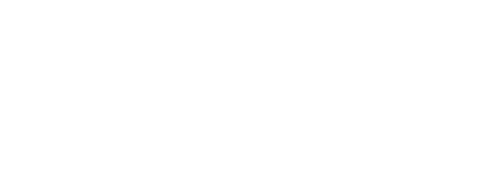

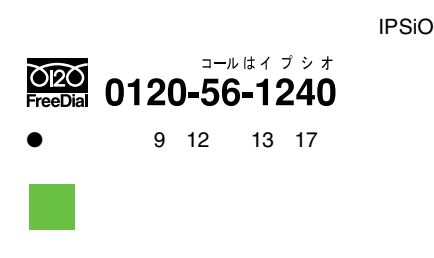

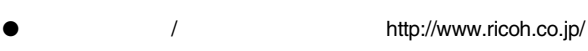

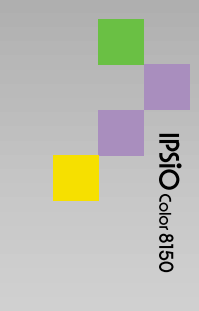